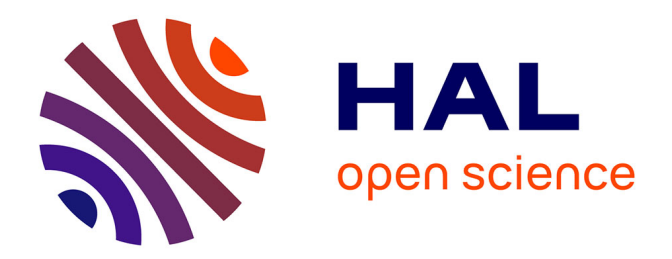

## **Intégration du processus BIM dans un cabinet de Géomètres Experts**

Kévin Dehodent

### **To cite this version:**

Kévin Dehodent. Intégration du processus BIM dans un cabinet de Géomètres Experts. Sciences de l'ingénieur [physics]. 2015. dumas-01337721

## **HAL Id: dumas-01337721 <https://dumas.ccsd.cnrs.fr/dumas-01337721>**

Submitted on 27 Jun 2016

**HAL** is a multi-disciplinary open access archive for the deposit and dissemination of scientific research documents, whether they are published or not. The documents may come from teaching and research institutions in France or abroad, or from public or private research centers.

L'archive ouverte pluridisciplinaire **HAL**, est destinée au dépôt et à la diffusion de documents scientifiques de niveau recherche, publiés ou non, émanant des établissements d'enseignement et de recherche français ou étrangers, des laboratoires publics ou privés.

### **CONSERVATOIRE NATIONAL DES ARTS ET METIERS ÉCOLE SUPÉRIEURE DES GÉOMÈTRES ET TOPOGRAPHES**

### **MÉMOIRE**

**\_\_\_\_\_\_\_\_\_\_\_\_\_\_\_\_\_** 

**présenté en vue d'obtenir** 

### **le DIPLÔME D'INGÉNIEUR CNAM**

**Spécialité : Géomètre et Topographe** 

**Par** 

### **Kévin DEHODENT \_\_\_\_\_\_\_\_\_\_\_\_\_\_\_\_\_\_\_**

Intégration du processus BIM dans un cabinet de Géomètres Experts.

**Soutenu le 26 juin 2015** 

**\_\_\_\_\_\_\_\_\_\_\_\_\_\_\_\_\_** 

**JURY** 

- **PRÉSIDENT : Monsieur Rani EL MÉOUCHE**
- **MEMBRES : Monsieur Laurent POLIDORI**

 **Monsieur Ghyslain FERRÉ, Professeur référent** 

 **Madame Morgane LANNUZEL** 

 **Monsieur Vincent VIGOUROUX, Maître de stage** 

 **Monsieur Denis LACHAUD** 

 **Monsieur Benoit HOUDRY** 

 **Monsieur Jean-Yves MAS** 

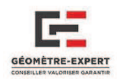

# REMERCIEMENTS

 Ce travail de fin d'étude résulte de cinq mois passés dans la ville de Clermont-Ferrand. C'est une période durant laquelle j'ai pu améliorer mes compétences et en apprendre davantage sur moimême. J'ai également eu l'occasion de rencontrer des personnes très à l'écoute qui m'ont aidé de près comme de loin dans la rédaction de ce mémoire.

Je souhaiterais commencer par remercier Monsieur Alain TALON, ainsi que tous les associés du Cabinet BISIO & Associés pour m'avoir accepté dans leur structure pour un aussi long stage. Mes attentions s'adressent plus particulièrement à mon maitre de stage, Vincent VIGOUROUX, qui a su se montrer très attentif et à l'écoute tout au long de cette période. Il a pu m'apporter une aide très précieuse et ses nombreux conseils m'ont été très bénéfiques.

Je tiens également à remercier l'ensemble des membres du Cabinet BISIO pour leur accueil chaleureux et convivial, me permettant alors de vivre mon stage de la meilleure des manières. Je n'oublierais jamais cette expérience très enrichissante.

Toute cette réflexion n'aurait pas non plus été possible sans l'aide qu'a pu me fournir mon professeur référent, Ghyslain FERRE. De part ses conseils avisés et ses relectures attentives, il a su m'orienter dans la bonne direction tout au long de ce TFE. J'en profite également pour remercier mes professeurs de BTS Géomètre & Topographe, Messieurs DANJOU et COIFFIER qui m'ont appris à aimer ce métier.

Ce long moment passé aussi loin de chez moi n'a pas été facile tous les jours, je tiens donc également à remercier mes parents ainsi que mes amis, qui ont su me soutenir durant cette période, en particulier Albéric LECLERC, sans qui ma vie ici n'aurait pas été la même.

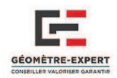

# LISTE DES ABREVIATIONS

AEP: Adduction d'Eau Potable. BIM: Building Information Modeling. BTP: Bâtiment et Travaux Publics. CC46: Conique Conforme 46. CSTB: Centre Scientifique et Technique du Bâtiment. DCE: Dossier de Consultation des Entreprises. DOE: Dossier des Ouvrages Exécutés. DIUO: Dossier d'Intervention Ultérieure sur l'Ouvrage. DNC: Déclaration de Niveau de Compétence. FFB: Fédération Française du Bâtiment. HDS: High-Definition Surveying. IAI: International Agency of Interoperability, désormais renommée Building Smart. IFC: Industry Foundation Class. ISO: International Organization for Standardization. LADM: Land Administration Domain Model. LOD: Level Of Detail. MAP: Manuel d'Activités Particulières. MOOC: Massive Open Online Course. PIC: Plan d'Intérieur Compensé. PME: Petite et Moyenne Entreprise. TIC: Technologies de l'Information et de la Communication. TPE: Très Petite Entreprise UNGE: Union Nationale des Géomètres Experts. VRD: Voirie et Réseaux Divers

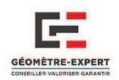

# **TABLE DES MATIERES**

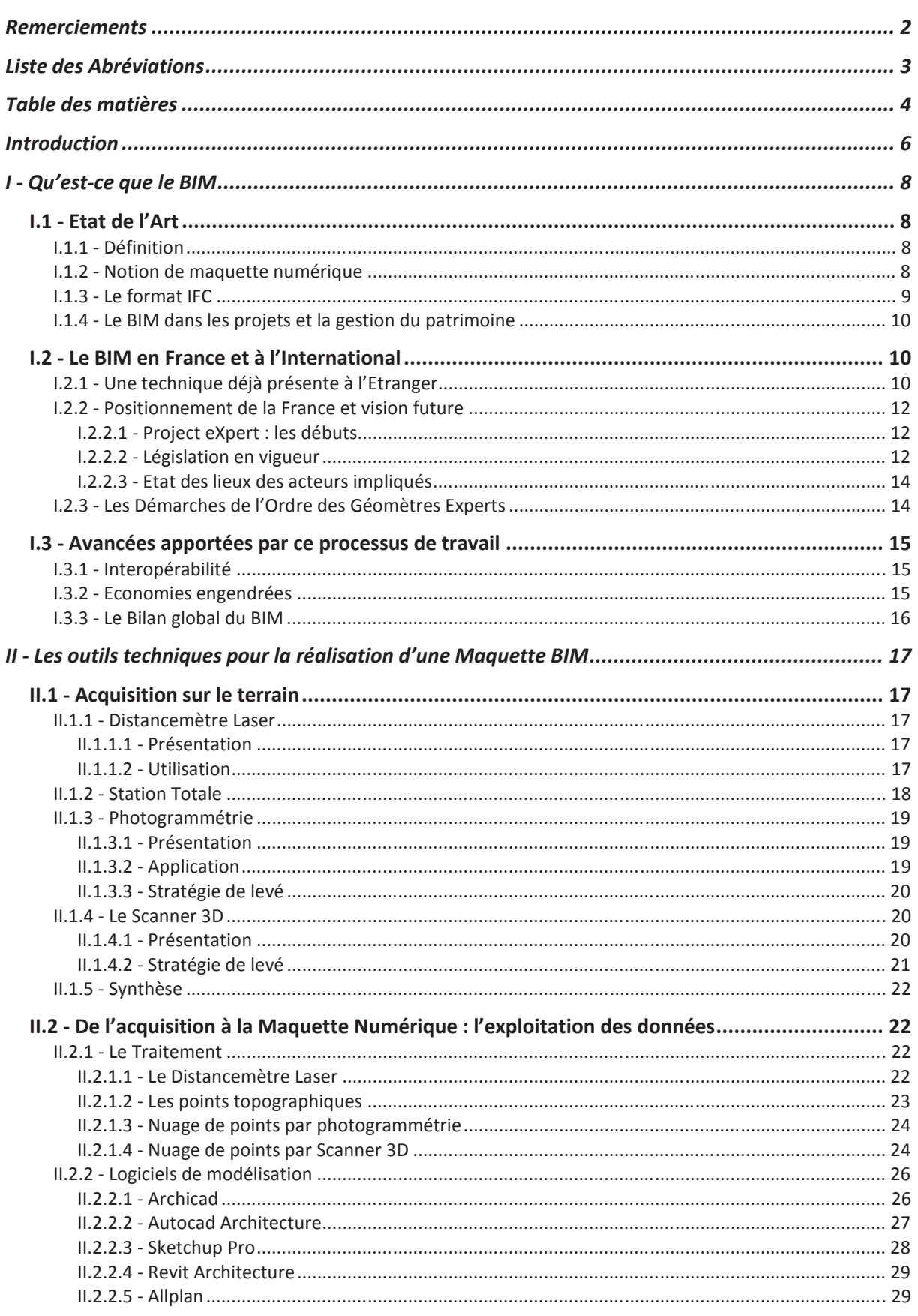

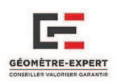

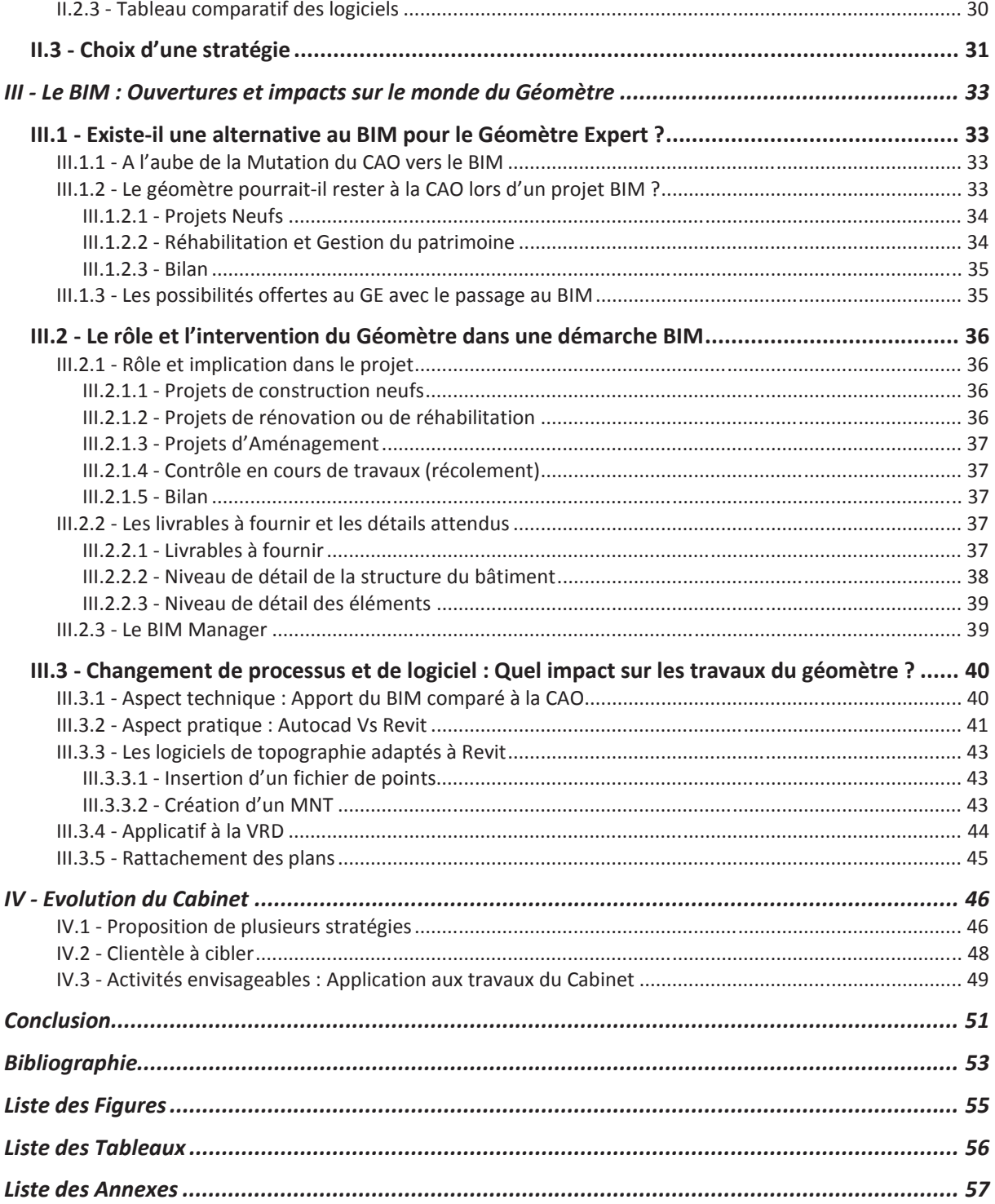

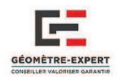

## **INTRODUCTION**

### *Contexte de l'étude*

Le processus BIM implique la création et l'utilisation d'une maquette 3D intelligente permettant de prendre de meilleures décisions concernant un projet et les communiquer entre les différents acteurs d'une manière simplifiée.

Le travail de conception BIM va se différencier de la 3D classique par plusieurs caractéristiques, il faudra donc trouver les méthodes de traitements les plus adéquates. Cette étude sera réalisée dans le Cabinet en utilisant tous les moyens nécessaires, à la fois matériels (appareils et logiciels) et humains (collaborateurs, clients...) pour déterminer la portée de cette technique novatrice.

### *Problématique*

En s'appuyant sur des techniques de mesures 3D de plus en plus développées, le Géomètre peut apporter de réelles solutions aux Maîtres d'Ouvrages, aux partenaires techniques ou tout autre professionnel impliqué dans un projet de construction.

Le cabinet souhaite développer une activité de modélisation 3D s'inscrivant dans le principe de la maquette numérique BIM. Avec de nouvelles réglementations sur ce procédé, il est clair que le Géomètre peut avoir un rôle important à jouer. Il sera donc intéressant de voir l'impact qu'aura ce changement sur les travaux et les méthodes de travail du géomètre.

L'un des autres éléments dont il sera question est de savoir si ce processus peut être facilement mis en place et à moindre coût, pour satisfaire aux petites structures disposant de peu de moyens.

### *Présentation de l'entreprise d'accueil*

Le Cabinet de Géomètres-Experts BISIO & Associés est initialement issu du « Cabinet DROUARD » fondé après la seconde guerre mondiale. Son successeur Monsieur Jacques BISIO a créé avec deux associés dont Monsieur Alain TALON la société anonyme « Cabinet BISIO & Associés ». Désormais, il est constitué de cinq associés, Messieurs Alain TALON, Vincent VIGOUROUX, Laurent RAYNAL, Jean-Luc BLANCHARD ainsi que Madame Amandine RECHOU, ainsi positionnés sur trois agences situées dans le Puy-de-Dôme :

- $\triangleright$  Le cabinet principal de Beaumont
- $\triangleright$  Le cabinet de la Bourboule
- $\triangleright$  Le cabinet de Pionsat

Le cabinet s'occupe d'activités très étendues, qu'il s'agisse de topographie (levés topographiques, levés de corps de rue, etc.), copropriété, bornage, division ou encore de la maîtrise d'œuvre (lotissements, ZAC/ZA, travaux VRD, etc.). L'aménagement foncier et le remembrement rural représentent une part importante de leur activité. Ils sont d'ailleurs membres du syndicat des géomètres remembreurs dans le but de promouvoir ce domaine.

Depuis quelques années (2011), l'entreprise a également investi dans un Scanner Laser 3D Leica C10, dans le but de s'ouvrir à une nouvelle technologie et la 3D. C'est un appareil très intéressant car il peut modéliser l'intégralité d'une pièce en peu de temps et son utilisation commence à se répandre de plus en plus dans les cabinets de géomètres.

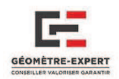

### *Objectifs visés*

 L'entreprise a progressivement démocratisé l'utilisation de ce nouvel appareil de mesure, désormais il est essentiellement utilisé pour les relevés de bâtiments, qu'il s'agisse de l'intérieur ou de l'extérieur. Il a également été employé plusieurs fois pour divers travaux d'auscultation, qu'il s'agisse de modéliser les déformations d'un mur de soutènement ou d'un ouvrage d'art. La plupart du temps, le cabinet effectue des plans 2D à partir du nuage de points car ses clients et partenaires souhaitent ce type de rendu.

Ce type de demande, couplé à l'arrivée progressive du BIM en France a donc poussé le cabinet à s'intéresser à la modélisation 3D ainsi qu'à l'intégration d'un tel processus chez les géomètres. Ainsi, ils ont choisi de m'embaucher pour réaliser cette étude, qui visait notamment à :

- L'analyse de la technologie, avec un aspect législatif,
- L'étude technique des différents outils de conception (matériels + logiciels) et des prestations livrables,
- L'étude de l'impact sur le marché et de l'intégration de cette procédure aux travaux du Cabinet.

### *Plan du mémoire*

Le plan de cette étude sera basé sur les 4 parties suivantes :

- *1 -* Qu'est-ce que le BIM,
- *2 -* Les outils techniques pour la réalisation d'une maquette BIM,
- *3 -* Le BIM : Ouvertures et Impacts sur le monde du géomètre,
- *4 -* Evolution du cabinet.

La première partie va consister à définir la notion de BIM, ses avantages mais aussi la législation en place et les prévisions pour l'avenir. Dans un deuxième temps, il sera question de présenter les différents équipements utilisables pour relever, puis de déterminer quels logiciels de modélisation sont les plus adaptés en fonction des moyens dont disposent les cabinets. C'est alors que nous développerons plus en détail l'évolution des travaux du géomètre en cas d'utilisation de ce processus, en insistant sur son rôle et sa position dans les projets. Le dernier chapitre consistera simplement à présenter la stratégie à mettre en place par le Cabinet, les activités qu'ils pourraient envisager, mais surtout présenter quelques exemples concrets qui permettront d'avoir une vision plus ciblée des possibilités de ce nouveau processus.

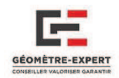

# I - QU'EST-CE QUE LE BIM

 Dans cette première partie, nous allons présenter les caractéristiques du BIM dans le but de le définir concrètement. Il sera aussi question d'étudier son niveau de développement à l'échelle mondiale, pour ensuite évoquer l'état d'avancement de ce processus en France, juridiquement parlant mais aussi d'une manière plus pratique à travers certains projets. Nous mettrons également en avant ses atouts et les avancées qu'il peut apporter.

## 1.1 - ETAT DE L'ART

**I.1.1 - DEFINITION** 

 Le BIM est un processus de travail basé sur la collaboration et l'interopérabilité. Il consiste à réaliser la maquette numérique 3D d'un bâtiment<sup>1</sup> ou d'une infrastructure, dans le but d'y intégrer un ensemble de données et d'informations structurées relatives à son cycle de vie, de sa conception à sa destruction pour en simplifier son utilisation et sa gestion. Différentes facettes se cachent derrière cette désignation de « BIM », elles sont néanmoins liées les unes par rapport aux autres. Voici quelques petites précisions sur chacune d'entres elles :

- Building Information Modeling : regroupe les procédés permettant de créer un modèle, en hiérarchisant les informations collectées les unes par rapport aux autres.
- Building Information Model : c'est la base de données qui contient tous les renseignements nécessaires pour mener à bien les études d'ingénierie et réaliser des plans (façade, coupes, visualisations 3D…).
- Building Information Management : cela correspond plutôt à la phase de gestion. Le Manager gère les échanges de données entre les différents usagers du BIM.

**I.1.2 - NOTION DE MAQUETTE NUMERIQUE** 

*« On appelle maquette numérique d'un ouvrage une maquette 3D, qui comprend ses caractéristiques géométriques et des renseignements sur le nature de tous les objets utilisés »***<sup>2</sup>** *.*  Cependant, pour être considérée comme un processus BIM, la maquette numérique doit être réalisée de manière collaborative, c'est-à-dire que tous les acteurs vont venir l'enrichir des informations nécessaires (nature de matériaux, éléments fluides, structures…) durant toutes les phases du projet. L'objectif final étant de mettre à jour la maquette tout au long de son cycle de vie en vue d'obtenir une parfaite copie de son homologue construit.

La maquette numérique est bien différente d'un modèle 3D (**Cf. Tableau 1**) dans le sens ou elle est composée d'objets paramétriques « intelligents » qui interagissent les uns par rapport aux autres (le logiciel comprend la nature de l'objet fenêtre et il sait qu'une ouverture doit être réalisée dans le mur pour l'insérer). Tout est lié, et chaque modification d'une vue dans la maquette va être obligatoirement répercutée dans les autres vues.

<sup>&</sup>lt;sup>1</sup> Ce bâtiment peut être existant, ou peut représenter un projet de construction futur ou envisagé.

<sup>&</sup>lt;sup>2</sup>Extrait du rapport de Bertrand Delcambre sur la Mission numérique de Bâtiment – Décembre 2014

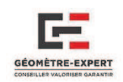

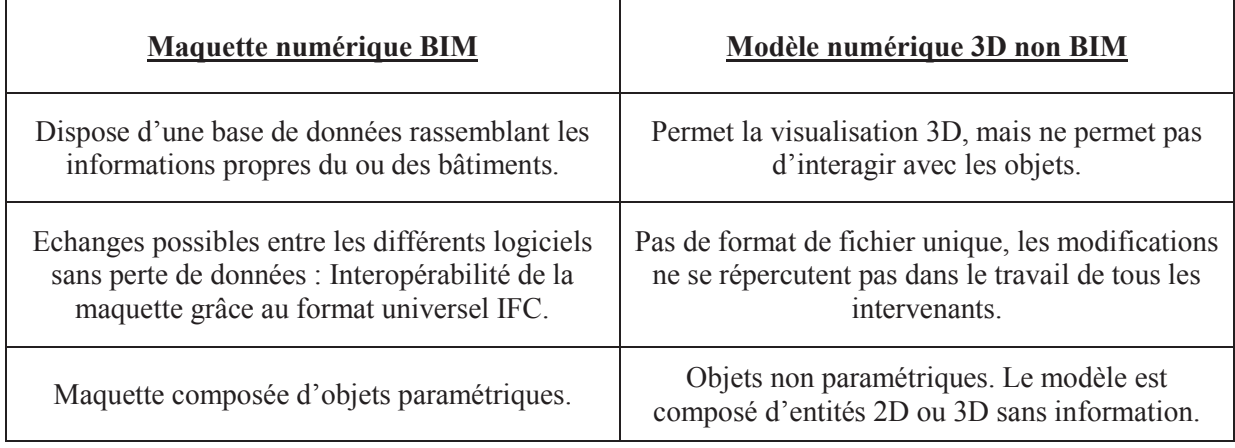

**Tableau 1 : Comprendre les différences entre la Maquette Numérique BIM et un Modèle 3D non BIM.** 

# **I.1.3 - LE FORMAT IFC**

Le format IFC est un langage informatique orienté objet datant d'une vingtaine d'années et développé par BuildingSMART**<sup>3</sup>** . Il a pour but de proposer un format d'échange universel afin de permettre l'interopérabilité entre plusieurs logiciels autour d'un modèle de données commun. C'est à ce moment que l'on emploie la notion d'OpenBIM : l'IFC est un format de données ouvert, basé sur la collaboration et l'échange. A terme, ce sont les acteurs du milieu de la construction (Architectes, Bureaux d'Etudes, Maîtres d'Ouvrages, Entreprises telles que les Géomètres) qui échangeront leurs données numériques aussi simplement que l'on distribue une feuille de papier.

Il est capable de *« décrire la géométrie, les propriétés et les relations entre objets dans la maquette, de même que des métadonnées qui leurs sont associées »***<sup>4</sup>** . Cela signifie que la maquette de l'Ouvrage est hiérarchisée comme un ensemble de dossiers et de sous-dossiers imbriqués entre eux, à la manière d'une arborescence comme dans l'exemple suivant.

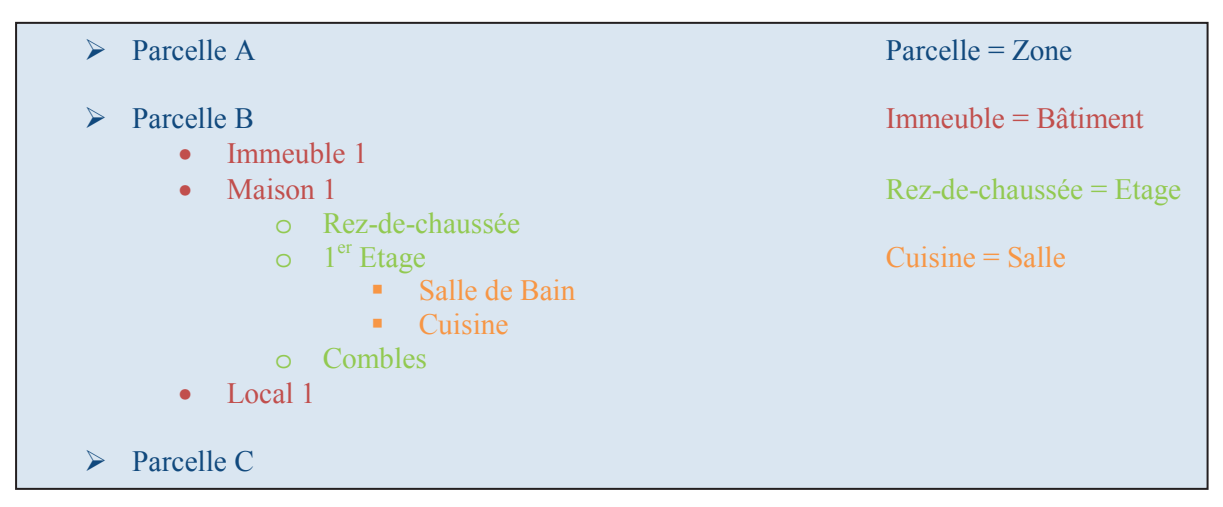

**Figure 1 : Exemple du type d'arborescence que l'on peut retrouver dans un logiciel BIM.** 

<sup>&</sup>lt;sup>3</sup> Anciennement appelé International Agency of Interoperability.

**<sup>4</sup>**Extrait de l'article page 25 de la revue *LE MONITEUR n°5756* - datant du 21 Mars 2014.

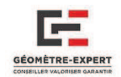

## I.1.4 - LE BIM DANS LES PROJETS ET LA GESTION DU PATRIMOINE

 Le BIM intervient lors de chaque phase d'un projet de construction : étude/programmation, conception, construction, puis l'exploitation/maintenance jusqu'à sa destruction. Il faut cependant savoir que dans le cycle de vie d'un bâtiment, *« 25% sont consacrés à son étude et sa conception »***<sup>5</sup>** , alors que *« 75% sont consacrés à sa maintenance »***<sup>5</sup>** . Il y a donc un certain intérêt de disposer de la maquette numérique d'un bâtiment neuf ou existant et des gains très importants à l'arrivée (**Cf. I.3.2**).

Selon Cécile Duflot<sup>6</sup>, la maquette numérique va donc être une véritable « carte vitale » du bâtiment et sera enrichie et mise à jour à chaque étape du projet afin de faciliter son exploitation future.

Actuellement, lorsque l'on souhaite réaliser un projet BIM, il faut commencer par s'intéresser au niveau de détail de la maquette (appelé LOD au Etats-Unis), car ce dernier va différer selon la phase de développement du projet. Vous trouverez un résumé des différents niveaux de détails que l'on peut obtenir en **Annexe 1**.

En France, pour l'instant aucune charte n'a véritablement été mise en place en ce qui concerne les niveaux de détails à fournir par telle ou telle entreprise lors d'un projet BIM. C'est généralement lors de la formation du contrat que les différentes parties se mettent d'accord sur les éléments qu'elles devront intégrer et les livrables à délivrer. Vient alors la question que beaucoup de géomètres vont être amenés à se poser : quel devra être le niveau de détail à fournir pour un géomètre ? Nous tenterons d'y répondre dans la troisième partie de ce mémoire.

 La seconde question qui se pose concerne la responsabilité lors d'un projet BIM : qui est propriétaire de la maquette ? Qui est responsable en cas d'erreurs ? Chaque entreprise aura une part de responsabilité concernant les éléments qu'elle intègrera au projet cependant, nous pourrions assister à l'apparition d'un tout nouvel acteur pour endosser ce rôle : le BIM Manager (**Cf. III.2.3**).

 Le changement concernerait plutôt la définition du devoir de conseil. En effet, le client sera à même de voir toute la maquette ce qui implique que le professionnel pourrait avoir à donner plus de précisions et de renseignements à son client.

### **I.2 - LE BIM EN FRANCE ET A L'INTERNATIONAL**

#### **I.2.1 - UNE TECHNIQUE DEJA PRESENTE A L'ETRANGER**

 L'idée générale du BIM est née aux Etats-Unis en 1995, quand plusieurs entreprises de construction ont compris la nécessité de favoriser et faciliter les échanges de données entre professionnels du bâtiment autour d'un format commun, entrainant ainsi la création de l'IAI et de l'IFC par la même occasion.

Il a cependant fallu attendre quelques années avant que cette méthode de travail ne se démocratise et ne s'implante à travers le monde. De nos jours, seul quelques pays ont vraiment pris un tournant dans le BIM, disposant d'une législation adéquate et l'utilisant dans la grande majorité de leurs projets. Cependant, d'autres pays sont également actifs, prenant pleinement conscience de cette nouvelle technologie, mais ne l'ayant pas encore réellement intégrée dans tous leurs projets, ils en sont encore à la phase du « plan d'exécution BIM », mais ont cependant pour objectif de la rendre obligatoire prochainement.

 $\overline{a}$ 

**<sup>5</sup>** Données issues du magazine Le MONITEUR du 21 Mars 2014.

**<sup>6</sup>** Ancienne Ministre de l'Egalité des territoires et du Logement.

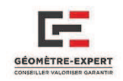

 A l'heure actuelle, plusieurs pays bataillent en tête comme leaders de la technologie BIM, comme les Etats Unis, Singapour, la ville d'Hong Kong, mais aussi les pays Nordiques d'Europe tel que la Finlande ou la Norvège. Ils ont tous instauré l'obligation de l'utiliser pour les travaux de marchés publics.

D'autres pays envisagent de rendre le BIM obligatoire dans les prochaines années, comme notamment le Royaume-Uni et la Corée du Sud en 2016, ainsi que la France en 2017.

Enfin, les Pays Bas, le Danemark, le Qatar, l'Inde, l'Australie ont quant à eux déjà mis en place quelques prérogatives pour l'usage du BIM, mais il n'est pas rendu obligatoire pour tous les marchés publics.

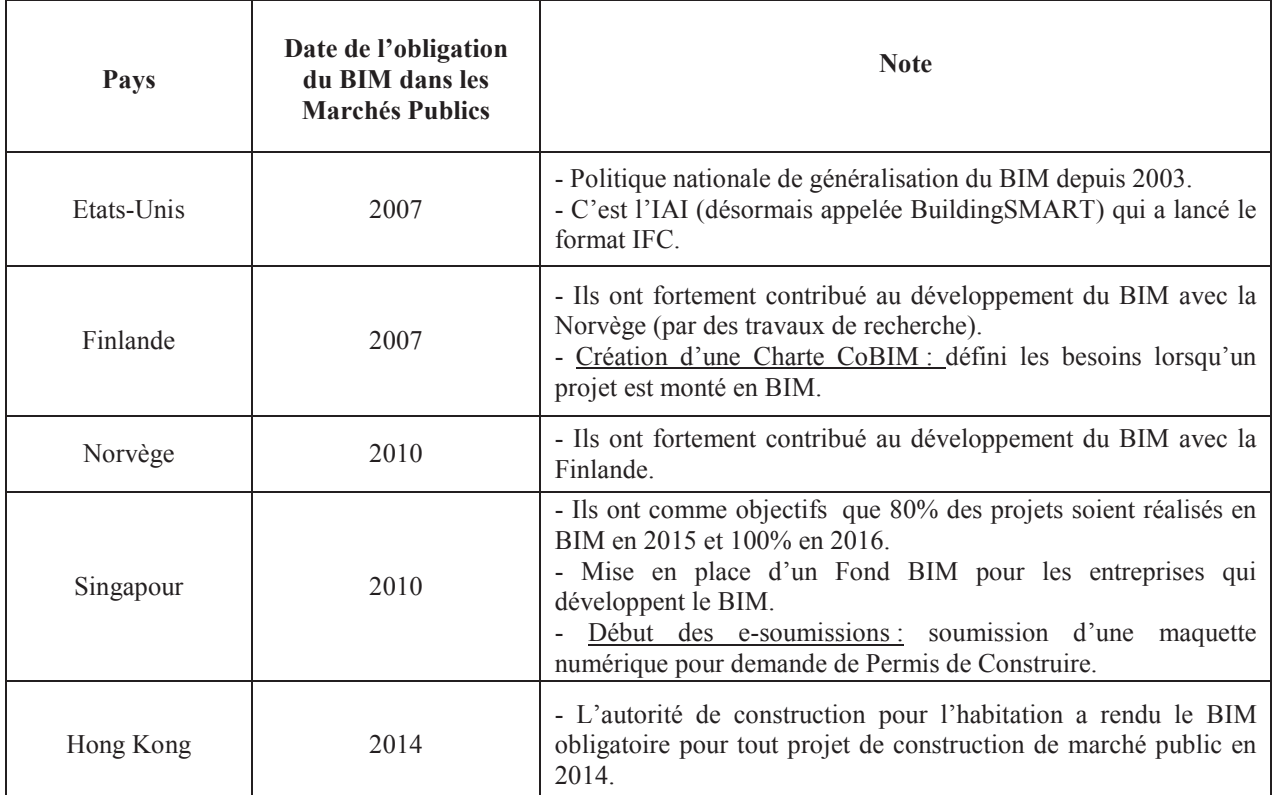

**Tableau 2 : Liste des pays rendant déjà l'usage du BIM obligatoire dans les marchés publics.**

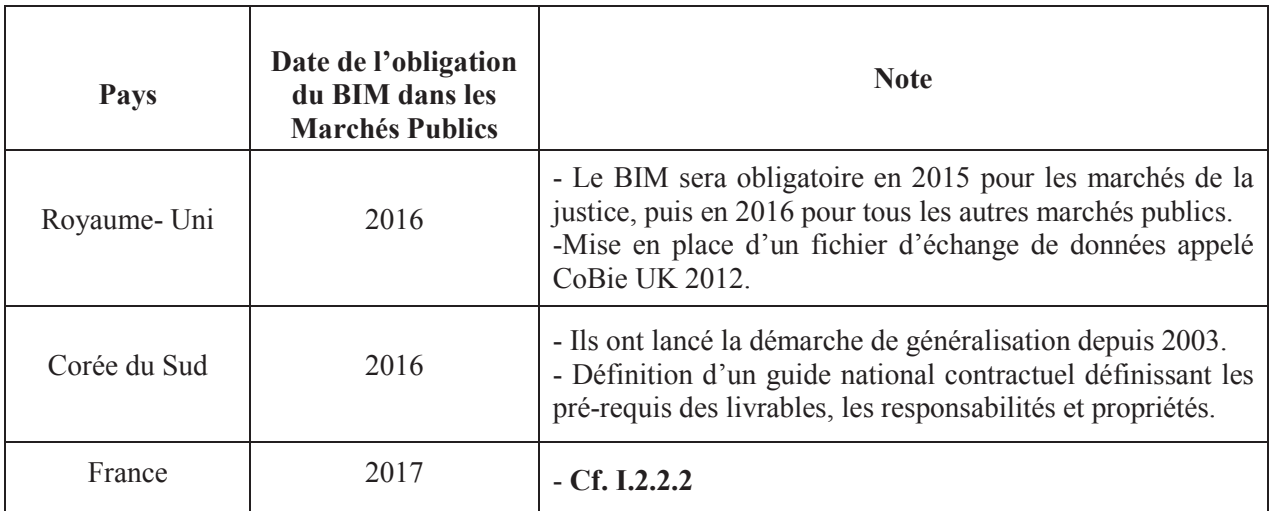

**Tableau 3 : Liste des pays ayant décidé de rendre obligatoire l'usage du BIM dans les marchés publics.** 

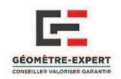

### **I.2.2 - POSITIONNEMENT DE LA FRANCE ET VISION FUTURE**

Avant toute chose, il faut savoir que la France ne découvre pas le BIM, loin de là. Elle a été très active dans les projets de recherche depuis une vingtaine d'années, mais elle accuse néanmoins un léger retard en ce qui concerne son utilisation, malgré quelques projets réalisés en BIM dernièrement.

### **I.2.2.1 - Project eXpert : les débuts**

 Le Ministère de l'Economie, des Finances et de l'Emploi ainsi que la DGE (Direction Générale des Entreprises) ont lancé fin 2005 le programme « TIC&PME 2010 » dans le but de développer de nouvelles méthodes de travail axées sur la collaboration et l'appropriation des TIC entre les différents professionnels. Les acteurs du bâtiment ce sont donc lancés activement dans cette optique grâce à la mise en place du projet eXpert, qui à eu lieu entre 2007 et 2009. Ce projet, qui fut le premier réalisé en BIM, a démontré que les différents acteurs étaient capables de travailler de manière collaborative à travers un processus de travail commun basé sur l'échange.

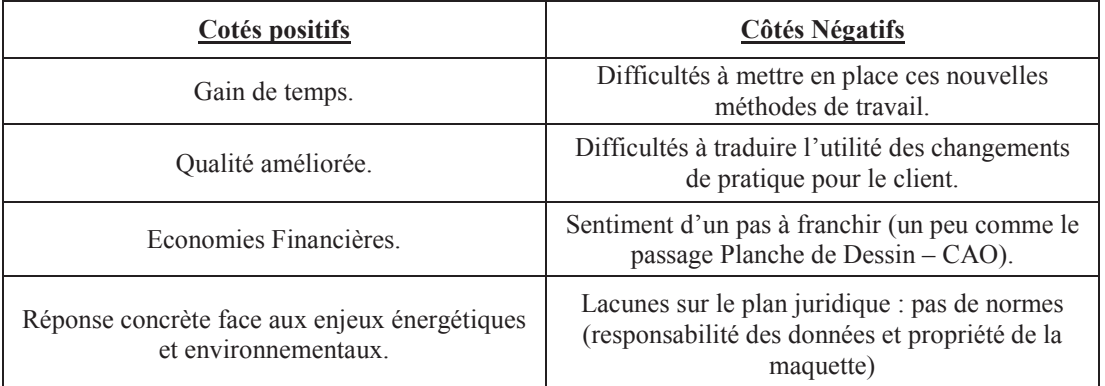

#### **Tableau 4 : Bilan du Projet BIM eXpert.**

Depuis cette époque, bon nombre d'entreprises ont évolué vers une démarche BIM dans leurs projets, mais il s'agit surtout des plus importantes d'entre elles, les TPE/PME n'ayant pas encore réellement franchi le pas. En effet, beaucoup d'entre elles ne voient pas le réel intérêt de ce processus, et seule une intervention de l'Etat ou du Conseil Européen pourrait les pousser à évoluer dans ce sens.

### **I.2.2.2 - Législation en vigueur**

 A l'heure actuelle, la France ne possède pas de réelle convention ni de législation adéquate réglementant l'usage du BIM contrairement à tous les leaders en la matière, mais c'est en discussion depuis déjà plus d'un an. En effet, la France y réfléchit plus en profondeur depuis que la directive Européenne « Marchés publics » du 26 Février 2014, encourage les pays de l'UE à l'utilisation du BIM dans leurs projets de construction. Voici quelques principaux extraits de l'Article 22 :

*« Pour les marchés publics de travaux et les concours, les Etats membres peuvent exiger l'utilisation d'outils électroniques particuliers tels que des outils de modélisation électronique des données du bâtiment [BIM] ou des outils similaires »* 

*« Les Etats membres veillent à ce que toutes les communications et tous les échanges d'informations effectués en vertu de la présente directive, et notamment la soumission électronique des offres, soient réalisés par des moyens de communication électroniques, conformément aux exigences du présent article. »* 

*« Les outils et dispositifs utilisés pour communiquer par des moyens électroniques, ainsi que*  leurs caractéristiques techniques, ne sont pas discriminatoires, sont communément disponibles et

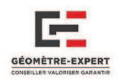

*compatibles avec les TIC généralement utilisées, et ne restreignent pas l'accès des opérateurs économiques à la procédure de passation de marché. »* 

Pour résumer, les 28 Etats membres de l'Union Européenne pourront tous encourager, spécifier ou rendre obligatoire d'ici à 2016 l'utilisation du BIM pour les projets de construction de bâtiments financés par des fonds publics.

 Cette prise de conscience de notre gouvernement est aussi due à nos voisins Européens qui sont rentrés de manière très active dans l'intégration de ce procédé. Comme le Royaume-Uni, zone dans laquelle aucune offre « non BIM » ne pourra être proposée. Depuis ces diverses avancées européennes, plusieurs mesures ont été prises par le gouvernement pour aller vers cette démarche BIM.

- Le 20 Mars 2014 est lancé *« l'Objectif 500 000 »***<sup>7</sup>** qui propose de relancer la construction en limitant les couts et en offrant des habitations à faible consommation d'énergie. D'après Cécile Duflot, l'une des mesures vise à passer au *« bâtiment 2.0 »*, c'est-à-dire de *« progressivement rendre obligatoire la maquette numérique dans les marchés publics d'Etat*  en 2017 » dans le but *« d'avoir demain une véritable Carte Vitale du bâtiment »*. Le mot est lancé, le BIM va commencer à se démocratiser en France.
- Le 24 juin 2014, Sylvia Pinel**<sup>8</sup>** nomme Bertrand Delcambre comme ambassadeur du numérique et lui confie comme mission de réaliser un rapport sur le numérique dans le bâtiment pour définir les stratégies de développement, les perspectives ainsi que les gains de l'utilisation du procédé BIM.
- Le 4 Décembre 2014, à l'occasion de la réunion *« Objectif relance construction »*, Sylvia Pinel à indiqué que l'une des mesures serait de consacrer 20 Millions d'euros dans *« Un plan de transition numérique du bâtiment »***<sup>9</sup>** qui viserait à promouvoir le *« BIM pour tous dans 3ans ».*
- Le 11 Février 2015, le Comité de Pilotage**<sup>10</sup>** a lancé une Feuille de Route Opérationnelle présentant les stratégies à suivre selon trois axes majeurs définis à court et moyen terme (**Cf. Annexe 2**). A cette date, des travaux ont également été lancés pour la mise en place d'un portail du Numérique par la CSTB avant le 30 juin 2015.
- $\triangleright$  Le 18 Mars 2015, le Comité Technique<sup>11</sup> valide la mise en place de cinq groupes de travail, qui vont mettre au point les cahiers des charges pour des projets à lancer avant le 30 Juin 2015.
- $\triangleright$  Objectifs et projets pour 2015 :

 $\overline{a}$ 

• La France va se lancer dans la création de BIM Guides. C'est un travail qui va s'effectuer par plusieurs étapes de recherche : elle commencera par recenser les différents protocoles BIM dans le monde pour construire une grille de lecture commune, puis il s'agira de comparer les différents guides mondiaux pour ensuite construire un guide spécifique selon les besoins.

**<sup>7</sup>** Mesure retenue par Cécile Duflot, ancienne Ministre de l'Egalité des territoires et du Logement, elle a pour but la construction de 500 000 logements et la rénovation de 500 000 logements par an.

**<sup>8</sup>** Actuelle Ministre du Logement, de l'Egalité des territoires et de la Ruralité.

**<sup>9</sup>** La stratégie de ce plan est basée sur le rapport fourni par Bertrand Delcambre.

<sup>&</sup>lt;sup>10</sup> Comité constitué des Pouvoirs publics et Organisations Professionnelles ; mis en place pour établir les stratégies à suivre dans la transition du Numérique dans le Bâtiment.

<sup>&</sup>lt;sup>11</sup> Comité composé d'acteurs et d'experts et animé par un opérateur technique : La CSTB.

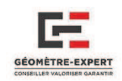

- Il faut aussi s'intéresser à l'intégration du BIM dans le contrat. Il y aurait pour cela deux options :
	- <sup>1</sup> 1- Disposer de documents de référence : créer des contrats-types, puis mettre en place des clauses dans ces contrats en fonction du projet.
	- 2- Mise en place d'un protocole BIM qui viendrait compléter le contrat : c'est le système mis en place par les anglo-saxons.

 Pour résumer, divers tests sont en train d'être mis en place afin d'analyser les potentialités du BIM jusqu'au mois de juin. L'Etat souhaite développer des « kits BIM » prêts à l'emploi pour les petites structures, ainsi que les structures privées, dans le but de les sensibiliser sur ce nouveau procédé et les encourager à s'y mettre, eux aussi. D'après toutes ces mesures, on remarque donc que la France possède une réelle envie de développer et démocratiser le processus BIM dans l'avenir.

 De plus, les pays acteurs du BIM au niveau Européen et International réfléchissent de plus en plus à la création d'un Guide International du BIM qui permettrait de réunir tous les guides en un seul. Ce processus, mis en place en 2013 est cependant très lent en raison des nombreuses règles qui diffèrent entre chaque pays. Mais si ce projet aboutissait, il permettrait de faciliter la mise en place de standards entres pays et ainsi assurer la pérennité des marchés Internationaux. Si les entreprises se mobilisent vite dans ce sens, il est certain que le BIM va représenter l'avenir du milieu de la construction. Affaire à suivre !

### **I.2.2.3 - Etat des lieux des acteurs impliqués**

En France, plusieurs entreprises se sont lancées dans le BIM dans certains de leurs projets. Il s'agit notamment de grosses entreprises de Travaux publics tel que VINCI Construction, Bouygues Construction ou Eiffage, ainsi que de grosses firmes industrielles pour lesquelles le BIM est très intéressant car permettant de gérer les chantiers et les travaux d'une manière plus ordonnée et plus rapide.

Le passage au BIM étant une mutation assez couteuse, les PME/TPE sont encore peu nombreuses à avancer dans ce sens mais certaines d'entre elles sont néanmoins conscientes de l'intérêt que suscite le BIM et ce n'est qu'une question de temps pour qu'elles franchissent le pas.

Quelques cabinets d'architectes commencent à intégrer le BIM dans des projets de taille modeste**<sup>12</sup>** cependant, à ce jour ils sont encore très peu à en être équipés. Les Architectes sont connus pour réaliser de vrais projets d'art et d'après certains d'entres eux, le BIM pourrait être vu comme un frein à leur créativité, entrainant des réticences de part et d'autre de leur profession.

## **I.2.3 - LES DEMARCHES DE L'ORDRE DES GEOMETRES EXPERTS**

 L'ordre des géomètres experts réfléchit de manière technique et juridique sur la question du BIM depuis 2008, mais il n'avait jusqu'alors pas pris de réelle initiative en la matière. Cependant, depuis quelques mois, les choses se sont accélérées et un groupe de travail 3D œuvre afin de définir :

- le rôle des géomètres dans ce processus,

- l'apport d'une dimension juridique qui n'existe pas aujourd'hui : la responsabilité des uns et des autres dans un travail collaboratif,
- la dimension foncière à intégrer,
- la formation sur le BIM.

 $\overline{a}$ 

**<sup>12</sup>** Exemples : projet de rénovation d'une pharmacie à Clermont-Ferrand ; projet de réhabilitation d'un ancien bâtiment du Conseil Général, réhabilité en logement.

 $\overline{a}$ 

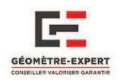

L'OGE s'est également engagé dans un partenariat avec l'UNGE afin de partager les axes de recherche. Egalement membre de Médiaconstruct et BIM France, on observe une bonne implication de leur part en la matière.

### **I.3 - AVANCEES APPORTEES PAR CE PROCESSUS DE TRAVAIL**

#### **I.3.1 - INTEROPERABILITE**

 De nos jours, les différents acteurs du milieu de la construction travaillent avec des logiciels de plus en plus perfectionnés, mais n'ayant pas toujours les mêmes formats d'échanges. Par conséquent, le transfert de données entre ces professionnels est souvent délicat, et entraîne une perte considérable de temps ainsi qu'une certaine dégradation des données. L'interopérabilité c'est *« la capacité à échanger des informations et des données de manière fiable et consistante entre deux applications logicielles différentes »***<sup>13</sup>**. Cette interopérabilité est possible grâce au format d'échange IFC (**Cf. I.1.3**), qui est déjà disponible sur bon nombre de logiciels.

 A terme, le but serait de disposer de la maquette numérique sur un serveur commun et que chaque acteur puisse y accéder pour la modifier à sa guise.

# **I.3.2 - ECONOMIES ENGENDREES**

 Le BIM est une avancée majeure dans le sens ou il entraine un gain de temps considérable grâce à l'interopérabilité et donc des économies financières. En 2010, la FFB a réalisé une étude sur les pertes engendrées par le manque d'interopérabilité. Il serait ainsi possible, à terme d'économiser :

| « gain de $40 \epsilon / m^2$ de SHON pour les entreprises »                        |
|-------------------------------------------------------------------------------------|
| « gain de $2,3\epsilon/m^2$ de SHON généré par an pour la gestion de patrimoine »   |
| « gain de 7% réalisé sur le budget maintenance »                                    |
| Des économies seraient aussi réalisées sur les travaux de peinture et de nettoyage. |

**Tableau 5 : Gain apportés par l'apport du processus BIM.** 

Cela représente d'importantes sommes d'argent, surtout quand on sait que la maintenance représente plus de 75 % des sommes dépensées dans le cycle de vie d'une construction. Pour ce qui est de la construction, le gouvernement britannique indique que *« l'utilisation du BIM pourrait contribuer à réduire de 20% les coûts de construction actuels ».* Ce qui est énorme, notamment pour les gros projets de construction.

La deuxième principale économie serait liée à l'amélioration des performances énergétiques des constructions grâce à une meilleure visualisation des divers matériaux les constituant. L'exemple le plus marquant serait : la réhabilitation de la tour Super Montparnasse de Paris 15e qui a été réalisée en BIM (sur la base d'un relevé de l'existant) et a permis notamment de travailler le plus efficacement possible sur l'isolation des murs extérieurs ainsi que le remplacement des fenêtres double vitrage. La consommation d'énergie par logement va donc en être grandement diminuée, permettant à l' avenir d'économiser environs 227000€ / an pour 5M € de travaux. Le BIM s'inscrit donc parfaitement dans le projet de loi sur la transition énergétique, améliorant ainsi la réalisation des études dans les phases de conception ou de réhabilitation des constructions.

**<sup>13</sup>** Extrait du TFE «*Visualisation du cadastre québécois : cas d'une copropriété* – Vivien FUCHS – Année 2013

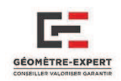

#### **I.3.3 - LE BILAN GLOBAL DU BIM**

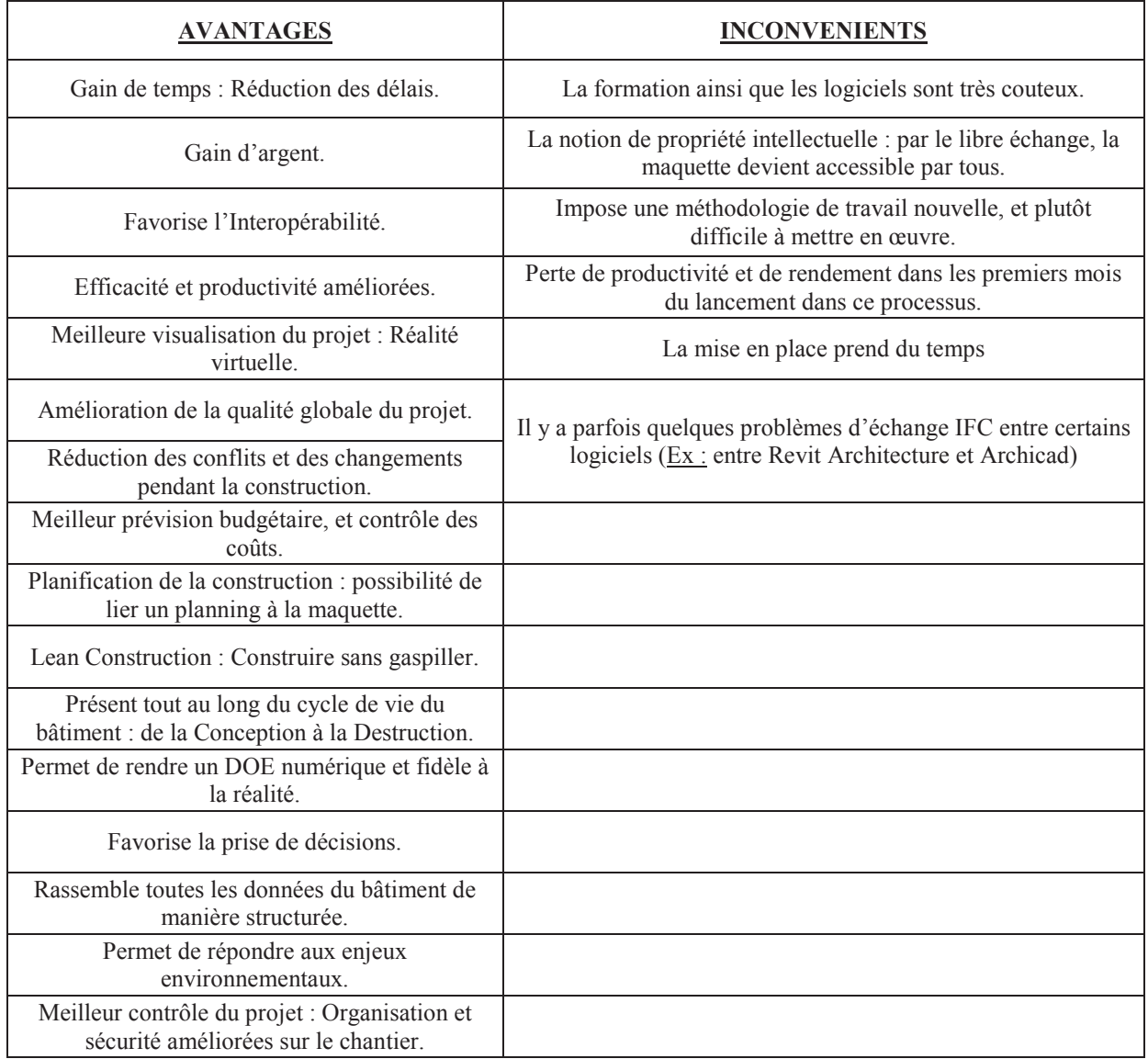

**Tableau 6 : Liste non exhaustive des avantages et inconvénients de l'utilisation d'un processus BIM.**

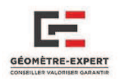

# II - LES OUTILS TECHNIQUES POUR LA REALISATION D'UNE MAQUETTE BIM

 Après avoir introduit les objectifs du BIM ainsi que ses intérêts, nous allons présenter les différents outils pouvant permettre la réalisation d'un projet BIM par un géomètre. Cette partie va exposer les connexions existantes entre les méthodes de mesure et les outils disponibles dans le but de proposer un « Carnet de route » qui s'adressera aux géomètres. Il indiquera les différentes stratégies à mettre en place en fonction des moyens dont disposent les différents cabinets. Il est à préciser qu'aucun outil n'est mis de côté, chaque géomètre peut se mettre au BIM, dès le moment qu'il dispose d'un outil et de la méthode adéquate pour exploiter les données qui en proviennent.

### II.1 - Acquisition sur le terrain

**II.1.1 - DISTANCEMETRE LASER** 

### **II.1.1.1 - Présentation**

 Cet outil est utilisé depuis un certain temps par le géomètre pour les levers d'intérieur. A la fois simple, rapide d'utilisation et modulable, il s'est vite avéré suffisant pour les levés en 2D. Depuis, bon nombre d'outils sont venus parfaire et améliorer son utilisation, notamment en ce qui concerne la précision. Désormais, plusieurs méthodes permettent de réaliser un lever d'intérieur de manière rapide et efficace à l'aide d'un distancemètre**<sup>14</sup>** :

- Méthode traditionnelle : On réalise un croquis de terrain que l'on va renseigner de toutes les mesures obtenues à l'aide du distancemètre ou du ruban. Cette méthode est laborieuse de part la retranscription du croquis vers le logiciel, il y a donc deux étapes distinctes : terrain et bureau.
- Utilisation de PIC : utilisation d'un distancemètre connecté par bluetooth à une tablette sur laquelle est installé le module PIC de TopStation. Le plan se construit au fur et à mesure, et il est automatiquement compensé par la méthode des moindres carrés. Il y a deux possibilités avec PIC :
	- o Plan d'Intérieur Compensé : ici, les points sont définis en [X, Y] et la hauteur sous plafond est renseignée. C'est l'outil utilisé lorsque les pièces sont assez simples.
	- o Plan d'Intérieur Codifié : chaque point est renseigné en [X, Y, Z] et dispose d'un code propre, qui va permettre de créer le dessin en 3D. On peut notamment voir un exemple de prise de points à l'aide du Leica 3D (**Cf. Figure 2**).
- Tripod Measurix : méthode un peu inspirée du tachéomètre : *« c'est un théodolite numérique (avec bulle électronique) associée à un télémètre laser »* **<sup>15</sup>**. Grâce à sa tablette intégrée, les éléments mesurés au fur et à mesure sont dessinés et peuvent être contrôlés.

### **II.1.1.2 - Utilisation**

Nous n'allons pas revenir sur l'utilisation du distancemètre, mais plutôt sur le principe d'utilisation du Tripod Measurix, qui est assez simple. Il travaille pièce par pièce et les relie automatiquement entre elles. Il suffit de l'installer au milieu de la pièce souhaitée, de buller l'appareil

 $\overline{a}$ 

**<sup>14</sup>**La liste suivante est non exhaustive.

**<sup>15</sup>**Définition issue de http://www.measurix.com.

 $\overline{a}$ 

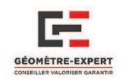

comme un théodolite puis de commencer le lever<sup>16</sup>. En déclenchant la mesure du distancemètre, le Tripod transmet automatiquement (et sans intervention de l'opérateur) les mesures de distances et d'orientations du point visé sur l'écran interactif. Le logiciel effectue ensuite le dessin et le calcul des compensations. La nouvelle version du Tripod GE de Measurix travaille avec la norme IFC pour offrir la possibilité de générer des fichiers BIM utilisables par la suite sur différents logiciels de modélisation 3D.

Ces outils sont moins couteux comparé à l'achat d'un Drone ou d'un Scanner Laser 3D. De plus, le levé peut être réalisé assez rapidement, ainsi que le dessin dans les cas d'utilisation de PIC ou Measurix.

Lors de plus gros chantiers composés de surfaces complexes (murs courbes, charpente à modéliser), la méthode traditionnelle ne serait pas la plus adaptée. La meilleure alternative restera donc l'utilisation d'un distancemètre connecté à PIC ou du Tripod Measurix pour obtenir une qualité optimale.

 Ces méthodes auront donc nettement leur intérêt dans une opération de réhabilitation BIM ou pour de la gestion du patrimoine. Le problème est que le distancemètre est surtout utilisé pour des levers d'intérieurs, il faudra donc coupler son utilisation avec un autre outil pour également modéliser la façade et donc obtenir la représentation de tout le bâtiment.

II.1.2 - STATION TOTALE

 La Station Totale est depuis longtemps la pièce maîtresse d'un cabinet de géomètres, mais la question qu'il faut se poser est plutôt: parviendra-elle à trouver sa place dans un projet monté en BIM?

Nous n'allons pas rappeler le fonctionnement de la Station Totale, mais plutôt quels pourraient être ses moyens d'utilisation lors d'un projet BIM. Etant très précis dans ses mesures, le tachéomètre pourrait convenir pour l'ensemble des travaux nécessaires à la réalisation de la maquette numérique. Il peut en effet très bien convenir pour lever la façade ainsi que l'intérieur d'une infrastructure et serait nettement plus précis que le Tripod Measurix.

Pour l'utiliser lors d'un relevé d'intérieur, le fonctionnement serait le même que le Leica 3D Disto (**Cf. Figure 2**). Il faudrait installer l'appareil au milieu de la pièce, puis utiliser la fonction laser pour viser les éléments caractéristiques de la pièce (les contours de murs, coins de fenêtre et de portes, poutres...). En se positionnant judicieusement dès le début, il est possible de réaliser un travail de qualité en peu de temps.

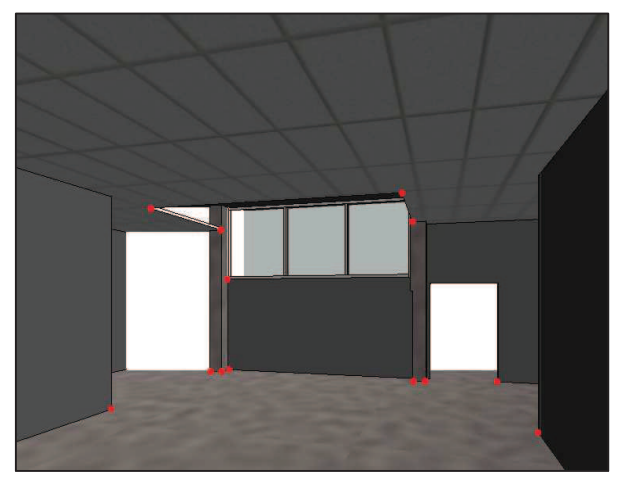

**Figure 2 : Exemple de points à viser avec le tachéomètre ou un Leica 3D disto lors d'un levé d'intérieur.**

**<sup>16</sup>** On commence par pointer les coins de murs, le sol/plafond pour obtenir la hauteur sous plafond, puis on s'occupe ensuite des portes ainsi que des fenêtres.

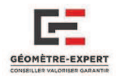

## II.1.3 - PHOTOGRAMMETRIE

#### **II.1.3.1 - Présentation**

Il y a deux types de relevés photogrammétriques : terrestre ou aérien. La photogrammétrie terrestre est réalisée à partir de clichés obtenus « à taille humaine », c'est-à-dire qu'une personne réalise des clichés au niveau du sol, sans autres outils qu'un appareil photographique. On parle de photogrammétrie aérienne lorsque les clichés ne sont plus obtenus au niveau du sol. Ils peuvent être notamment obtenus à l'aide d'un capteur monté sur un avion ou même un drone, permettant alors d'obtenir une vision plus globale des éléments à photographier. Le drone est un « petit avion sans pilote, télécommandé ou programmé, utilisé pour l'observation »**<sup>17</sup>**. De manière générale, on distingue deux types de drones :

- Les drones à voilure fixe, qui sont plutôt utilisés pour de la photogrammétrie aérienne car ils peuvent couvrir de grandes surfaces mais disposent de peu de maniabilité. Ils sont munis d'un capteur photo fixe.
- Les drones à voilure tournante, qui disposent de beaucoup plus de flexibilité car ils peuvent décoller verticalement. Par contre, leur temps de vol étant limité, ils sont peu adaptés pour photographier de très grandes superficies. Divers types de capteurs peuvent y être installés, et leur point fort réside dans le fait qu'ils sont modulables.

Dans le cadre de la réalisation d'une maquette BIM, il est peu recommandé d'utiliser un drone à voilure fixe qui aura une vision plus lointaine du bâtiment et sera moins maniable. La photogrammétrie terrestre quand à elle posera problème dans le cas de bâtiments complexes ou de taille importante, où certaines zones sont inaccessibles.

Le drone à voilure tournante reste donc le choix le plus intéressant. Son principal intérêt est de pouvoir effectuer des vols statiques, améliorant ainsi la précision et les détails. De plus, de part sa grande flexibilité, il peut atteindre n'importe quel endroit qui serait difficile d'accès pour tout autre type d'appareil, permettant ainsi de visualiser l'ensemble du bâtiment et réduisant considérablement le temps du lever.

L'inconvénient de l'utilisation du drone concerne les réglementations. En effet, un nombre important de documents sont à posséder :

- o Une autorisation particulière (il y a 4 scénarios différents « S1 à S4 » et pour le S3 il faut faire une demande annuelle auprès de la préfecture),
- o Un dossier d'utilisation,
- o Un MAP,
- o Une déclaration de conformité,
- o Un brevet ULM,
- o Une DNC.

### **II.1.3.2 - Application**

Le drone sera uniquement utilisé pour les modélisations extérieures des bâtiments. La meilleure solution pourrait être de combiner cette technique avec une technique de levé d'intérieur : Distancemètre, Tachéomètre, ou même le Scanner 3D.

Utilisant la photogrammétrie, le drone possède un bon rendement et est très efficace sur le terrain, réduisant considérablement le temps du lever et permettant de disposer des éléments ou structures (toitures) inaccessibles avec d'autres méthodes.

 $\overline{a}$ 

<sup>&</sup>lt;sup>17</sup> Définition issue de www.linternaute.com.

 $\overline{a}$ 

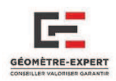

### **II.1.3.3 - Stratégie de levé**

L'acquisition de clichés par photogrammétrie est assez simple, le principe général consiste à effectuer diverses photographies de l'infrastructure concernée, à diverses postions et en gardant les mêmes réglages de l'appareil. Cependant, pour que les données acquises soient ensuite exploitables, il y a quelques règles à suivre durant le levé.

Avant toute chose, il est très important de positionner des cibles de référence (ou points de calage) pour permettre le recalage des photographies entre elles**<sup>18</sup>**. La meilleure stratégie consiste à disposer ces cibles de manière homogène sur le terrain pour que les clichés soient recalés entre eux le plus précisément possible (**Cf. Figure 3**). Il est nécessaire de toujours disposer d'au minimum cinq points de calages communs entre deux clichés pour qu'ils soient positionnés de manière correcte On disposera alors d'un ensemble de photographies qui seront ensuite exploitables sur les logiciels d'assemblage pour finalement obtenir un modèle que l'on pourra exporter par la suite sous la forme d'un nuage de points.

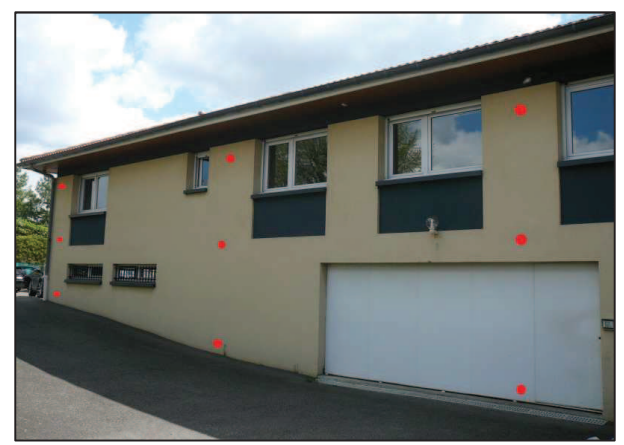

**Figure 3 : Exemple de positionnement de cibles en photogrammétrie.**

### **II.1.4 - LE SCANNER 3D**

### **II.1.4.1 - Présentation**

 Le Scanner 3D est un appareil de mesure qui peut prendre des dizaines de milliers de points à la seconde. Il réalise un balayage laser sur une zone déterminée et va permettre d'obtenir un nuage de points en coordonnées tridimensionnelles. Il y a deux types de scanners :

- Eles Scanners qui mesurent les distances par décalage de phase.
- Ees Scanners mesurant les distances par temps de vol.

 Cet outil de mesure est utilisé par le Cabinet qui dispose d'un Scanner Laser C10 provenant de la société LEICA GEOSYSTEMS et fonctionnant par mesure de temps de vol.

Le principal point fort du Scanner est qu'il peut être utilisable à la fois pour le lever d'intérieur et d'extérieur**<sup>19</sup>** (comme le tachéomètre) ce qui permettra de simplifier nettement le traitement par la suite en assemblant directement les deux levés. De plus, il permet de lever de grandes surfaces très rapidement, c'est donc un outil très efficace pour les chantiers de grande dimension.

**<sup>18</sup>**En précisant qu'il n'est pas obligatoire de positionner des cibles sur le terrain. Le recalage peut s'effectuer avec des points homologues pris sur la façade (coins de murs, coins de fenêtres…)

<sup>&</sup>lt;sup>19</sup> Bien évidemment, tout dépend du type de Scanner. Certains Scanners ont des portées réduites, ce qui ne leur permet pas de bien modéliser l'extérieur des bâtiments.

 $\overline{a}$ 

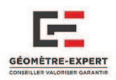

### **II.1.4.2 - Stratégie de levé**

Nous allons présenter plus précisément le déroulement d'un levé avec le Scanner C10 du Cabinet :

- $\triangleright$  Visite du site, optimisation du nombre de stations.
- $\triangleright$  On commence par mettre en station l'appareil. Une fois qu'il est positionné et bullé, on doit disposer les références qui seront utiles pour recaler nos stations entres elles en post-traitement. Il faut au moins trois références communes visibles de chaque station, on obtiendra alors une meilleure précision grâce à la redondance des références. Deux possibilités s'offrent à nous concernant le choix des références, chacune ayant ses propres avantages/inconvénients, même si le temps reste globalement le même**<sup>20</sup>** :
	- o Utilisation de Cibles Black & White : ce sont des cibles imprimées sur papier que l'on peut positionner un peu partout dans chaque pièce. Elles font gagner un temps considérable sur le terrain car le Scanner les détecte automatiquement, il n'y a donc pas à les viser une par une sur le terrain. Il faudra cependant nommer ces cibles en post traitement sur le logiciel Cyclone, rallongeant ainsi le temps passé au bureau.
	- o Utilisation de Cibles HDS : ce sont des cibles Leica. Contrairement aux cibles B&W, il faut viser les cibles HDS une par une sur le terrain (à la manière d'un tachéomètre qui vise ses références), ralentissant donc la progression du levé. Par conséquent, il n'y aura pas à les renommer durant la phase de traitement, entrainant un gain de temps.
- Une fois les cibles positionnées, il y a deux éléments qu'il est particulièrement important de regarder sur l'appareil :
	- o La résolution : ici, la résolution correspond au pas. Il est possible de faire varier le nombre de points pris par l'appareil. Plus la résolution sera haute, plus le nuage de points sera dense et plus l'appareil mettra de temps à lever (environ 50min en résolution maximale, 6min en résolution minimale).
	- o Prise de photos ou non : nous pouvons également paramétrer le Scanner pour qu'il prenne des photos pour obtenir un panorama de chaque station. Cela permet notamment de pouvoir se repérer plus facilement par la suite lors du traitement du nuage.
- La même opération est réalisée depuis chaque station.

**<sup>20</sup>**Lorsque l'on choisi une des deux possibilités, il faut la conserver jusqu'à la fin du lever. Il est important de ne pas mélanger les méthodes.

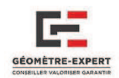

### **II.1.5 - SYNTHESE**

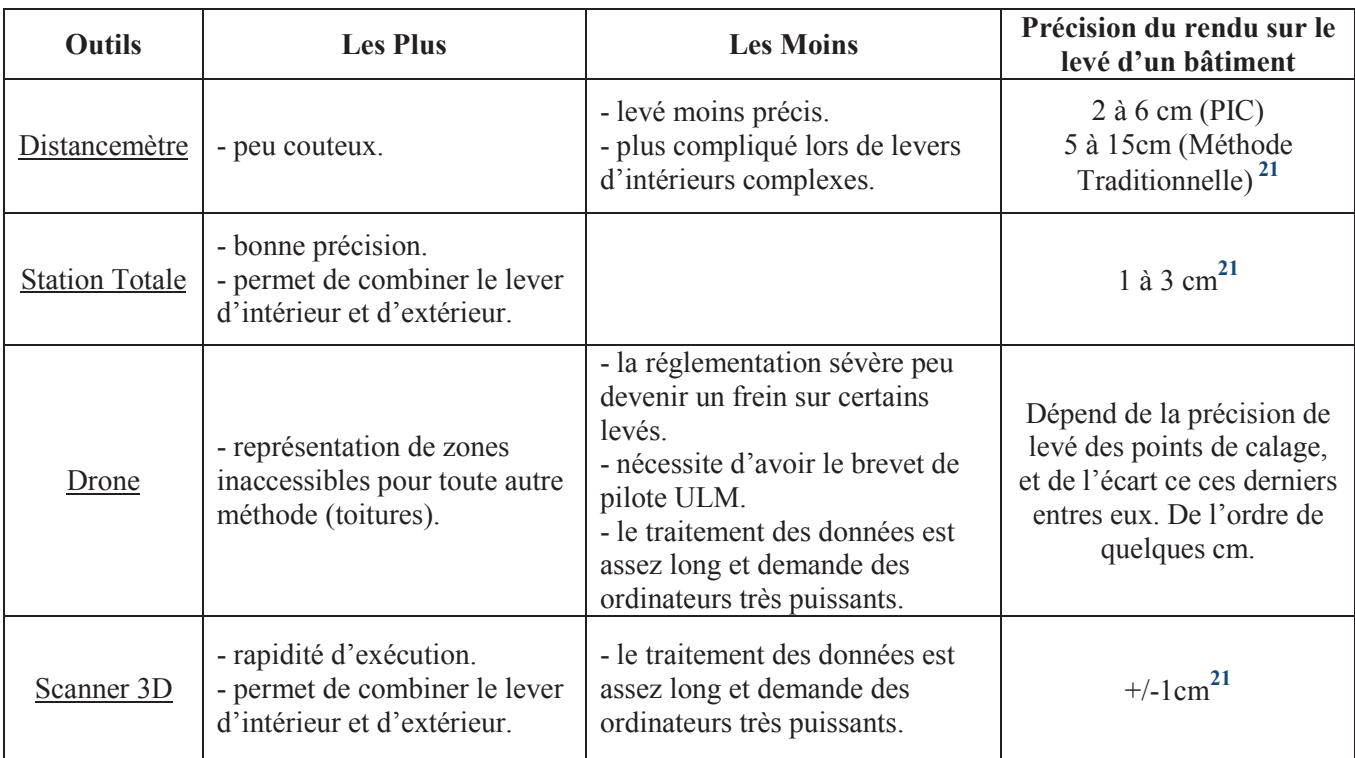

**Tableau 7 : Avantages, inconvénients et précisions des différentes méthodes d'acquisition.** 

## **II.2 - De l'acquisition a la Maquette Numerique : L'EXPLOITATION DES DONNEES**

### **II.2.1 - LE TRAITEMENT**

 L'objectif de cette partie va être de présenter les différents logiciels de traitement utilisables en fonction des outils disponibles, puis de déterminer si ces derniers vont nous permettre de pouvoir exporter nos fichiers dans les logiciels de modélisation BIM.

### **II.2.1.1 - Le Distancemètre Laser**

 En méthode traditionnelle, il n'y a pas de logiciel de traitement, le croquis de terrain est directement traité depuis le logiciel de modélisation, le problème du format d'échange ne se pose donc pas.

### *Logiciel PIC*

 $\overline{a}$ 

 Comme nous l'avons déjà indiqué, le distancemètre peut aussi être couplé avec PIC (**Cf. II.1.1**), cependant il n'existe pas encore de format d'échange en IFC à partir de ce logiciel. Au vu de la

**<sup>21</sup>** Données issues du TFE de Stéphane FERNANDEZ CUIRET, soutenu en 2013.

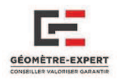

quantité de géomètres utilisant TopStation en France, il serait intéressant que ce format d'échange soit intégré. Cela devrait être prochainement le cas, d'après les responsables de la société JSInfo. Le format de sortie de PIC est donc limité au DXF pour le moment.

### *ExperCAD de Measurix*

Contrairement à PIC, Measurix gère le format IFC. Lors d'un levé 3D avec le Tripod GE, le dessin se monte au fur et à mesure sur la tablette qui s'appuie sur cette norme pour ensuite générer des fichiers utilisables sur les logiciels de modélisation BIM. Pour aller plus loin, une fois le dessin réalisé sur la tablette, il est importé sur le logiciel ExperCAD ou il va pouvoir être traité. A ce moment, il n'est encore qu'en filaire 3D, cela signifie qu'il n'y a pas la notion paramétrique (murs, fenêtres, structure, etc.) sur ce modèle. Il suffit alors d'utiliser la fonction Import IFC et de choisir le logiciel BIM de destination (IFC-Revit, IFC-Archicad, IFC-Sketchup, IFC-Allplan, etc.). La transformation du modèle se fait donc automatiquement avec ExperCAD pour finalement obtenir une maquette IFC exploitable.

### **II.2.1.2 - Les points topographiques**

Plusieurs logiciels sont utilisables pour importer les points contenus dans l'appareil, notamment Covadis, Mensura, mais aussi PIC de TopStation ainsi que Building Link, spécialement conçu pour le logiciel Revit.

### *Covadis & Mensura*

Etant donné que Covadis est en partenariat avec Autodesk, nous nous sommes immédiatement renseignés sur l'existence d'un module Covadis conçu pour Autodesk REVIT, mais malheureusement ce n'est pas encore d'actualité.

Ces deux logiciels sont capables d'exporter des éléments (MNT, voiries) au format LandXML, lisible par certains logiciels de modélisation comme REVIT**<sup>22</sup>**. Cela permet notamment de pouvoir intégrer un environnement autour du bâtiment (route, terrain, etc.)

Pour utiliser des fichiers de points provenant de ces logiciels, il faudra les exporter dans un fichier .txt ou .csv pour ensuite l'insérer dans un logiciel de modélisation prévus à cet effet.

### *Logiciel PIC - Logiciel Build2Map*

 Build2Map est un logiciel qui, à la manière de PIC, permet de réaliser des plans d'intérieurs compensés. Si l'on souhaite utiliser l'un de ces deux logiciels, le tachéomètre fonctionne de la même manière que le distancemètre associé à PIC: le plan va se créer en 2D au fur et à mesure du levé sur la tablette, et sera ensuite exportable au format DXF.

### *Leica Building Link*

 $\overline{a}$ 

 Quant à Leica Building Link, il s'agit d'un tout nouveau module proposé par Leica pour le logiciel REVIT, il va principalement permettre tout import ou export de points topographiques depuis REVIT vers une Station Totale Leica de la gamme VIVA. Cela sera rendu possible grâce à l'échange des points au format HeXML. L'inconvénient réside dans le fait qu'il sera obligatoire de réaliser les levés et implantations par la méthode de la station libre, ce module ne permettant pas le calcul des cheminements polygonaux.

**<sup>22</sup>** Pour pouvoir en disposer sur Revit, il faut télécharger le module « Site Designer », disponible sur Autodesk.

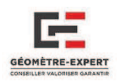

### **II.2.1.3 - Nuage de points par photogrammétrie**

 Le cabinet ne réalisant pas de photogrammétrie, nous nous sommes simplement renseignés sur les logiciels permettant notamment d'exporter le modèle en un nuage de points qui sera ensuite exploitable sur les logiciels de modélisation. Lors d'une conférence Leica Utilisateurs en mars 2015, nous avons eu l'occasion de discuter avec un géomètre réalisant des relevés photogrammétriques à l'aide du multicoptère (drone à voilure tournante). Il utilisait les logiciels PhotoModeler et PhotoScan pour le traitement des photographies et la génération des nuages. La stratégie pour réaliser cette modélisation se résume en trois étapes :

- Etalonnage de l'appareil photographique : Orientation Interne,
- Orientation des clichés entre eux à l'aide des points de calage : Orientation Relative et Absolue,
- $\triangleright$  Création du nuage de points.

 De nombreux logiciels sont capables de réaliser des modélisations à partir de plusieurs photographies d'un même objet. PhotoModeler et PhotoScan sont très intéressants pour l'application à la photogrammétrie terrestre.

 Il est important de noter que le traitement des données ainsi que les processus de calculs sont cependant très lourds. En effet, nous arrivons vite à plus cinq cents photographies sur certaines infrastructures, cela nécessite donc des ordinateurs très puissants. Une fois le nuage de points créé, plusieurs formats de sortie sont disponibles, notamment le .OBJ, qu'il sera possible d'importer depuis une plateforme Revit.

### **II.2.1.4 - Nuage de points par Scanner 3D**

 Les logiciels à utiliser pour le traitement des nuages de points vont dépendre du type de Scanner utilisé par le cabinet. Il existe 3 principaux logiciels de traitement de nuage de point : Scene, Cyclone et Realworks ; cependant Autodesk propose désormais le logiciel Recap, qui permet également d'assembler les nuages entres eux.

Scene est le principal logiciel de traitement et d'assemblage utilisé pour les appareils Faro. Realworks quant à lui est plutôt utilisé pour les scanners Trimble, mais convient très bien aussi pour ceux de la marque Faro. De son côté, Recap peut également associer les nuages entre eux, mais il n'est pas capable de détecter les cibles. Nous allons présenter plus en détail l'utilisation du logiciel Cyclone, employé pour les Scanners Leica, comme celui du cabinet.

La première étape du traitement consiste à transférer les points de l'appareil vers l'ordinateur. C'est une phase assez longue car il y a des millions de points, il est donc préférable de réaliser cette opération de nuit pour éviter les pertes de temps.

Une fois fait, il faut importer les données de chaque station sur le logiciel Cyclone. On dispose alors d'une arborescence avec les différentes stations réalisées (**Figure 4**) et leurs nuages de points respectifs.

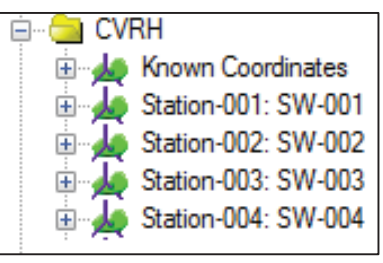

**Figure 4 : Arborescence sous Cyclone**

Il reste cependant encore à assembler tous ces nuages pour n'en n'avoir qu'un seul et unique. Pour réaliser cette opération, plusieurs méthodes sont envisageables sous Cyclone :

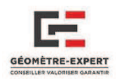

Recalage des nuages entre eux à partir des cibles HDS ou des cibles Black & White:

Pour cette technique, les cibles doivent être préalablement renseignées par un numéro. Comme nous l'avons présenté précédemment, il n'est pas nécessaire de nommer les Cibles HDS sur le logiciel car cette opération a déjà été effectuée sur le terrain. Cependant, il sera obligatoire de le faire avec les cibles Black & White (**Cf. II.1.4.2** ).

Une fois ces opérations effectuées, Cyclone effectue le calcul par moindres carrées, et indique Une fois ces opérations effectuées, Cyclone effectue le calcul par moindres carrées, et indique les différents écarts. Il est possible de supprimer certaines cibles pour améliorer la précision de calage, de l'ordre de quelques millimètres millimètres.

> Recalage manuel des nuages par détection des lignes de contour de bâtiment (nouveau procédé appelé « recalage sensible »). Recalage manuel des nuages par détection des lignes de contour de bâtiment (nouveau procédé appelé « recalage sensible »).<br>Ce procédé est intéressant, car il ne nécessite pas d'installer de cibles sur le terrain, le recala

des nuages se passe sur le logiciel. Il faut donc superposer les deux nuages à partir de leurs points communs à la fois en vue X, Y ( **Figures 5 et 6**) mais aussi en Z (**Figure 7 et 8**). Une fois cette opération réalisée, le logiciel détecte leurs points communs et calcule le recalage des deux nuages.

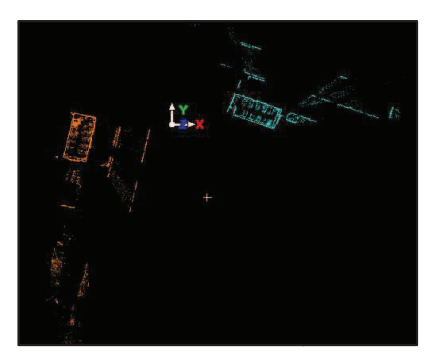

**Figure 6 : Nuages de points non positionnés en X, Y Y.**

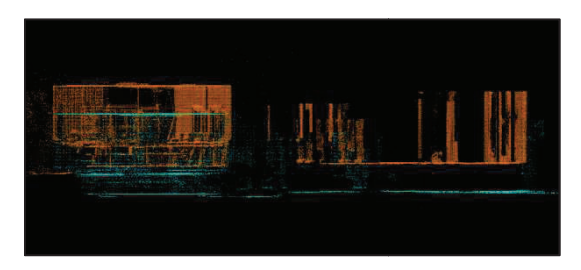

**Figure 8 : Nuages non positionnés**

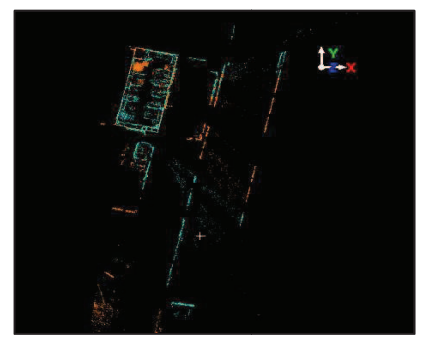

**Figure 5 : Nuages positionnés positionnés en planimétrie l'un par rapport à l'autre l'autre.**

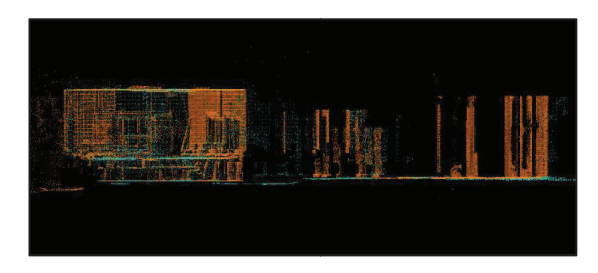

**Figure 7 : Nuages positionnés en altimétrie.** 

Autre point, ce recalage manuel ne peut se faire qu'entre deux nuages. Il faut donc assembler les nuages un à un, ce qui est un peu long lorsque l'on a réalisé une centaine de stations au scanner. Cette méthode sera donc à privilégier lors de levés peu conséquents. Une fois le nuage complètement assemblé, il reste encore beaucoup d'éléments extérieurs au bâtiment qu'il faut nettoyer (arbres, assemblé, il reste encore beaucoup d'éléments extérieurs au bâtiment qu'il faut nettoyer (arbres, routes, autres bâtiments…). Voici un exemple de ce que l'on peut obtenir une fois que le nuage à été débarrassé des éléments superflus. (**Figure 9**)

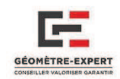

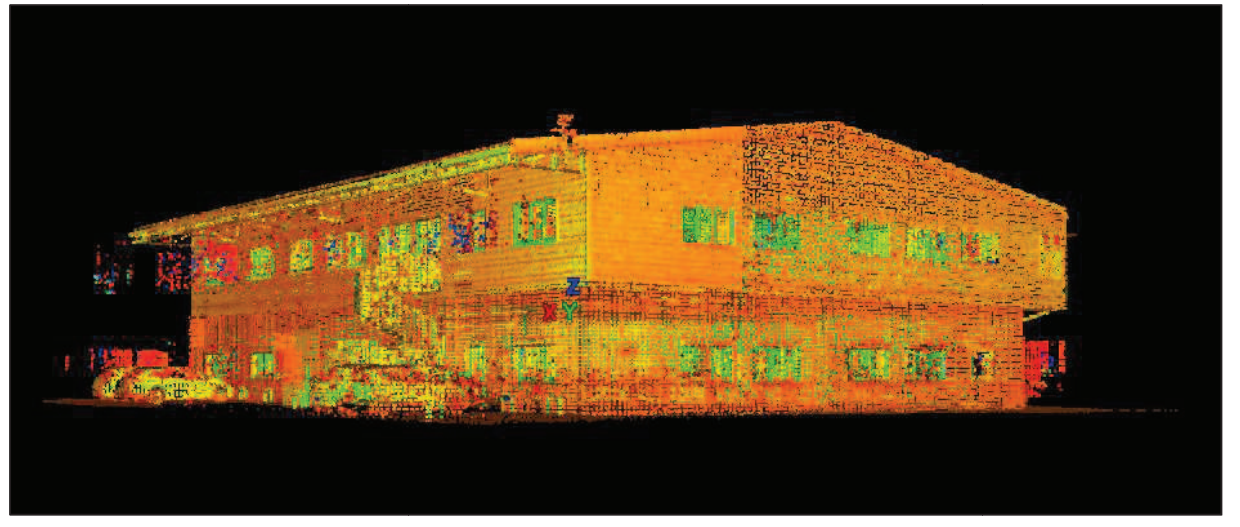

**Figure 9 9 : Nuage de points assemblé sous le logiciel Cyclone.**

Cependant, ce nuage créé comporte énormément de points, il sera donc difficile à importer et à manier sur des logiciels de modélisation tel que Revit ou Allplan. Pour cette raison, il est également possible d'effectuer diverses coupes horizontales ou verticales (Figure 10) à l'aide du logiciel Cyclone. Nous obtenons alors une coupe épurée disposant de peu de points parasites, qui sera plus facilement exploitable.

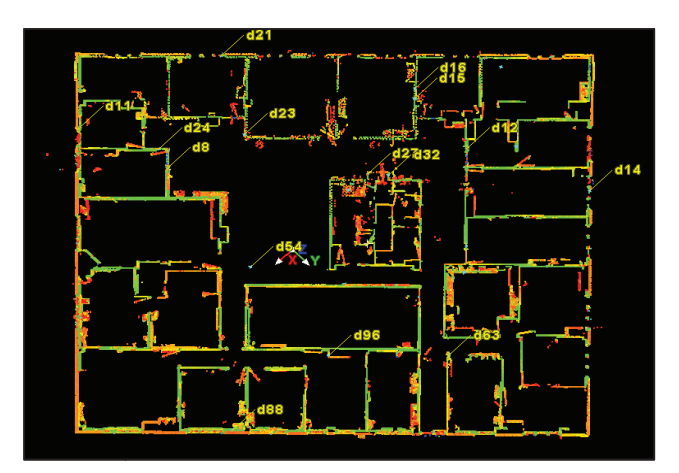

**Figure 10 10 : Coupe horizontale réalisée sur le logiciel Cyclone.**

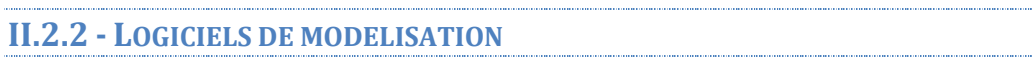

Bon nombre de logiciels sont capables de modéliser en BIM, cependant nous avons pris le soin de présenter les logiciels qui représentaient le plus grand intérêt pour le géomètre. Sur les cinq soin de présenter les logiciels qui représentaient le plus grand intérêt pour le géomètre. Sur les cinq<br>logiciels que nous avons sélectionnés et que nous allons lister, quatre ont retenu particulièrement notre attention.

#### **II.2.2.1 - Archicad**

Nous avons eu l'occasion de découvrir le logiciel Archicad lors de la conférence BIM World à Paris en Mars 2015. Il ne dispose pas de version d'essai, ni de version gratuite, mais nous avons pu avoir quelques renseignements sur ses fonctionnalités. Avec Archicad 18, il n'est pas encore possible de lire les nuages et les fichiers de points, il n'est donc pas vraiment adapté aux géomètres. Néanmoins, l'insertion de nuages de points sera possible dans la prochaine version : Archicad 19. C'est un très bon logiciel pour les Architectes et il permet bien entendu l'export et l'import en IFC,

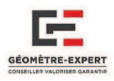

cependant, quelques problèmes persistent lors d'échanges entre des fichiers IFC provenant de Revit Architecture vers le logiciel Archicad (perte de certaines données).

### **II.2.2.2 - Autocad Architecture**

 Il est le seul de la gamme Autocad à pouvoir travailler en BIM grâce à la possibilité qu'il a d'exporter au format d'échange IFC. Il s'est beaucoup amélioré ces dernières années et se présente comme un logiciel très intéressant et facile d'utilisation pour faire du BIM. Il s'adapte parfaitement aux dessinateurs ayant l'habitude de travailler avec Autocad, car il faut peu de temps pour le prendre en main avec son interface agréable et ergonomique.

 Il fonctionne en arborescence et beaucoup d'éléments différents peuvent être intégrés, notamment des portes, fenêtres, escaliers, toits, sols, poutres de structure… Le contenu de la bibliothèque reste cependant un peu faible comparé aux autres logiciels travaillant en BIM. Il est très facile de modifier les propriétés d'un élément (taille, largeur, épaisseur, etc.) et chaque objet créé est répertorié dans un calque qu'il est possible de geler. Il est aussi possible de renseigner les éléments avec des commentaires ou des annotations.

 Autocad Architecture, contrairement à Revit, ne fonctionne pas par niveau. Nous débutons à l'altitude zéro, puis le projet va se monter étape par étape, en changeant l'élévation des éléments que nous souhaitons insérer.

 *Par exemple : nous avons réalisé la structure (murs, sol, fenêtres, portes) du Rez-de-chaussée et nous souhaitons modéliser notre 1er étage qui est à une hauteur de 3.00m. Nous allons donc dans les propriétés pour changer l'élévation et indiquer 3.00m. Il ne reste plus qu'à insérer le mur à l'endroit souhaité pour obtenir le résultat suivant (Figure 11)* 

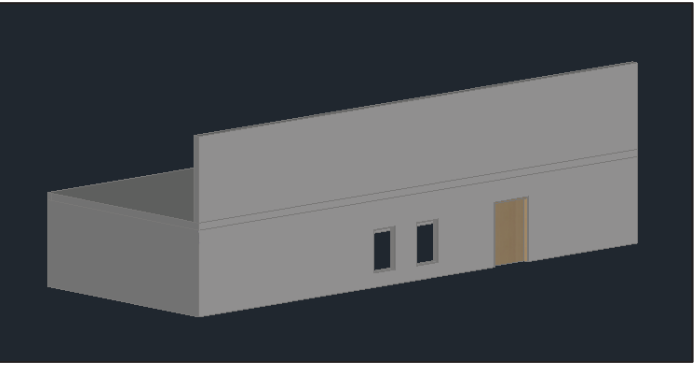

**Figure 11 : Représentation d'un mur au 1er étage.**

Sur ce logiciel, il est également possible d'insérer un nuage de points provenant d'un Scanner 3D Leica. En effet, on peut intégrer le module Cloudwork qui gère le nuage de points directement, pour créer des coupes par exemple, afin de mieux visualiser certaines zones du bâtiment. Voici un exemple de maquette que nous pourrions obtenir sur Autocad Architecture (**Figure 12**).

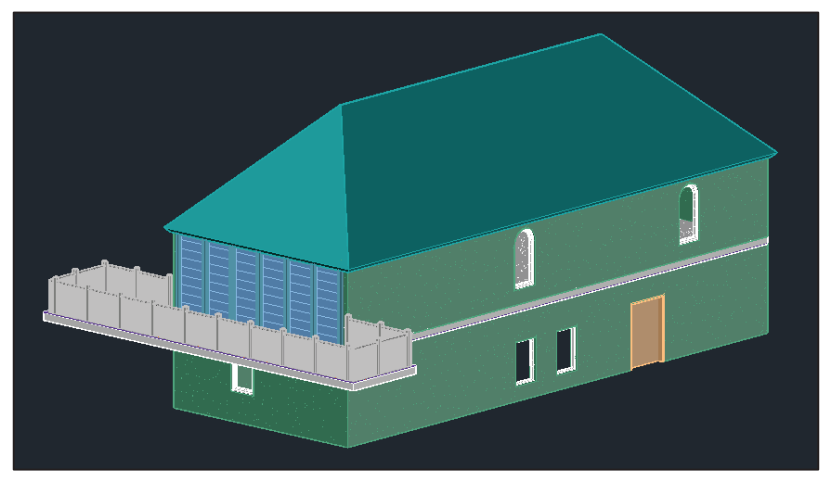

**Figure 12 : Maquette numérique modélisée sous Autocad Architecture.**

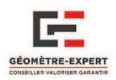

#### **II.2.2.3 - Sketchup Pro**

 Sketchup Pro, logiciel de la société Trimble, distribué en France par Abvent, est capable d'ouvrir des fichiers DWG et il est compatible avec les nouveaux logiciels BIM à la norme IFC.

 Le logiciel de base installé est assez limité, présentant seulement la possibilité de créer des lignes, des courbes et quelques formes, ainsi qu'un peu de 3D : extrusion des éléments plans pour leur donner du volume, création d'ouvertures, etc. (**Figure 13**). Cependant, il est possible de télécharger une grande quantité d'extensions dont certaines sont payantes. Ces modules complémentaires sont relatifs aux différents domaines d'activités envisagés (Architecture, Génie Civil, Urbanisme…). Le logiciel devient donc beaucoup plus attrayant et paraît beaucoup plus complet.

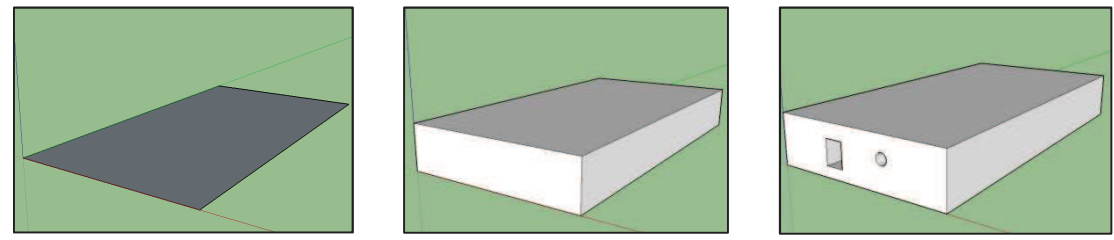

**Figure 13 : Exemple de modélisation sur le logiciel Sketchup Pro.**

 Étant donné que ce logiciel fonctionne uniquement par extrusion de surface, il pourrait être très intéressant pour les géomètres utilisant le distancemètre laser comme outil de mesure (distancemètre simple+croquis, ou distancemètre+PIC). En effet, à partir d'un plan entièrement réalisé sous PIC en 2D puis exporté en DXG-DXF, il serait directement possible d'extruder les murs, cloisons pour leur donner du volume (**Figure 14**), simplifiant le travail comparé à l'utilisation d'autres logiciels.

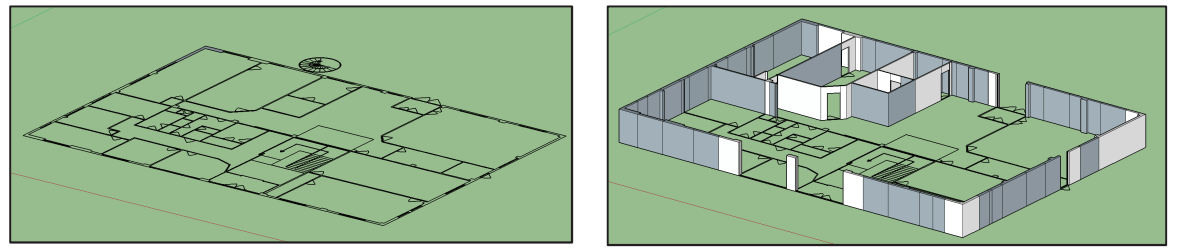

**Figure 14 : Création de la maquette 3D sur Sketchup Pro à partir d'un plan 2D Autocad.** 

Sketchup Pro est également très utile pour les géomètres utilisant le Scanner Laser 3D. En effet, il est possible, grâce au module Trimble Scan Explorer d'intégrer des nuages de points provenant du logiciel Realworks. Avec cette extension (qui est gratuite), l'élément intéressant est que la maquette est directement modélisable à partir du nuage de points, grâce à la détection des éléments. Nous sélectionnons des points sur le nuage, puis ces derniers vont apparaître sur Sketchup pour modélisation des divers éléments par la suite (**Figure 15**).

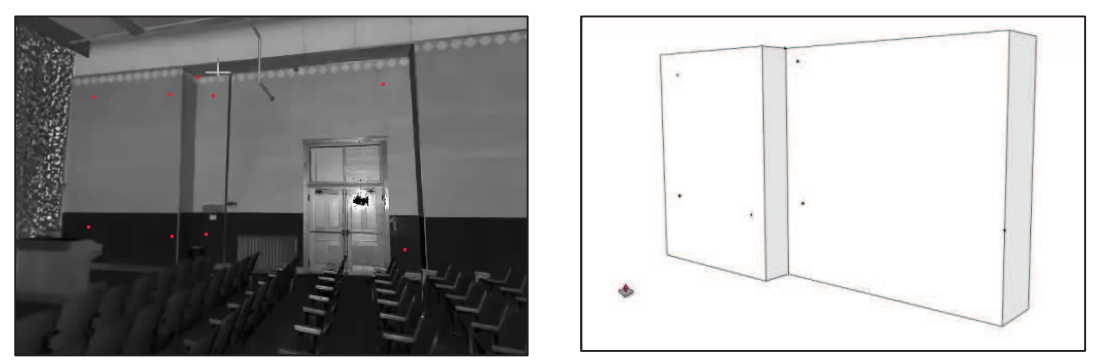

**Figure 15 : Exemple d'utilisation du module Trimble Scan Explorer de Sketchup Pro.**

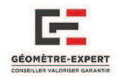

 Un autre inconvénient est à mettre en avant sur le logiciel Sketchup. Le fait de créer des murs ou autres éléments par simple extrusion signifie que les objets créés ne sont pas renseignés. Il y a donc une classification à réaliser qui aura pour but de renseigner les différents objets à la norme IFC, pour qu'ils soient lisibles dans les autres logiciels de modélisation BIM. Il y a certaines opérations à effectuer, que nous avons pris le soin de développer dans l'**Annexe 3**.

#### **II.2.2.4 - Revit Architecture**

 Revit est le logiciel d'Autodesk. Nous avons été étonnés par l'ensemble de ses possibilités ainsi que toutes ses fonctionnalités. Il est assez difficile à prendre en main pour un débutant et n'ayant pas pu effectuer de formation, un certain temps fut nécessaire pour bien réussir à le maitriser.

 Ce logiciel fonctionne par niveau, cela signifie qu'il faut commencer par créer les différentes élévations du bâtiment (par exemple, le projet que nous avons réalisé en BIM contenait un seul étage, il fallait donc définir le niveau Rez-de-chaussée et le niveau 1<sup>er</sup> Etage). Une fois cette opération effectuée, il suffit simplement de se mettre dans la vue correspondante pour modéliser les murs, fenêtres, ouverture, etc.

 La bibliothèque de Revit est très complète, en effet la base de données est très riche et dispose de nombreux éléments. De plus, il est également possible de créer ses propres familles Revit pour les intégrer au logiciel, ce qui est vraiment pratique.

 Contrairement à bon nombre de logiciels de modélisation BIM, il est possible d'intégrer les nuages de points directement sur Revit. Le logiciel Cloudwork est également intégrable. De plus, quelques extensions permettent notamment d'améliorer le traitement des points :

#### *PointSense*

Anciennement Virtusurv, il appartient à la firme Kubit GmbH. Ce logiciel est un complément aux logiciels Autocad ou Revit et intervient dans le cadre de la modélisation d'après un nuage de points. A partir de ce dernier, tous les éléments (murs, fenêtres, portes, poutres, etc.) vont être renseignés par l'utilisateur sur le logiciel PointSense. Parallèlement, les éléments sélectionnés vont venir s'intégrer sur le logiciel Revit, créant ainsi la maquette numérique.

#### *Leica Building Link*

Leica Building Link 4.0 est un module disponible sur Revit depuis le 04 juin 2015. Il se veut très simple d'utilisation et peut à la fois être utilisé pour implanter les points d'un projet, ou contrôler la bonne réalisation d'un bâtiment. Le seul inconvénient de ce module réside dans le fait qu'il permet seulement d'exporter ou d'importer les points au format HeXML, qui n'est pas lisible par toutes les stations totales. C'est un format générique assurant les transferts d'informations avec de nombreux logiciels externes. Un exemple de son utilisation est présenté en **Annexe 4**.

#### **II.2.2.5 - Allplan**

 Nous avons également eu l'occasion d'installer le logiciel de la société Nemetschek : Allplan. C'est un très bon logiciel de modélisation 3D qui a su se faire une bonne place dans l'univers du BIM.

 Allplan dispose d'une bibliothèque très intéressante pour modéliser la structure des bâtiments (murs, fenêtres, etc.), mais le logiciel Revit conserve toujours une petite longueur d'avance sur ce

 $\overline{a}$ 

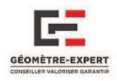

point ci. Allplan est également munis de divers modules (Fluides, Ingénierie, Energie…) qui ne pas disponibles sur Revit Architecture**<sup>23</sup>**. De plus, il est possible sur ce logiciel :

- d'importer et d'exporter des points topographiques,
- de créer des Modèles Numériques de Terrains,
- de réaliser des tracés routiers simples.
- insérer des nuages de points provenant de Scanners (en disposant d'un module complémentaire)

Il faut néanmoins savoir que les extensions sont assez chères comparées au prix de base du logiciel. Par exemple, pour importer un nuage de point provenant du Scanner, il faut disposer de l'extension « modeler terrain » qui coute 2000 euros. Il existe également une extension « Allplan Highway» permettant notamment d'importer des fichiers LandXML, ce qui peut être très utile pour intégrer un plan VRD provenant de Covadis, Mensura ou tout autre logiciel d'infrastructure utilisant ce type de format d'échange.

### **II.2.3 - TABLEAU COMPARATIF DES LOGICIELS**

 Voici un récapitulatif des logiciels BIM utilisables par le géomètre ainsi que leur prix. A savoir que tous les logiciels ci-dessous sont capables d'importer des fichiers DXF-DWG (Les prix indiqués sont présentés à titre indicatif et sont susceptibles de fluctuer).

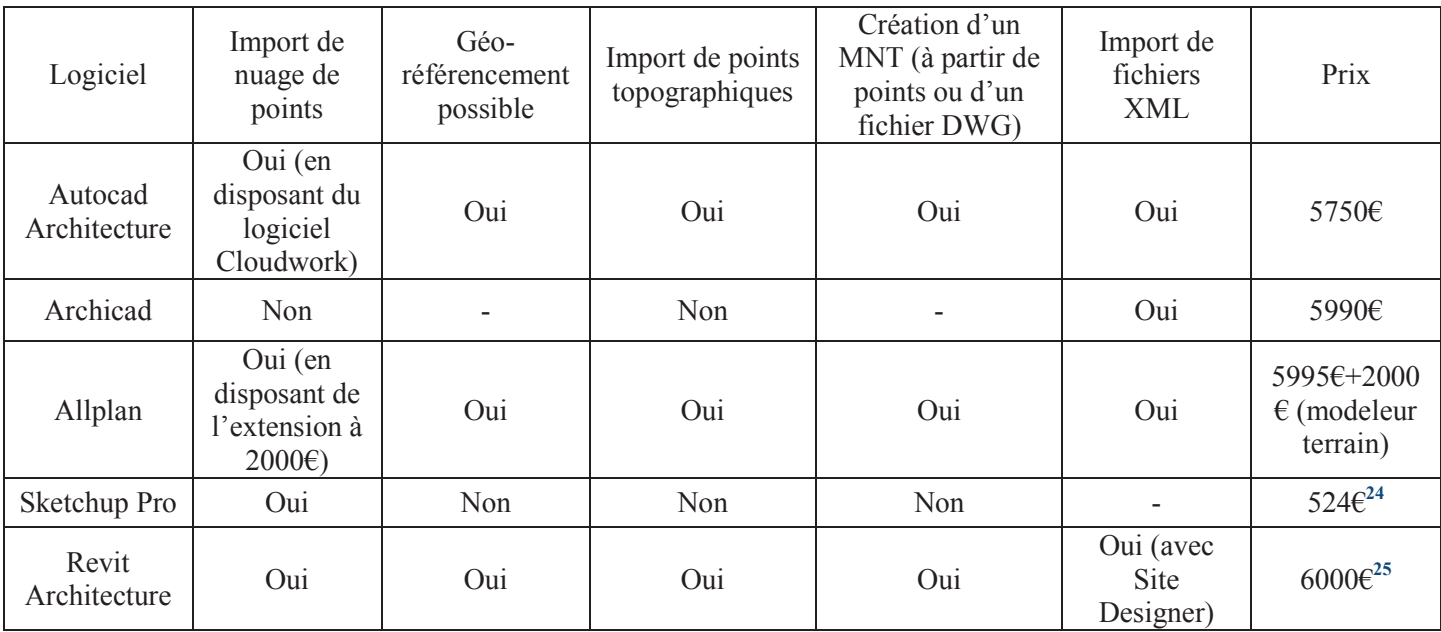

**Tableau 8 : Tableau récapitulatif des logiciels travaillant en BIM.** 

**<sup>23</sup>**Autodesk est composé de plusieurs logiciels Revit adaptés aux différents corps de métiers (Architecture, Ingénierie, Electricité, Fluides…), alors qu'il n'y a qu'un seul logiciel Allplan qui réuni tous les éléments de ces activités, d'où cette différence.

**<sup>24</sup>** Il y a 524€ à payer pour le logiciel ainsi que la maintenance pour une année. Pour avoir la maintenance et la mise à jour du logiciel dès la seconde année, il faudra payer 100€/an en addition.

**<sup>25</sup>** De plus, il est possible d'acheter une suite contenant Revit Architecture, Autocad et Recap pour la somme de 7500€. Il existe également une suite à 2000€ comprenant Autocad LT et Revit LT. Ce sont des versions disposant de moins de fonctionnalités que leurs homologues Autocad et Revit Architecture mais pouvant très bien convenir aux géomètres (Le principal défaut de Revit LT est qu'il ne peut pas importer de nuages de points).

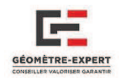

### **II.3 - CHOIX D'UNE STRATEGIE**

Durant toute cette partie du mémoire, nous nous sommes intéressés aux différents outils disponibles, les applicatifs possibles ainsi que les différents logiciels de modélisation BIM pouvant être utiles pour le travail du géomètre. Voici un aperçu des différentes stratégies à mettre en place en fonction des différents moyens disponibles (**Annexe 5**). Comme nous pouvons le distinguer, le choix du logiciel de modélisation va donc dépendre des outils dont vont disposer les divers cabinets. Néanmoins, il ne faut pas oublier de prendre en compte un élément très important pour assurer la pérennité du cabinet : le type d'activités dont ils vont s'occuper. C'est donc une décision délicate.

### *Exemple 1 :*

Un cabinet X dont les activités sont divisées de la manière suivante :

- Levés d'intérieur : **40%**
- Travaux du Géomètre (Bornage, Implantation, Division...) : **30%**
- Aménagement : **30%**

Pour ce dernier, le levé d'intérieur représente l'activité principale, l'objectif est donc de choisir une méthode à la fois rapide et peu couteuse. Le Scanner 3D pourrait être intéressant, mais il servirait uniquement pour les levés d'intérieur. Il serait donc plus judicieux d'investir dans le Tripod Measurix ou un Distancemètre associé à PIC, étant tout deux nettement moins couteux.

#### *Exemple 2 :*

Un cabinet Y dont les activités sont divisées de telle manière :

- Levés d'intérieur : **45%** 

- Travaux du Géomètre (Bornage, Implantation, Division...) : **20%** 

**-** Levés Industriels : **35%** 

 La modélisation d'éléments industriels est assez complexe car de nombreux éléments sont présents (tuyaux, structures, citernes…). C'est donc une activité qu'il sera difficile de réaliser à l'aide d'un distancemètre. Dans cet exemple, le Scanner 3D sera donc plus intéressant car il permettra de modéliser de manière optimale les éléments complexes et son utilisation sera complétée pour les levés d'intérieurs. Le coût important de cet appareil sera donc nettement compensé par la part de l'activité qu'il représente (**80%**).

*Exemple 3 :*

Un cabinet Z dont le chiffre d'affaire comprend les activités suivantes :

- Travaux du Géomètre (Bornage, Implantation, Division...) : **25%**
- Modélisation de patrimoine remarquable : **30%**

**-** Etat de stocks : **30%** 

Ici, au vu des pratiques du cabinet, il serait intéressant de combiner deux méthodes. La photogrammétrie par Drone serait très intéressante, notamment pour les états de stocks et la modélisation du patrimoine qui représentent 60% de la part totale des activités de l'entreprise. L'utilisation du distancemètre pourrait ensuite intervenir pour les levés d'intérieur représentant une petite part de leurs activités.

<sup>-</sup> Levés d'intérieur : **15%** 

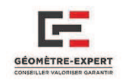

Nous nous sommes ainsi chargés de choisir la meilleure alternative pour le Cabinet. Ils réalisent la plupart de leurs levés à l'aide d'un Scanner 3D, accompagné d'une licence Cyclone-Cloudwork pour le traitement des nuages. D'après les diverses études effectuées sur l'ensemble des logiciels de modélisation cités précédemment, nous avons longuement hésité entre Allplan et Revit.

Le logiciel de modélisation BIM de la société Nemetschek est en effet très attrayant car il se présente comme l'un des mieux adapté au métier du géomètre. Cependant, la plupart des modules intéressants pour un cabinet de GE sont des extensions au logiciel qu'il faut payer en supplément. La note peut donc vite devenir très onéreuse.

Revit Architecture fait partie des meilleurs logiciels pour faire du BIM à l'heure actuelle, son prix est abordable et comprend de nombreux modules très fonctionnels pour les géomètres comparé aux autres logiciels de modélisation que j'ai pu tester. Ainsi, c'est le logiciel qui sera pris comme exemple dans la suite de ce rapport. Vous pourrez découvrir la méthode de modélisation sur Revit en **Annexe 6**.

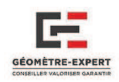

# III - LE BIM : OUVERTURES ET IMPACTS SUR LE MONDE DU GEOMETRE

 A l'heure ou le processus BIM est sur le point de révolutionner notre manière de voir les choses, avec de nombreuses réglementations qui vont être mises en place, il est nécessaire de bien cibler l'intervention du géomètre. Nous avons pu voir précédemment que n'importe quel géomètre muni des outils de mesure de base peut réaliser un projet en BIM dès le moment que sa méthode de travail est adaptée. Quelle place pourrait-il avoir dans un tel projet? Ce changement est-il inévitable ?

### III.1 - EXISTE-IL UNE ALTERNATIVE AU BIM POUR LE GEOMETRE **EXPERT?**

### III.1.1 - A L'AUBE DE LA MUTATION DU CAO VERS LE BIM

Lorsque l'on parle du BIM, nous pouvons faire le parallèle avec le passage de la table à dessin à la CAO. Depuis des centaines d'années, le géomètre réalise des plans à la main pour construire, mesurer et comparer. La CAO, qui est arrivée avec les premiers ordinateurs a mis quelques années avant de se démocratiser et se faire une place dans le milieu. En effet, il a fallu un certain temps aux géomètres pour accepter ce changement, ne voyant pas le réel intérêt et ayant également une certaine forme d'appréhension de l'évolution et du changement vers ce processus de travail, qui était utilisé depuis des centaines d'années. Cependant, la CAO a finalement su s'imposer et a provoquée une importante révolution dans le domaine de la construction :

- simplification de la saisie des données et la réalisation des projets,
- amélioration de la fiabilité de l'information,
- gain de temps et donc une réduction des couts.

Certes, nous ne pouvons réellement parler d'un changement de la CAO vers le BIM mais il est cependant utile de comparer l'émulation ainsi que toutes les possibilités que cela va apporter, comme le passage de la table à dessin à la CAO il y a quelques années. Cependant, ce changement va avoir un certain coût, car il va falloir apprendre à travailler sur de nouveaux logiciels et adapter les méthodes de travail pour évoluer dans ce sens.

Comme pour la CAO, le BIM va mettre un certain temps avant de se faire une place, en particulier dans les cabinets de géomètres ne disposant pas des moyens nécessaires, surtout que peu de marchés requièrent une modélisation BIM pour le moment. Pourtant, il ne faut pas rester fixé sur le coût du passage au BIM, car comme nous l'avons présenté précédemment, il est possible d'utiliser ce processus avec les outils les plus simples possibles, sans trop de moyens.

> **III.1.2 - LE GEOMETRE POURRAIT-IL RESTER A LA CAO LORS D'UN PROJET BIM?**

 Comme il a été défini précédemment, travailler en BIM signifie que nous allons disposer d'une maquette numérique qui va pouvoir être inter-échangeable entre les différents acteurs du projet grâce à la norme IFC. Le DXF-DWG est un format d'échange qui est lisible par la plupart des logiciels de modélisation BIM présentés (**Cf. II.2.2**), mais contrairement au format IFC, les objets ne sont pas renseignés, ce sont seulement des lignes ou des courbes n'ayant aucune notion paramétrique.

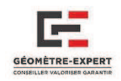

Le géomètre intervient souvent en amont du projet et n'est pas toujours attendu en aval. Les fichiers à fournir vont donc dépendre de son niveau d'implication dans le projet, mais également des différents souhaits des clients. Nous allons donc essayer de savoir s'il est possible pour lui de rester au DXF-DWG avec la production de fichiers 2D.

### **III.1.2.1 - Projets Neufs**

 Pour les projets neufs, il est souvent demandé au géomètre de réaliser un MNT du terrain sur lequel est prévue la construction de l'infrastructure future. Sur un récent projet de l'agglomération clermontoise traité en BIM, l'architecte n'a demandé au cabinet BISIO qu'un fichier DWG en 3D contenant un MNT et des polylignes 3D pour les ruptures de pentes. Par conséquent, dans un cas ou le géomètre serait confronté à un seul acteur, il est donc plus simple de fournir un fichier DWG comme ceci.

Dans le cadre de projets de VRD, de lotissement ou d'aménagement qui seraient conçus suivant le processus BIM, c'est un peu plus compliqué car le géomètre va généralement intervenir tout au long du projet. En effet, il va être amené à travailler avec l'architecte, les concessionnaires de réseaux (électricité, gaz, AEP, telecom…), les paysagistes ainsi que d'autres acteurs en amont et en aval. Il va contrôler la bonne réalisation du projet, il est donc important qu'il puisse exploiter le fichier en IFC.

Pour le moment, il n'est pas encore possible pour le géomètre de modéliser tous les éléments d'un lotissement (voiries, réseaux) en BIM à l'aide de Covadis ou Mensura. Cependant, il serait envisageable de réaliser le MNT du terrain, indiquer la position des maisons, créer et positionner les voiries, trottoirs et mobiliers urbain puis de fournir le tout dans un fichier en DXF, ainsi l'architecte pourrait créer les maisons en BIM sur le terrain fourni par le géomètre. De plus, il est désormais possible d'exporter des éléments de Covadis ou Mensura en LandXML, format utilisé par les logiciels d'infrastructure fonctionnant en BIM et lisible par certains logiciels de modélisation de bâtiment comme Revit. On obtient des résultats plutôt intéressants en ce qui concerne l'Aménagement (**Figure 16**)

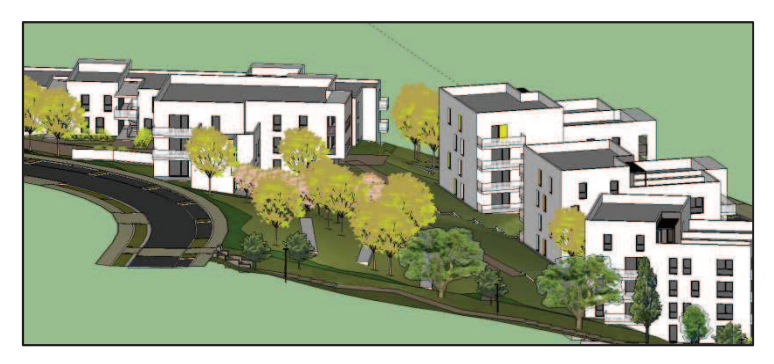

**Figure 16 : Aménagement réalisé sous Sketchup par un partenaire du Cabinet BISIO (Atelier ROCHE Architectes)**

Pour résumer en quelques lignes, lors d'un projet neuf monté en BIM :

- Soit le géomètre ne s'occupe que de la phase en aval : il pourrait fournir un fichier DXF;
- Soit il s'occupe de la phase en aval, mais aussi en amont : il sera obligé de passer au BIM pour être interopérable avec les logiciels des différents acteurs fonctionnant en IFC.

### **III.1.2.2 - Réhabilitation et Gestion du patrimoine**

 Dans le cadre de projets de réhabilitation et pour la gestion du patrimoine, nous avons créé un questionnaire que nous avons envoyé aux architectes, bureaux d'études, maîtres d'ouvrages ainsi que les entreprises de BTP de Clermont-Ferrand. Il contenait plusieurs questions au sujet du processus BIM, plus particulièrement appliqué aux projets de réhabilitation et de gestion du patrimoine. L'une

 $\overline{a}$ 

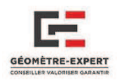

des questions concernait notamment le format d'échange pouvant convenir lors d'un projet de rénovation orienté BIM. Voici la part de réponse sur les quelques entreprises nous ayant répondu :

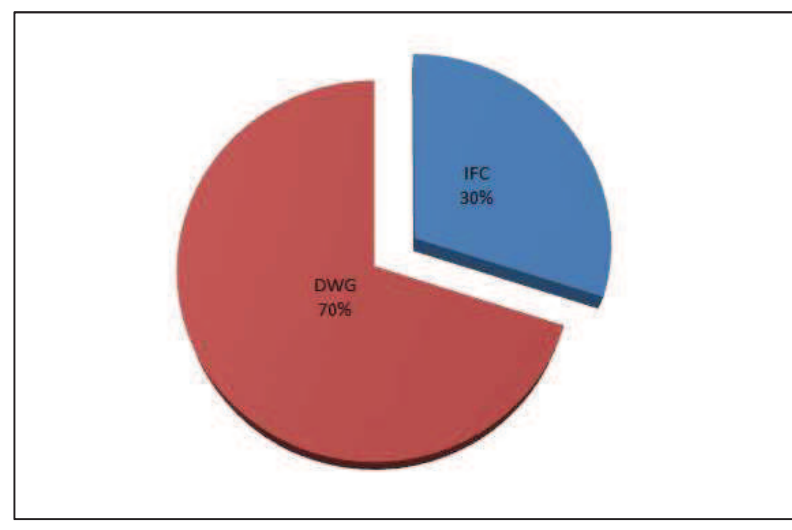

**Figure 17 : Part des formats d'échanges pouvant convenir aux entreprises lors d'un projet de rénovation orienté BIM.** 

Cette statistique nous pousserait donc à croire qu'il serait envisageable pour le géomètre de rester au DXF-DWG lors de certains projets de rénovation/réhabilitation, au vu des 70% qui restent en faveur de ce format d'échange. Néanmoins, étant donné que les logiciels de modélisation BIM travaillant en IFC ont été mis sur le devant de la scène il y a un peu de temps, il est encore difficile de pouvoir émettre une conclusion sur ce résultat. En effet, bon nombre d'entreprises vont muter progressivement vers cette norme standard en IFC et la tendance devrait donc rapidement s'inverser durant les prochaines années.

### **III.1.2.3 - Bilan**

Pour conclure ce paragraphe, il serait théoriquement possible pour le géomètre de conserver l'utilisation simple de la CAO dans le cadre de certains rares projets ou il n'interviendrait qu'en aval. De plus, comme nous avons pu l'observer, d'après l'étude menée la majeure partie des entreprises n'ont pas encore réellement franchi le pas du BIM.

Cependant, elles y réfléchissent et de plus en plus d'architectes, de bureaux d'études et d'entreprises de travaux publics vont muter rapidement vers ce processus. Le géomètre devra faire de même dans les années à venir, sous l'impulsion des maîtres d'ouvrages car pour le moment, peu de projets sont demandés en BIM.

### **III.1.3 - LES POSSIBILITES OFFERTES AU GE AVEC LE PASSAGE AU BIM**

 Si la France passe au tout BIM pour les marchés publics en 2017, il est clair que les architectes, les bureaux d'études ainsi que les entreprises de BTP vont demander la production de maquettes numériques. Il est donc important que les géomètres ne mettent pas ce processus de travail de côté et qu'ils évoluent dès maintenant dans ce sens.

Le gros inconvénient du BIM est que tout le monde est resté fixé sur la définition de maquette numérique du « bâtiment », alors qu'il englobe également les infrastructures<sup>26</sup> (routes, ponts…). Le géomètre, qui dispose de compétences développées en matière de VRD et réseaux, pourrait donc très facilement tirer profit du futur passage au BIM dans ces domaines.

**<sup>26</sup>** Le « BIM infrastructure » est en retard par rapport au « BIM bâtiment » en parti à cause de cette interprétation erronée, c'est pourquoi peu de projets ont encore été développés dans ces domaines.
$\overline{a}$ 

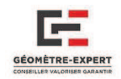

A l'avenir, il se pourrait même que le géomètre réalise ses bornages en BIM dans le but de migrer progressivement vers un cadastre numérique 3D : Le principal avantage serait que les documents nécessaires lors d'un bornage, ou même d'une copropriété pourraient être directement disponibles sur la maquette, disposant d'une base de données. Cette partie sera développée plus en profondeur dans la quatrième partie de ce mémoire.

## *III.2 - LE ROLE ET L'INTERVENTION DU GEOMETRE DANS UNE* **DEMARCHE BIM**

### **III.2.1 - ROLE ET IMPLICATION DANS LE PROJET**

 Avant toute chose, il ne faut pas oublier que l'une des fonctions principales du géomètre expert concerne le domaine du foncier et de la propriété. Il a donc la possibilité et même le devoir d'apporter cette dimension juridique du droit attaché à la propriété qui manque cruellement dans le BIM aujourd'hui. Il devra ainsi être le garant de l'intégrité juridique des limites, mais aussi relater les servitudes et autres droits associés à la propriété. Il agira toujours avec l'intention de fournir un travail d'une certaine qualité et le plus précis possible, quoi que soient ses méthodes d'acquisition. De plus, sa maîtrise des logiciels 3D pourrait lui permettre d'apporter son expérience du bâti pour la modélisation de maquettes 3D en rétro conception<sup>27</sup>.

 Il y a trois types de travaux dans lesquels le géomètre pourrait intervenir : les projets neufs, les réhabilitations de bâtiments déjà existants, ou simplement pour de la gestion du patrimoine. Cependant, son rôle général dans de tels projets ne va pas vraiment différer de maintenant. En effet, comme nous l'avons déjà indiqué précédemment, le BIM n'est qu'un changement de processus, le travail de fond reste le même.

#### **III.2.1.1 - Projets de construction neufs**

 Dans les projets neufs actuels, le géomètre intervient en aval et parfois en amont. Il sera de même si la démarche est effectuée avec un processus BIM. Bien évidemment, tout dépendra du type de contrat convenu, mais généralement, dans le cadre d'un simple projet de construction :

- $\triangleright$  Il est celui qui va s'occuper de toute la phase précédant les études:
	- o Délimitation juridique de la parcelle et indication des servitudes et prospects,
	- o Modélisation 3D du terrain pour envoi aux architectes et bureaux d'études,
	- o Géo-référencement et orientation de la parcelle.
- Une fois l'étude et la maquette du projet réalisées :
	- o Implantation des points de l'assise de la construction.
- Dans certains cas, il serait aussi le garant de la bonne réalisation du projet par des contrôles réguliers, puis agirait en tant que contrôleur final de la construction, mettant à jour la maquette.

### **III.2.1.2 - Projets de rénovation ou de réhabilitation**

Pour les projets de réhabilitation, de rénovation ou même de gestion du patrimoine, le principal rôle du géomètre serait surtout de réaliser la modélisation de l'existant grâce au Scanner 3D ou tout autre matériel d'acquisition (**Cf. II.1**). Il pourrait également se charger de la réalisation de la maquette numérique, son rôle pourrait alors évoluer vers celui de BIM Modeler. Mais ou s'arrête

**<sup>27</sup>** Ce principe repose sur la prise d'un nuage de points issu de la surface de l'objet à scanner numériquement ou à palper mécaniquement. (Définition issue de http://www.imag-ing.com)

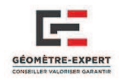

l'implication du géomètre dans le processus BIM et surtout dans la maquette numérique ? C'est un élément qui va être plus amplement développé dans la partie suivante (**Cf. III.2.2**).

### **III.2.1.3 - Projets d'Aménagement**

Il est certain que l'implication du géomètre serait un peu plus développée lors de certains projets, comme en aménagement ou pour les lotissements. En effet, son expérience en matière de maîtrise d'œuvre VRD peut être utile pour le pilotage d'un BIM et pourrait certainement l'amener à la place de BIM Manager (**Cf. III.2.3**). En effet, depuis peu de temps, certains éditeurs proposent des logiciels capables de concevoir des routes ainsi que des réseaux en BIM.

### **III.2.1.4 - Contrôle en cours de travaux (récolement)**

La cité des Civilisations du vin de Bordeaux a été dessinée par la société XTU. Etant une structure très complexe, elle a été entièrement réalisée à l'aide du nouveau processus BIM. Au delà du procédé de construction de l'ouvrage, des levés au Scanner 3D étaient régulièrement réalisés par les deux géomètres.

Leur travail permettait de vérifier la position des arcs au fur et à mesure de l'avancement de la construction, ce qui est très utile au vu des contraintes géométriques importantes de ce bâtiment. D'ou l'intérêt de faire appel dès le début au géomètre :

- recalage de la construction dans un référentiel avant la conception du projet,

- vérification de l'état d'avancement de la structure, vérification du positionnement de chaque pièce de l'ouvrage dans un souci de sécurité et de contrôle d'exécution,

- vérification du respect final de la maquette.

### **III.2.1.5 - Bilan**

 Le rôle du géomètre va donc différer selon le type de projet BIM et les attentes du client. En effet, plusieurs fonctions s'offrent à lui, mais quelque soit son implication dans le projet, son devoir principal sera de rendre un travail précis et de qualité, car cela reste sa compétence la plus importante. Mais quelle sera la précision de la maquette, et quels détails le géomètre doit-il fournir ?

> **III.2.2 - LES LIVRABLES A FOURNIR ET LES DETAILS ATTENDUS**

 Quels seraient les différents types de rendus que le géomètre pourrait fournir (ainsi que leurs formats) lors d'un processus BIM ? Ainsi que le niveau de détail souhaité de la maquette numérique ? Ce sont deux éléments importants car aucune réglementation n'a encore réellement été mise en place sur ce point ci.

### **III.2.2.1 - Livrables à fournir**

 Pour connaitre les différents types de livrables qu'un Cabinet pourrait envisager de fournir lors d'un projet, nous avons réalisé un petit sondage à travers divers cabinets d'architectes, des bureaux d'études ainsi que des entreprises de BTP pour avoir leurs avis. Voici un petit tableau récapitulatif des entreprises ayant répondu:

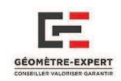

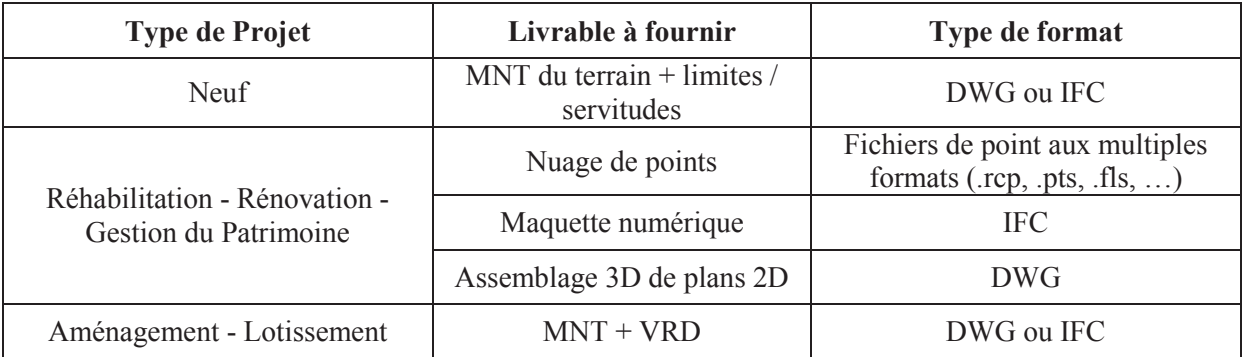

**Tableau 9 : Liste non exhaustive des différents livrables à fournir en fonction du type de projet BIM visé.** 

Dans le cadre d'un projet de réhabilitation, sur la part des entreprises interrogées (seul 10% des nous ont répondu) :

- $\geq 15\%$  souhaitent recevoir un nuage de points provenant d'un Scanner 3D, car sachant l'interpréter et disposant des outils nécessaires pour l'exploiter.
- $\geq 46\%$  préfèrent recevoir la maquette numérique, étant plus simple et rapide pour eux de réaliser des changements à partir de ce fichier.
- Quand même 38% des interrogés sont intéressés pour recevoir un assemblage 3D de plans 2D (façades et plans d'intérieurs), car souhaitant monter eux même leur maquette numérique.

### **III.2.2.2 - Niveau de détail de la structure du bâtiment**

Le niveau de détail de la maquette sera déterminé suite à la demande du client. Il faut savoir qu'avec le Scanner 3D dont dispose le Cabinet, il est possible de relever tous les éléments visibles du bâtiment, il est donc très important que le client indique quels éléments doivent être présents sur la maquette. Plusieurs niveaux de maquettes sont envisageables pour le géomètre dans le cadre du relevé d'un bâtiment, par exemple :

- **1.** Modélisation par une simple extrusion de l'emprise.
- **2.** Intégration de la pente des toits, rebords, éventuels balcons ou autres éléments que l'on distingue sur la façade, ou les équipements autour du bâtiment.
- 3. Positionnement des ouvertures : fenêtres, portes, loggias...
- 4. Intégration de l'intérieur : pièces, cloisons, faux-plafonds, tuyaux visibles, etc. C'est au client d'indiquer au géomètre les éléments devant être présents sur la maquette, ou au géomètre de bien définir ses limites de prestations.

Cette étape est cruciale car elle va définir la quantité d'informations qu'il sera nécessaire de modéliser. Il est donc important de discuter avec le client à ce sujet pour être sûr de ne rien oublier. C'est d'ailleurs à ce moment que le devoir de conseil du géomètre peut intervenir : à savoir quels éléments auraient plus d'importance que d'autres en fonction du projet visé et des souhaits du client.

Dans certains cas, le géomètre sera peut être contraint de faire appel à d'autres professionnels, car le Scanner 3D ne modélise pas l'épaisseur des dalles, l'espace qui est au-dessus de faux-plafonds, les réseaux ou même la toiture qui est souvent inaccessible.

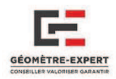

#### **III.2.2.3 - Niveau de détail des éléments**

 Une fois les éléments modélisés par le géomètre d'après les souhaits et les attentes du client, nous disposons d'une maquette qui est encore vide de toute information. En effet, nous ne disposons pas encore de la véritable composition des éléments qui la constitue : les murs (béton, plâtre, bois…), des portes (fabricant, type de composant, type de serrure…), etc.

Il n'est pas possible pour le géomètre de déterminer leur composition à l'aide du Scanner 3D. Il n'est pas non plus possible de déterminer la position des câbles électriques ou de certains tuyaux cachés. Il faudra donc très certainement faire appel à d'autres spécialistes en la matière, qui se chargeront de renseigner la maquette par la suite (les bureaux d'études géotechniques par exemple). Le géomètre pourrait cependant renseigner certaines caractéristiques comme le type de fenêtre par exemple (simple ou double vitrage).

Pour la plupart des projets, il interviendra donc simplement pour fournir une maquette de niveau 2 (**Annexe 1**), c'est-à-dire qu'il indiquera précisément la position des différents éléments composant le bâtiment, mais il n'aura pas le devoir de spécifier leur composition. Il faudra donc bien définir le rôle de chacun durant le projet, afin d'éviter la reproduction des mêmes éléments plusieurs fois. C'est à ce moment là qu'interviendra le garant du bon déroulement et de l'organisation du projet : BIM Manager.

**III.2.3 - LE BIM MANAGER** 

Avec l'arrivée du processus BIM, de nouveaux rôles ont également fait leur apparition dans les projets. En voici trois d'entre eux, ayant une place importante dans le projet selon nous :

#### BIM Modeler :

C'est la personne qui est chargée de réaliser la maquette numérique, d'y intégrer les informations sur les éléments (Architecte, Ingénieur, Projeteur).

#### BIM Coordinator :

Il se charge des chartes du projet avec le BIM Manager et s'assure que le BIM Modeler les respecte bien lorsqu'il réalise la maquette. De plus, il communique avec les ingénieurs pour s'assurer de la bonne réalisation de la maquette.

#### BIM Manager :

Il est sans nul doute l'une des personnes les plus importantes lors d'un projet monté en BIM. Il va en effet être le responsable de la maquette : se charger de gérer l'information, de la maintenir en sécurité et de s'assurer qu'elle soit exploitée du mieux possible. C'est donc une tâche nécessitant une personne qui maîtrise parfaitement le domaine de la construction (connaissances du métier, connaissance des technologies BIM…). Ses principaux objectifs lors d'un projet BIM seront :

- Contrôle de la conception du projet pour vérifier la cohérence.

- Rôle de conseil : vu qu'aucune charte n'est encore en place, c'est lui qui sera chargé de définir le cahier des charges du projet (livrables, niveau de détail…)

- Gestion de l'information contenue dans la maquette : il se charge de récolter les diverses informations qui serviront pour la suite de l'étude (études thermiques, études de structures…) pour les rassembler dans une grande base de données.

- Contrôle de la construction : assure le passage de la maquette à la construction.

- Maintenance du projet : c'est lui qui devra s'occuper de la gestion de la base de données.

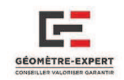

 Il serait donc intéressant de savoir quel rôle pourrait le mieux convenir au géomètre parmi les 3 présentés. Etant donné qu'il dispose de peu de connaissance dans les autres branches du domaine de la construction, il serait difficile pour lui de devenir BIM Manager. Cependant, son expérience en maîtrise d'œuvre VRD pourrait être très utile et lui permettre d'être un acteur très important sur de tels projets (aménagement, lotissements…). Enfin, leur maîtrise des logiciels 3D peut aussi leur permettre de prétendre être de futur BIM Modeler, même s'il se posera le problème de la responsabilité quand il s'agira d'intégrer des données provenant d'autres corps d'état qui ne sont pas habitués à la précision. Il sera donc très important de bien déterminer le rôle de chaque protagoniste au début du projet.

## III.3 - CHANGEMENT DE PROCESSUS ET DE LOGICIEL : QUEL IMPACT **SUR LES TRAVAUX DU GEOMETRE?**

 En effet, changer de processus pour muter vers le BIM va entrainer un changement de logiciel, mais quels seront les gains réels ? Et surtout, sera-t-il toujours possible pour le géomètre de réaliser ses projets topographiques ou fonciers à partir de tels logiciels ? C'est ce que allons essayer de développer dans cette partie. Nous avons choisi d'utiliser le logiciel Revit, car c'est celui qui est le plus adapté à la méthode de travail du cabinet.

### **III.3.1 - ASPECT TECHNIQUE : APPORT DU BIM COMPARE A LA CAO**

- Gain de temps sur le projet: Le problème majeur de la CAO est que l'on revient à dessiner la même chose deux fois (par exemple : dessin d'une porte dans la vue plan et dans la vue élévation par la suite). Avec le BIM, lorsque l'on dessine la porte dans une vue, elle est automatiquement dessinée dans toutes les autres vues. Cela est aussi valable lorsque l'on vient modifier la position d'un objet.
- $\triangleright$  Temps de traitement et coûts plus importants : à l'heure actuelle, il est demandé au géomètre des plans d'intérieur 2D. La réalisation d'une maquette numérique sera beaucoup plus longue et couteuse pour le client.
- Perte d'efficacité à prévoir aux débuts: Dans les premiers instants, il va falloir changer de logiciel et cela signifie qu'il faut passer par un nouvel apprentissage, entrainant certaines pertes de temps, comme lors du passage de la table à dessin à la CAO (**Cf. III.1.1**).
- Perte de la notion de dessin : A l'heure actuelle, sur un plan en 2D les portes ou fenêtres sont représentées par de simples traits, alors qu'elles ont vraiment une notion de porte ou de fenêtre dans la maquette numérique. En effet, lorsque l'on place un élément dans la maquette, il faut le définir, et non simplement représenter sa forme comme c'est le cas en CAO.
- > Ne pas confondre avec le modèle 3D : Le BIM, c'est de la modélisation de données architecturales, il y a donc un réel intérêt d'établir une description des objets qui la composent.
- $\triangleright$  Objets paramétriques : Les objets sont réellement « intelligents », il est possible de modifier leur hauteur, leur épaisseur, ainsi que d'autres caractéristiques qui leurs sont propres.
- $\triangleright$  Une maquette numérique contient bien plus d'informations que le plan CAO 2D : Description des portes, de leur épaisseur, leur composition, la référence d'achat, l'entreprise l'ayant installée, etc.
- Gestion du cycle de vie du bâtiment grâce à une maquette unique
- Des risques potentiels existent cependant : Maquettes incorrectement structurées, erreurs de conception, etc. Cela reste des problèmes déjà présents dans les projets en CAO classique.
- Meilleure visualisation : L'apport d'une maquette va réellement permettre une meilleure visualisation du bâtiment pour les clients, c'est un outil de communication très efficace, grâce à la représentation en 3D.

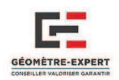

# **III.3.2 - ASPECT PRATIQUE : AUTOCAD VS REVIT**

Pour réaliser la comparaison entre ces deux logiciels, nous avons pris en exemple un bâtiment dont le relevé avait été effectué au Scanner 3D.

Dès le début, les attentes du client étaient déjà fixées. Il souhaitait la fourniture :

- D'un plan 2D du Rez-de-chaussée,
- D'un plan 2D du 1<sup>er</sup> Etage,
- D'une coupe au niveau de l'accès de l'escalier.

Le levé du CVRH a été modélisé à l'aide du Scanner laser C10, quant aux plans, ils ont été réalisés sous Autocad en version 2D. Il y avait donc 3 plans différents à réaliser sur ce logiciel. D'un coté les deux plans de niveaux: Rez-de-chaussée ainsi que le 1<sup>er</sup> étage (**Figures 18 et 19**)

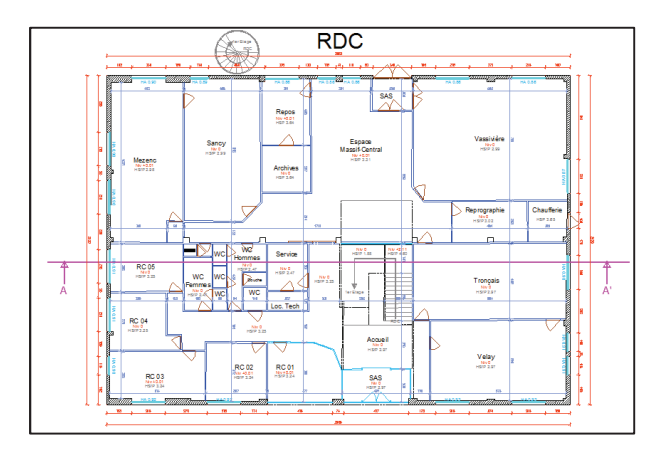

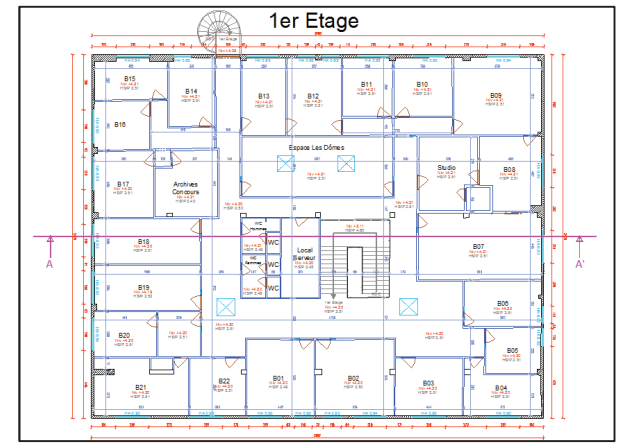

**Figure 18 : Plan du Rez-de-chaussée. Figure 19 : Plan du 1er étage.**

Dans un second temps, il fallait réaliser un nouveau plan de coupe (Coupe AA' sur les Figures 18 et 19). C'est la tâche délicate car la coupe (**Figure 20**) doit coïncider avec les plans d'étages, il faut donc être bien attentif car des erreurs d'appréhension sont vite possibles. Il a fallu environ 3jours pour réaliser tous les plans à partir du nuage de points.

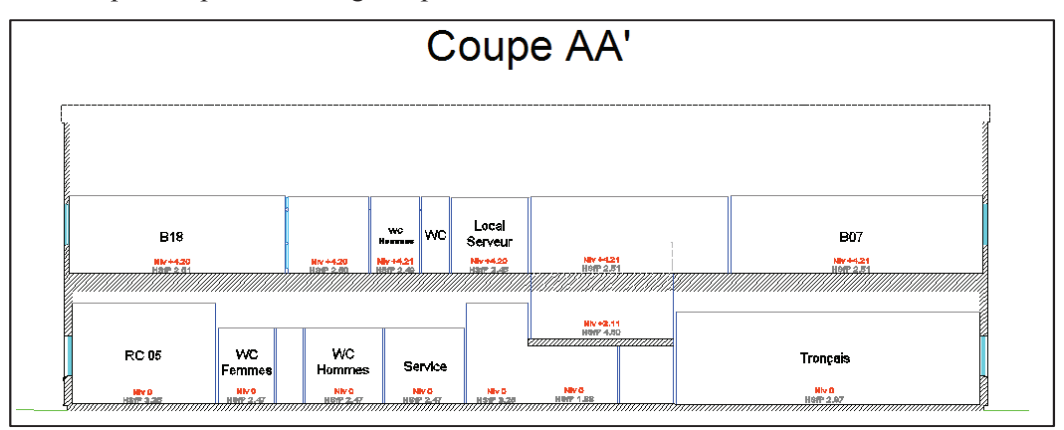

**Figure 20 : Coupe transversale du bâtiment.**

De notre côté, nous nous sommes occupés de la maquette numérique BIM de ce bâtiment. Cette tâche a été quelque peu longue car le logiciel Revit n'est pas simple d'utilisation pour les débutants. Quinze jours ont été nécessaires pour le modéliser dans son intégralité. Cependant, nous pouvons largement réduire ce temps par deux voire même trois pour quelqu'un maitrisant parfaitement Revit.

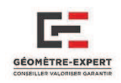

Le temps de passé pour la modélisation sur Revit est donc approximativement le double du temps de dessin sur Autocad. Néanmoins, les éléments à fournir seront nettement plus intéressants pour le client. En effet il disposera notamment :

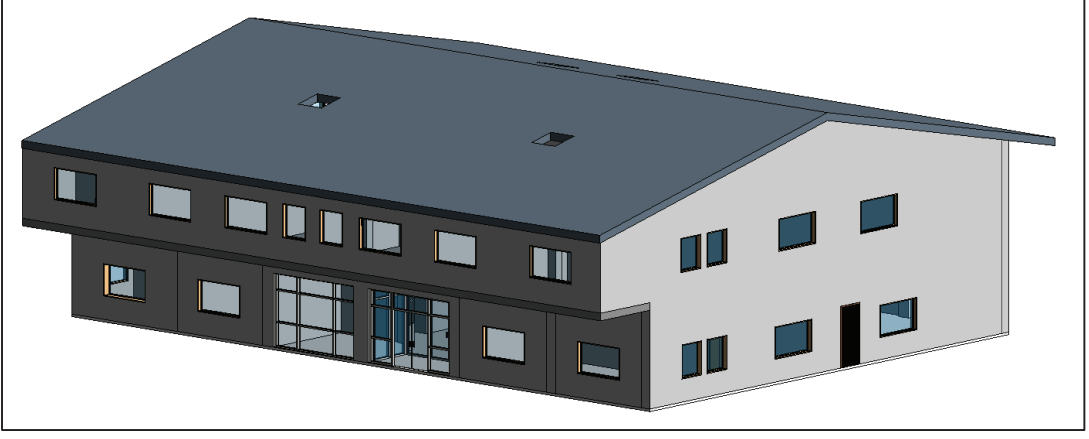

**Figure 21 : Maquette numérique BIM.**

- D'une maquette numérique BIM, copie conforme de son homologue construit, (**Figure 21**)
- De coupes 3D des étages, (**Figure 22**)
- De plans 2D des niveaux, (**Figure 23**)
- De points de vue 3D à volonté pour mieux distinguer l'intérieur du bâtiment, comme s'y on y était. (**Figure 24**)
- D'autant de coupes horizontales et verticales que possible, (**Figure 25**)

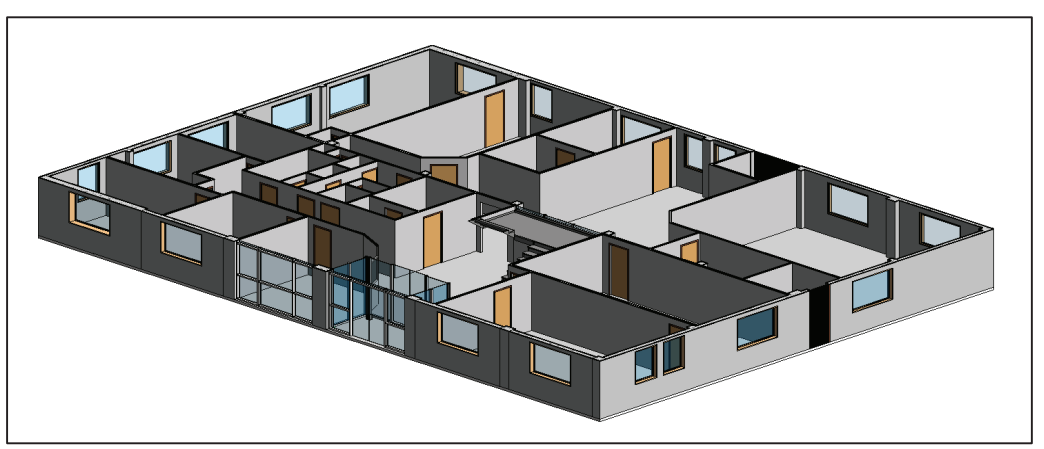

**Figure 22 : Coupe 3D du bâtiment à 2,40m de hauteur.**

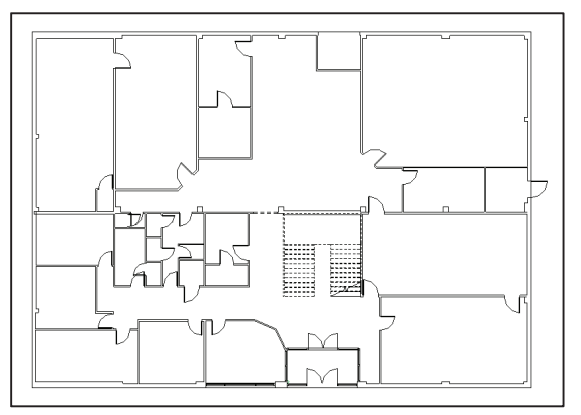

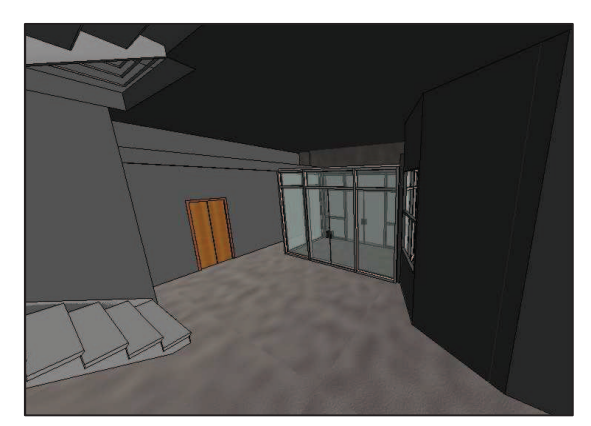

**Figure 23 : Plan de Rez-de-chaussée. Figure 24 : Vue de l'entrée du bâtiment.**

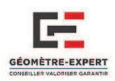

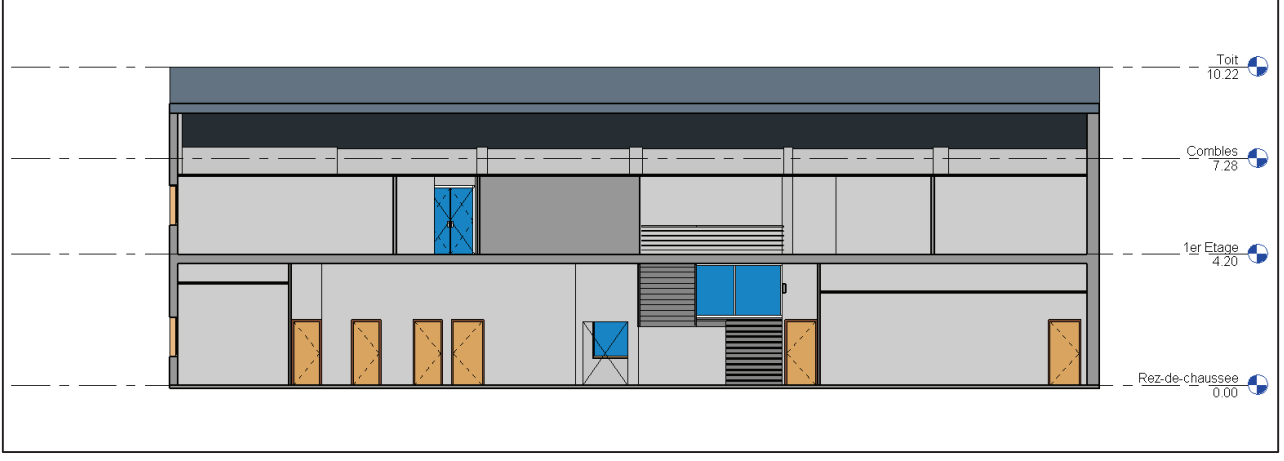

**Figure 25 : Coupe verticale du bâtiment.**

 Au vu de toutes les possibilités de rendus envisageables, nous voyons très bien l'avantage majeur que peut procurer le logiciel BIM Revit, comparé à de la CAO classique. Il apporte principalement de la visibilité, de la clarté et permet ainsi une bonne compréhension de la part du client. Mais peut-il s'adapter aux autres travaux réalisés par le géomètre (Topographie et VRD) ?

**III.3.3 - LES LOGICIELS DE TOPOGRAPHIE ADAPTES A REVIT** 

 Actuellement, deux types de logiciels de topographie sont principalement utilisés par le géomètre : Covadis et Mensura.

### **III.3.3.1 - Insertion d'un fichier de points**

 Cette insertion de fichier de points pourrait être notamment intéressante dans un cas de lever d'intérieur ou de façade à l'aide du tachéomètre, pour produire une maquette BIM par la suite. Revit est capable d'ouvrir les nuages de points provenant des lasers Scanners 3D de Faro ou Leica, mais pour insérer des fichiers de points topographiques, c'est quelque peu différent.

Revit peut ouvrir un fichier de points Brut (.txt ou .csv). Nous avons fait le test avec les deux logiciels Covadis et Mensura en créant divers points topographiques ensuite exportés en *.txt* et *.csv*. Lors de l'importation de ces fichiers, Revit opère une indexation pour créer un fichier de point *.rcp* qui sera directement intégrable par la suite.

Néanmoins, il existe un autre moyen d'importer des fichiers de points sur Revit. En effet, lors d'un entretien avec des membres du groupe Leica, nous avons eu la confirmation de l'arrivée d'un nouveau module sur le marché : Leica Building Link.

Il va notamment permettre le transfert direct des points topographiques depuis une station totale de la gamme VIVA vers le logiciel Revit. Il sera également possible d'exporter des points provenant de la maquette numérique directement dans la station totale, pour effectuer une future implantation.

### **III.3.3.2 - Création d'un MNT**

Sur le logiciel Revit, il existe deux manières de créer une surface topographique :

- A partir de données de courbes de niveaux 3D importées au format DWG, DXF ou DGN,
- A partir d'un fichier de points généré en *.csv* par un logiciel de Génie Civil (Covadis-Mensura)

 $\overline{a}$ 

 $\overline{a}$ 

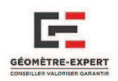

Peu importe la méthode utilisée, le rendu sera le même. Voici un petit aperçu du résultat que l'on peut obtenir (Cf. Figure 26), avec à gauche le fichier provenant d'Autocad, et à droite la même surface topographique créée sur Revit.

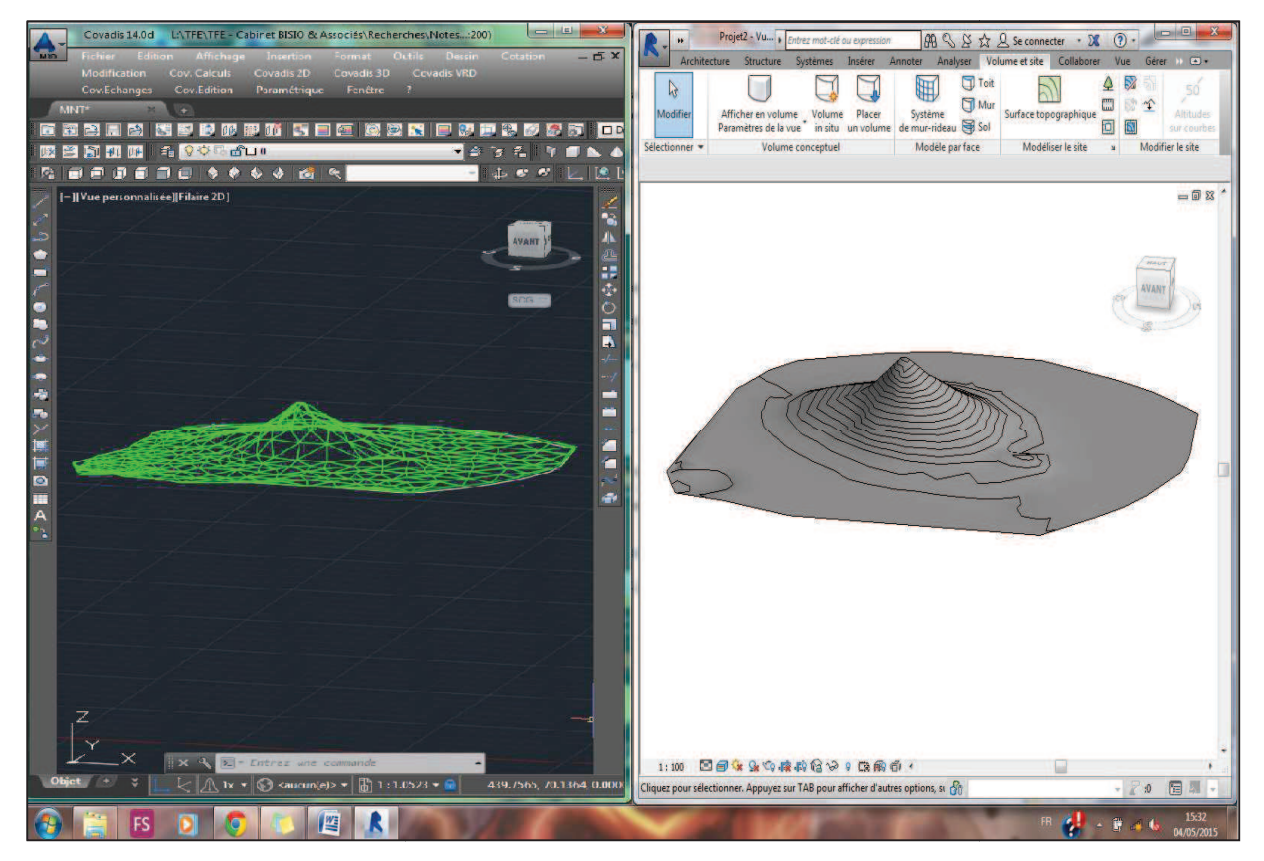

**Figure 26 : Surface Topographie modélisée sur Autocad (à gauche gauche) et sur Revit (à droite). )** 

# **III.3.4 - APPLICATIF A LA VRD**

 En raison de la traduction de « « Building » qui signifie bâtiment en anglais, les entreprises travaillant dans le milieu de l'infrastructure et du génie civil ont cru pendant longtemps que le BIM n'était pas fait pour eux. C'est une erreur car c'est pour cette raison qu'un certain retard est à déplorer dans l'adoption du BIM pour ces types de projets, comparé aux domaines du bâtiment.

Cependant, certains projets de VRD sont déjà en pleine conception, comme la rocade L2 à Cependant, certains projets de VRD sont déjà en pleine conception, comme la rocade L2 à<br>Marseille, qui a été réalisée entièrement en BIM par les groupes Egis, Bouygues Construction et Spie Batignolles. Cela a notamment favorisé la détection des clashs<sup>28</sup>, qu'il aurait été difficile d'apercevoir sur un plan 2D. Il a également permis d'insérer divers commentaires et remarques sur plusieurs profils de l'infrastructure (passage sous un pont, visibilité des voies d'insertion, etc.) comme nous pouvons notamment le voir sur la Figure 27. La maquette est également un outil de communication très intéressant : elle propose une meilleure visualisation de l'ensemble du projet, comparé au simple plan 2D ou la notion de volume est parfois difficile à p percevoir.

**<sup>28</sup>**Ce sont des incohérences entre les différents éléments de l'infrastructure. travers un tunnel alors que ce n'était pas censé être le cas. ntre les différents éléments de l'infrastructure. Exemple : une canalisation passant à

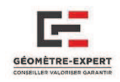

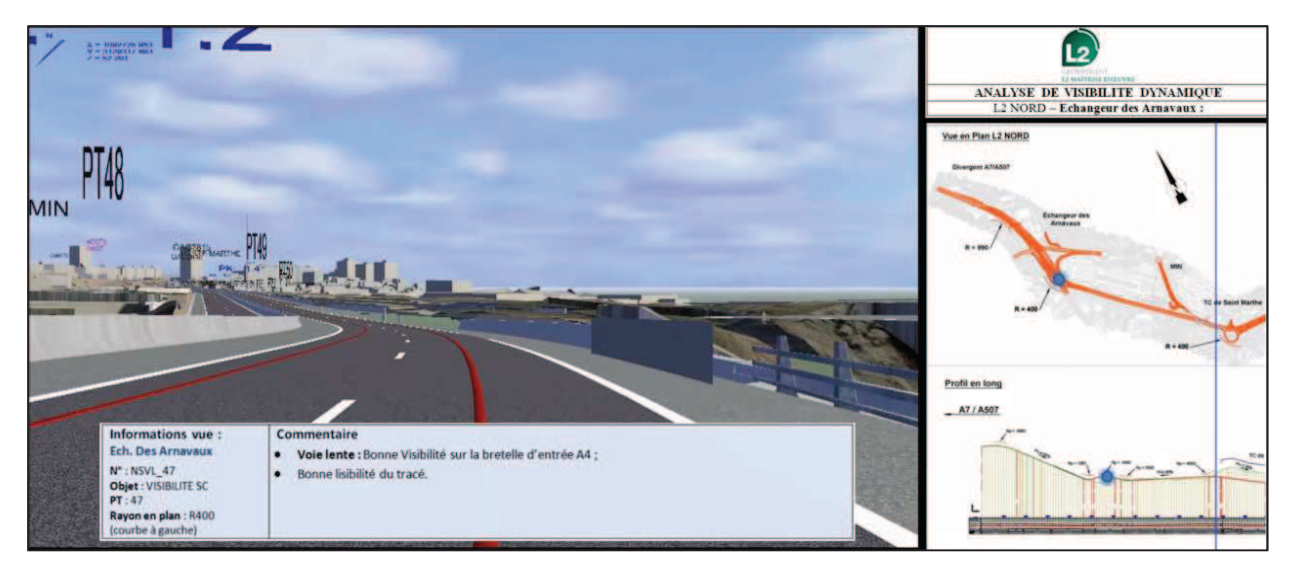

**Figure 27 : Projet de la rocade L2 de Marseille réalisé en BIM (Source : www.egis.fr)**

Il pourrait donc y avoir un avenir pour le géomètre qui, avec son expérience en maîtrise d'œuvre VRD, serait capable de se retrouver en charge de certains projets en BIM à l'avenir.

 Sur Revit, il est notamment possible d'insérer des projets de VRD créées à partir des logiciels d'infrastructures. Cela nécessite d'exporter les fichiers de VRD en LandXML, format qui sera ensuite lisible par Revit à l'aide du module Site Designer. Il est très intéressant car permettant principalement de créer les voiries, trottoirs et autres éléments (**Cf. Figure 28**) à partir du MNT ou d'éléments 3D provenant de Mensura ou Covadis.

|               | Architecture Structure Systèmes Insérer Annoter Analyser Volume et site Collaborer Vue Gérer |                                                 |                                                |             |                                                                      | Compléments Site Designer Modifier |                                               | $\sim$ $\sim$         |                        |                                        |
|---------------|----------------------------------------------------------------------------------------------|-------------------------------------------------|------------------------------------------------|-------------|----------------------------------------------------------------------|------------------------------------|-----------------------------------------------|-----------------------|------------------------|----------------------------------------|
|               | Filmport LandXML Fig. Set Base Toposurface<br>Export LandXML Entry Toposurface Conversion    | Soft Terrain<br>> Feature Line<br>Point Wipeout | $\blacktriangleright$ Street<br>Retaining Wall | $\vee$ Curb | Sidewalk Soft Terrain<br>Parking Lot / Feature Line<br>Point Wipeout | Retaining Wall                     | Sidewalk<br>Parking Lot<br>$\rightarrow$ Curb | A Annotate<br>Reports | <b>Family Managers</b> | <b>Settings</b><br><sup>10</sup> About |
| Import/Export | Convert                                                                                      |                                                 | Locate                                         |             |                                                                      | Modify                             |                                               | <b>Reports</b>        | <b>Family Managers</b> | Settings                               |

**Figure 28 : Fonctionnalités du module Site Designer de Revit.**

**III.3.5 - RATTACHEMENT DES PLANS** 

 Contrairement à beaucoup de logiciels BIM, il est possible avec Revit de référencer les plans et bâtiments dans un système de coordonnées. La méthode consiste à spécifier les coordonnées d'un point, pour que l'ensemble de la construction soit géoréférencée par la suite. La démarche à suivre pour référencer un plan ou un bâtiment dans un système de coordonnées est expliquée en **Annexe 7**. Le rattachement altimétrique est également possible (**Annexe 6**).

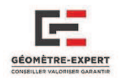

# IV - EVOLUTION DU CABINET

Après s'être attardés d'une manière générale sur les différents rôles du géomètre dans un projet BIM, ainsi que les différents outils à sa disposition pour réaliser une maquette numérique, nous allons réaliser une petite synthèse qui s'appliquera au cabinet, en présentant les activités envisagées, mais aussi quelques exemples plus concrets appliqués aux projets.

**IV.1 - PROPOSITION DE PLUSIEURS STRATEGIES** 

 Dans la deuxième partie de ce mémoire (**Cf. II.3**), nous avons présenté la stratégie qui selon nous, était la plus adaptée aux moyens et activités actuelles du Cabinet. Cependant, il paraît important d'en proposer d'autres, qui pourraient être tout aussi intéressantes, ayant chacune leurs avantages.

*Méthode la plus rapide*

Matériel : Tripod GE Logiciel : ExperCAD Prix : **3600€ à 4800€**  Utilisation : Uniquement pour le bâtiment

 De toutes les techniques que j'ai eu l'occasion de découvrir durant ce TFE, c'est celle qui peut être réalisée dans un laps de temps plus court que toutes les autres. En effet, le Tripod GE fonctionne d'une manière très intéressante (**Cf. II.1.1**). Dans 95% des levés d'intérieurs, il n'y a pas de difficulté majeure et seuls quelques points par pièce sont nécessaires pour que le modèle se monte automatiquement sur la tablette et en moins de 10min. La conversion en IFC se fait ensuite automatiquement par l'intermédiaire du logiciel ExperCAD, le géomètre n'a donc pas à effectuer la modélisation sur un logiciel BIM, le gain de temps est donc énorme.

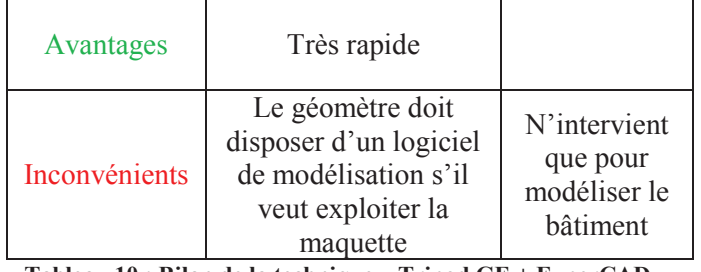

**Tableau 10 : Bilan de la technique « Tripod GE + ExperCAD ».** 

*Méthode la moins couteuse*

Matériel : Distancemètre Logiciel : Sketchup Pro Prix : **824€**  Utilisation : Uniquement pour le bâtiment

 Le distancemètre associé au logiciel Sketchup coute en moyenne 10x moins cher que n'importe quelle autre méthode de levé. Elle est donc beaucoup plus intéressante pour les petits cabinets disposant de peu de moyens. Le cabinet utilisant aussi parfois cette technique, cela pourrait également leur convenir. Cependant, réaliser les levés au distancemètre en s'aidant d'un croquis de terrain est un processus assez laborieux et long, et qui arrive à ses limites lors de levés plus importants

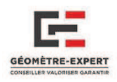

et compliqués. Elle est également nettement moins précise que la plupart des autres procédés (**Cf. II.1.1**), elle sera donc à éviter lors de levés nécessitant une haute précision.

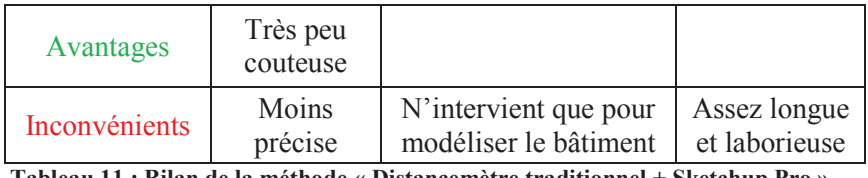

**Tableau 11 : Bilan de la méthode « Distancemètre traditionnel + Sketchup Pro ».** 

### *Méthode la plus intéressante*

Matériel : Leica VIVA Logiciel : Revit Architecture Prix : **31000€**  Utilisation : Bâtiment, MNT, implantation.

 La notion « plus intéressante » est employée ici, car c'est la méthode qui s'adapterait le mieux à l'ensemble des travaux du géomètre. En effet, avec le nouveau module « Leica Building Link de Revit, il sera possible d'exporter des points topographiques en vue d'une implantation. Elle permettrait également de réaliser des relevés du bâtiment, des modélisations de terrain, ce qui fait d'elle la techniques le plus polyvalent parmi celles présentées.

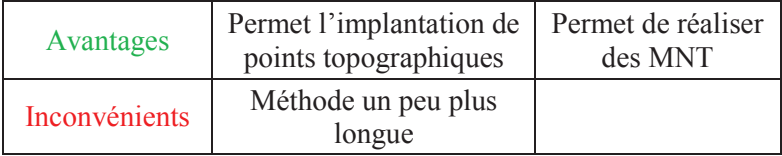

**Tableau 12 : Bilan de la technique « Leica VIVA + Revit ».** 

*Méthode la plus adaptée au Cabinet*

Matériel : Scanner 3D Logiciel : Revit Architecture Prix : **56000€**  Utilisation : Bâtiment, MNT

 Désormais, le Cabinet effectue la plupart de ses relevés à l'aide du Scanner 3D, c'est pour cette raison qu'il n'y a aucun intérêt pour qu'ils changent de technique, surtout connaissant le prix d'un Scanner 3D. De plus, cet appareil est également utilisé pour de l'auscultation, il serait donc compliqué de renoncer à son utilisation. Ce qui est intéressant, c'est qu'il est possible de créer des MNT sur Revit en disposant du nuage de points. En outre, avec le module PointSense, la modélisation à partir du nuage est nettement plus rapide. C'est donc une méthode qui est très complète, malgré son coût très important.

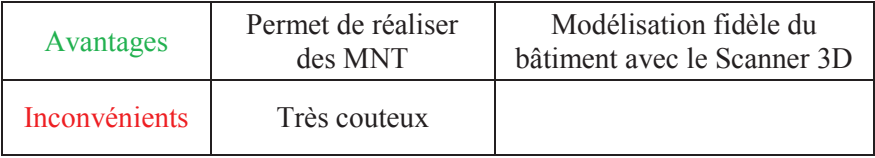

**Tableau 13 : Bilan de la technique « Scanner 3D + Revit ».** 

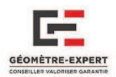

#### **IV.2 - CLIENTELE A CIBLER**

#### *Architectes*

 Le géomètre est très souvent amené à travailler avec les Architectes, dans de nombreux projets à la fois neufs ou en réhabilitation. Ayant une place très importante dans le projet (conception de la structure de base sur laquelle vont venir se greffer les autres éléments), cette profession est sans doute celle qui est le plus impactée par une intégration du processus BIM.

En Auvergne et plus précisément dans la région clermontoise, peu d'Architectes ont encore réellement franchi le pas, mais beaucoup sont en pourparler sur ce sujet.

#### *Industriels*

 Il ne faut pas les oublier sous prétexte qu'ils ne rentrent pas dans les activités habituelles du géomètre. En effet, il pourrait aisément s'introduire dans le milieu de l'industrie, de par la précision attendue sur ce type de relevés.

 Nous avons notamment eu l'occasion de rencontrer un géomètre lors d'une conférence**<sup>29</sup>**, qui s'était lancé de manière très active dans cette activité, utilisant deux Scanners 3D pour modéliser en BIM divers bâtiments complexes tels qu'une « Tour de séchage de lait » (**Figure 29**)

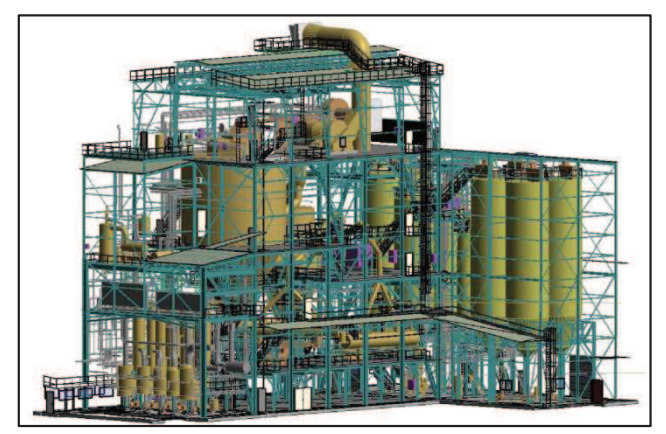

**Figure 29 : Maquette numérique d'un bâtiment industriel (Source : Quarta)**

 Il y a également un marché très intéressant dans le relevé des plateformes pétrolières. En effet, ces dernières ne disposent que de peu de plans (parfois même, aucun plan n'est présent). Lors de modifications importantes, il y a donc un gros manque à gagner. Le relevé 3D s'intégrerait donc parfaitement dans ce domaine, permettant de diminuer à la fois les temps d'arrêts de la production et la durée des travaux.

Néanmoins, la modélisation à l'identique est impossible car aucun logiciel de modélisation ne sait reproduire les déformations. Seul un nuage de point pourrait fournir le rendu souhaité, car c'est le seul qui peu apporter la précision attendue. C'est ainsi le type de livrable qui est le plus utilisé dans ce secteur d'activité.

#### *Entreprises du BTP*

 $\overline{a}$ 

 Le géomètre travaillant beaucoup sur des projets nécessitant la réalisation de voiries et réseaux divers (lotissement, aménagement…), il sera amené à opérer de manière très active avec ces acteurs, notamment pour du contrôle d'exécution. Réalisant de nombreux projets de marchés publics, les acteurs du BTP feront donc partis des premiers contraints à utiliser de manière importante le BIM, ce qui représenterait un intérêt certain pour les géomètres.

**<sup>29</sup>** Conférence LEICA Utilisateurs des 10 et 11 Mars 2015.

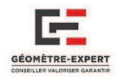

#### *Bailleurs sociaux*

 La gestion du patrimoine est l'une des activités qui va être le plus impactée avec l'arrivée du processus BIM. En effet, comme indiqué précédemment dans ce mémoire, l'exploitation d'une construction représente environs 75% du coût d'un bâtiment pour l'ensemble de son cycle de vie. La modélisation en BIM des bâtiments intéresserait donc beaucoup les Bailleurs sociaux. C'est notamment ce que nous avons pu conclure en rencontrant l'un d'eux.

### *Bureaux d'études*

 Le géomètre pourrait être amené à travailler avec des bureaux d'études s'il endosse le rôle de BIM Manager lors de certains projets. Il sera alors le garant de la bonne réalisation de la maquette, et s'occupera de sa mise à jour. Son lien avec les bureaux d'études sera donc tout aussi important.

# **IV.3 - ACTIVITES ENVISAGEABLES : APPLICATION AUX TRAVAUX DU CABINET**

### *Réhabilitation*

 Le cabinet est souvent amené à réaliser des plans d'intérieurs et de façade dans le cadre de projets de réhabilitation. Ces plans sont généralement destinés aux cabinets d'Architectes, qui travaillent beaucoup avec des logiciels de modélisation 3D. En leur fournissant des plans 2D provenant d'Autocad, la ressaisie est inévitable. La maquette numérique leur éviterait donc cette perte de temps inutile. Il est également plus intéressant de disposer de la maquette numérique d'un bâtiment, car les possibilités sont beaucoup plus grandes qu'avec de simples plans.

### *Gestion du patrimoine*

 Comme présenté plusieurs fois dans ce mémoire, l'exploitation du bâtiment représente 75% du coût total d'un bâtiment. Il est plus adéquat de disposer d'une maquette numérique dans le cadre de la gestion d'un bâtiment, car les pièces sont facilement visualisables, les informations de chaque élément sont disponibles à chaque instant, la gestion d'ensemble est donc nettement améliorée. De nombreux établissements publics (Enseignement, Hôpitaux, etc.) ont choisi ce processus pour la gestion de leur bien.

 Il serait également possible d'appliquer cette maquette à des édifices plus anciens : les bâtiments remarquables. En effet, il serait très intéressant de disposer d'une maquette pour permettre une meilleure intégration de tous les éléments neufs aux bâtiments historiques (câbles, tuyauterie, électricité) mais également pour permettre une meilleur gestion du mobilier et des éléments, notamment dans les églises.

Mais, BIM et patrimoine historique sont-ils réellement compatibles ? Le problème serait le même que pour la modélisation des plateformes pétrolière : la difficulté de modéliser des structures déformées par le temps. Voici le cas pratique d'un pont que nous avons réalisé en A**nnexe 8**.

### *Copropriété*

 Le but ici est d'évoluer vers la « Copropriété 2.0 », ou tous les propriétaires pourront par exemple accéder aux documents relatifs à leurs lots, contrôler et s'informer des charges et de leurs tantièmes. Couplé avec la maquette numérique, cela pourrait avoir des retombées très positives sur la gestion de la copropriété. En effet, comme le disait François Pelegrin *« La maquette numérique est un outil de représentation du projet qui permet à la fois aux copropriétaires de comprendre leur bâtiment pour prendre les bonnes décisions d'aménagement, et aux professionnels de la construction de bien* 

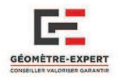

*visualiser les travaux qu'ils ont à y effectuer ».* Il serait donc intéressant pour le géomètre de réaliser ses copropriétés en BIM, vous pourrez notamment en voir un exemple en **Annexe 9**.

### *Aménagement - VRD*

 Comme évoqué dans la seconde partie de ce mémoire, les travaux VRD commencent peu à peu à se réaliser. Nous pourrions donc observer dans quelques années des projets de lotissement ou d'Aménagement réalisés entièrement réalisés en BIM, ce qui simplifierait leur exécution, comme c'est déjà le cas pour les bâtiments.

#### *Bornage - Implantation - Domaine foncier*

 Le géomètre dispose de la possibilité d'apporter cette dimension juridique du droit attaché à la propriété qui manque cruellement dans le BIM aujourd'hui. Il serait donc intéressant qu'il effectue ses futurs bornages en BIM. Il pourrait ainsi y intégrer tous les documents relatifs aux limites, mais également les servitudes, ou tout autre élément concernant le droit de propriété.

Nous pourrions ainsi disposer d'un terrain riche d'informations facilement consultables par le propriétaire, ou bien par tout autre géomètre nécessitant ces documents, à la manière de Géofoncier. Cela pourrait également conduire à la mutation du cadastre 2D vers un Cadastre 3D entièrement numérique. Il faudra cependant attendre encore quelques années avant d'arriver à ce résultat final.

 $\overline{a}$ 

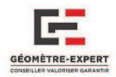

# CONCLUSION

Si nous devions résumer toute cette étude, nous commencerions par dire que peu de pays dans le monde ont réellement pris le tournant BIM, seuls les Etats-Unis ainsi quelques pays d'Europe du Nord et d'Asie l'utilisent de manière active pour leurs projets publics et parfois en marché privé. En France, nous ne sommes encore qu'aux débuts. En effet, pour le moment aucune charte ni aucune réglementation n'a réellement été mise en place, mais bon nombre d'organisations telles que Mediaconstruct s'en occupent de manière très vive pour que le BIM se démocratise le plus rapidement possible.

Localement, toutes les professions se renseignent de manière active sur ce processus, comme l'Ordre des Géomètres Experts qui a également pris certaines dispositions en créant un groupe de travail sur le sujet. Pour l'instant, « *environs 5%* » **<sup>30</sup>** des géomètres ont vraiment franchi le pas du BIM, il est donc important que l'OGE puisse conseiller les 95% restants pour les orienter de la meilleure des manières dans les années à venir. Il y a donc un réel élan de la part de tous, ce n'est donc qu'une question de temps avant que le BIM ne s'implante dans notre métier.

Cette étude nous a permis de mettre en avant un fait important : la modélisation en BIM ne coûte pas beaucoup plus cher que de conserver la modélisation 2D. Certes, il faut former le personnel aux nouveaux logiciels, mais rappelons qu'il en a été de même lors du passage à la CAO, c'est un investissement sur le long terme. De plus, disposer d'une maquette numérique n'offre pas les mêmes possibilités qu'un simple plan 2D. En effet, elle apporte une meilleure communication vis-à-vis des clients, qui vont bien mieux visualiser le rendu d'un projet avec cet aspect de volume qui lui sera donné.

Beaucoup de personnes pensent que la modélisation 3D passe forcément par l'utilisation d'un Scanner Laser et cela est un frein qui en contraint plus d'un à mettre l'idée du BIM de côté, ne disposant pas de suffisamment de moyens. Tout ceci est une fausse idée car d'après les divers tests que nous avons effectués, il demeure possible de faire du BIM avec les outils les plus simples, d'ores et déjà utilisés par le géomètre. Le plus important (et le plus difficile) est donc de choisir la stratégie la plus intéressante en fonction des moyens dont dispose le Cabinet, mais également par rapport aux activités envisagées par ces derniers. La méthode à préconiser sera donc celle qui se montrera le plus profitable pour le cabinet sur le long terme.

Dans l'ensemble, la mutation vers ce nouveau processus ne va pas influer sur le travail de fond du géomètre. En effet, nous aurons toujours besoins de lui pour agir en aval, pendant et à la fin du projet, attendant toujours de lui un travail clair, net et précis. Cependant, nous observons l'apparition de nouvelles fonctions liées à l'arrivée de ce nouveau processus, tel que le BIM Manager.

D'un côté, le géomètre pourrait accéder à cette fonction dans le cas de projets d'aménagement, de VRD ou même de lotissement de part ses compétences en maitrise d'œuvre. Mais c'est plus compliqué pour le cas des projets de construction de bâtiments, car il ne dispose pas d'assez de connaissances pour prétendre à ce rôle. Si cette évolution a lieu dans un avenir proche, elle devra être insufflée par les Ecoles d'Ingénieur ESGT, ESTP et INSA. De plus, des formations pourraient éventuellement être promulguées aux Géomètres Experts.

Cependant, l'intégration du BIM dans les cabinets de géomètres devra être réalisée sous l'impulsion des autres corps de métiers, en particulier les Maîtres d'Ouvrages : c'est une évolution que tout le monde doit franchir en même temps.

**<sup>30</sup>** D'après Bertrand CLERGEOT, responsable du Groupe de travail « Information géographique et 3D » au sein de l'OGE.

 $\overline{a}$ 

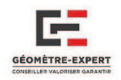

Quand le BIM sera devenu indispensable dans le milieu de la construction et de l'infrastructure, il pourra permettre une meilleure gestion de toutes les composantes d'une ville. Nous pourrions même nous mettre à rêver de la future transformation du Cadastre en 3D**<sup>31</sup>**, mais également de la fusion entre la SIG et le BIM, qui entrainerait des avancées potentielles en termes de gestion économe des villes qui serait à terme, très bénéfique. Les possibilités du BIM sont donc assez étendues et riches, nous n'avons donc plus qu'à franchir nous même le pas.

 Pour finir, sur le plan personnel, je pourrais dire que cette expérience fut très enrichissante. En effet, j'ai eu l'occasion de découvrir et de vivre quatre mois très agréables dans une toute nouvelle région, en bref ce fut très instructif. J'ai toujours adoré ce qui touchait aux sciences ainsi qu'aux nouvelles technologies, ce TFE m'a donc permis de travailler quatre mois sur un sujet très intéressant et qui s'apprête à révolutionner le milieu de la construction et de l'infrastructure. Cela restera donc une excellente expérience pour moi.

**<sup>31</sup>** C'est une transformation qui commence déjà à se mettre en place au Canada depuis peu

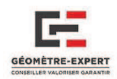

# BIBLIOGRAPHIE

### *-*

- Bertrand CLERGEOT. Géomètre Expert et coordinateur du groupe de travail « Information Géographique et 3D » au sein de l'OGE.
- > Olivier LE MOIGNE, cabinet QUARTA. QUARTA, la carte de la compétence, [en ligne]. Disponible sur : http://www.quarta.fr/
- Gérard BORELLO, Sofresid Engineering. Sofresid Engineering, l'écoute d'un partenaire de proximité et la puissance d'une Ingénierie Internationale, [en ligne]. Disponible sur : http://sofresid-engineering.com/
- Cabinet GEOMAT. GEOMAT, notre engagement d'expert à la mesure de vos projets, [en ligne]. Disponible sur : http://www.geomat.fr/Presentation\_GEOMAT.html

### *Magazines*

- BIM (Building Information Modeling). Cahier pratique des travaux publics et du bâtiment, *LE MONITEUR*, N°5756 du 21 Mars 2014, 35p. (Consulté le 20/02/2015)
- $\triangleright$  BIM. Clône dynamique de l'immeuble. Géomètre n°2121 de janvier 2015, 62p. (Consulté le 02/03/2015)

### **Documents**

- Atlancad. Les 9 raisons de passer de Autocad à Revit, [en ligne]. Disponible sur : http://www.atlancad.fr/media/passer\_dautocad\_a\_revit\_en\_9\_points\_v2\_\_050297100\_1531\_1 9052014.pdf (Consulté le 01/05/2015)
- Atlancad. BIM, montée en puissance confirmée, [en ligne]. Disponible sur : http://www.atlancad.fr/media/bim\_\_cadmagazine\_dossier\_bim\_\_005850800\_1149\_18112014 .pdf
- $\triangleright$  Construction 21 France. Le média social du bâtiment et de la ville durable, [en ligne]. Disponible sur : http://www.construction21.org

## *Sites Web*

- BIM-France. BIM-France, [en ligne]. Disponible sur : http://www.bim-france.fr.
- Objectif BIM. Objectif BIM, [en ligne]. Disponible sur : http://www.objectif-bim.com.
- $\triangleright$  Mediaconstruct. Mediaconstruct, Le chapitre Francophone de BuildingSMART, [en ligne]. Disponible sur : http://www.mediaconstruct.fr/
- EGIS. Egis, Concepteur du long terme, [en ligne]. Disponible sur : http://www.egis.fr/
- CSTB. CSTB, le futur en construction, [en ligne]. Disponible sur : http://www.cstb.fr/
- $\triangleright$  Measurix France. Measurix, votre expertise au premier plan, [en ligne]. Disponible sur : http://www.measurix.com/
- FFB. Fédération Française du Bâtiment, [en ligne]. Disponible sur : http://www.ffbatiment.fr/
- BatiPortail. BatiPortail, le site de la construction et du bâtiment, [en ligne]. Disponible sur : http://www.batiportail.com/
- $\triangleright$  Oualité Logement. Construire, rénover pour vivre dans un logement de qualité, [en ligne]. Disponible sur : http://www.qualite-logement.org

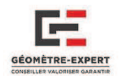

### *Textes de Droit*

- $\triangleright$  Directive Européenne n°2014/24/UE du 26 Février 2014 sur la passation des marchés publics. Article 22. [en ligne]. Disponible sur : http://eur-lex.europa.eu/legal-content/FR/TXT/PDF/?uri=CELEX:32014L0024&from=FR (Consulté le 09/03/2015)
- Rapport sur la Mission Numérique du Bâtiment du 02 Décembre 2014, [en ligne]. Disponible sur : http://www.territoires.gouv.fr/IMG/pdf/rapport\_mission\_numerique\_batiment.pdf

## Conférences

- Conférence Utilisateurs 3D Leica Geosystems. Paris. Les 10 et 11 Mars 2015.
- Conférence CNIT BIM-WORLD. Paris La Défense. Les 25 et 26 Mars 2015.

### **Travaux universitaires**

- FERNANDEZ-CUIRET Stéphane. Etude comparative des différentes méthodes du levé d'intérieur d'un bâtiment en vue de réhabilitation et analyse des besoins et des moyens d'un architecte dans le but de produire une modélisation 3D optimale. MEMOIRE présenté en vue d'obtenir le DIPLÔME D'INGENIEUR CNAM, soutenu le 28 juin 2013, 59p. (consulté le 02/04/2015)
- BAKKOUCH Leïla. Etude du processus d'acquisition et de traitement de données acquises par aéronef léger pour les travaux d'inspection de la SNCF. Mémoire présenté en vue d'obtenir le DIPLÔME D'INGENIEUR CNAM, soutenu le 13 septembre 2013, 93p. (consulté le 24/04/2015)
- ROUMAIN de la TOUCHE Maxime. L'intégration du scanner 3D dans le processus BIM (Réhabilitation). Mémoire présenté en vue d'obtenir le DIPLÔME D'INGENIEUR CNAM, soutenu le 08 juillet 2014, 55p. (consulté le 01/03/2015)
- FUCHS Vivien. Visualisation du cadastre québécois : cas d'une copropriété. Mémoire présenté en vue d'obtenir le DIPLÔME D'INGENIEUR CNAM, soutenu le 08 juillet 2013, 72p. (consulté le 14/04/2015)
- > Thant Zin Oo. Critical Success Factors for Application of BIM for Singapore Architectural Firms, [en ligne]. Disponible sur: https://www.academia.edu/7139857/Critical\_Success\_Factors\_for\_Application\_of\_BIM\_for Singapore\_Architectural\_Firms

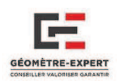

# LISTE DES FIGURES

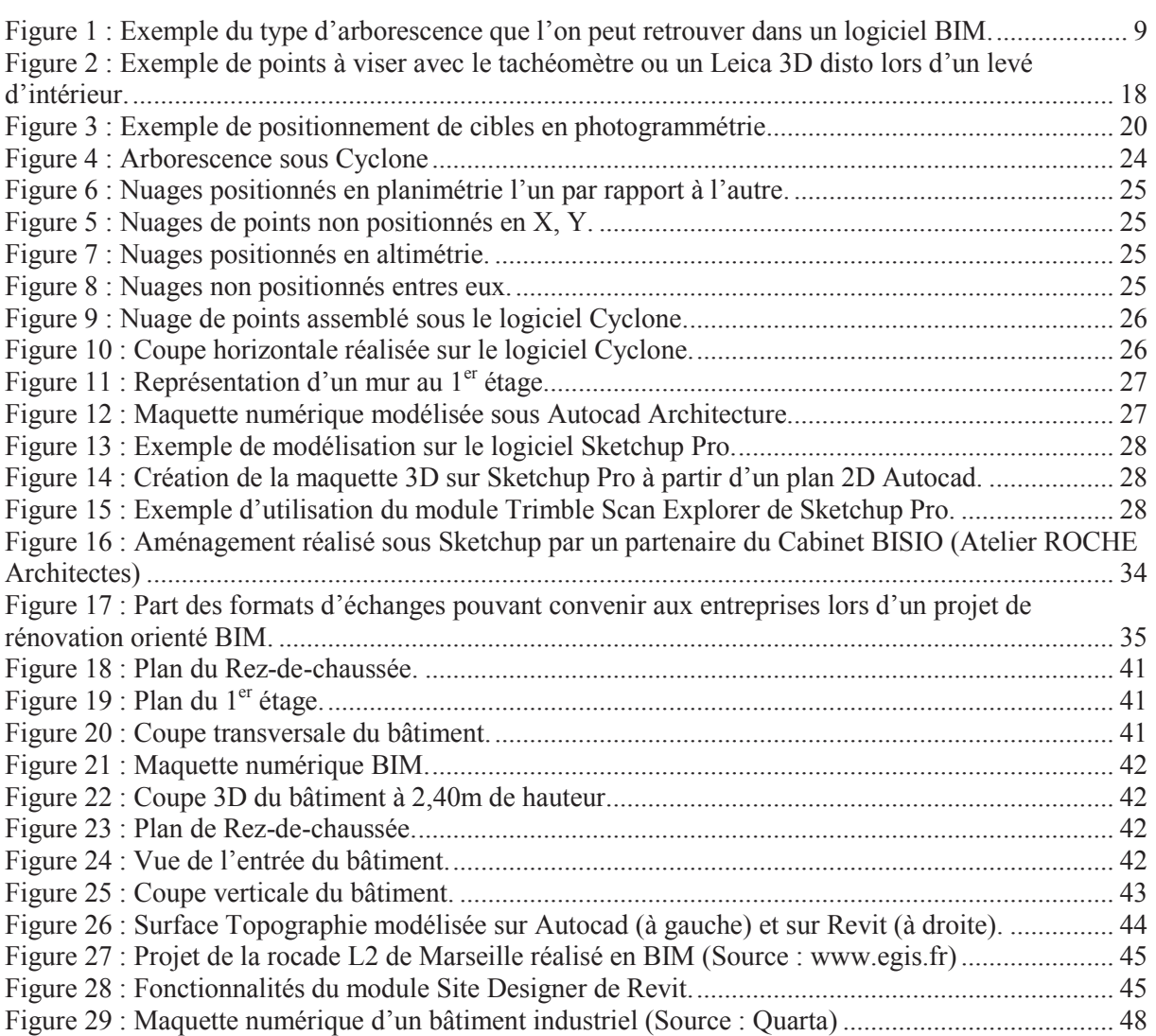

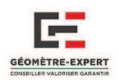

# LISTE DES TABLEAUX

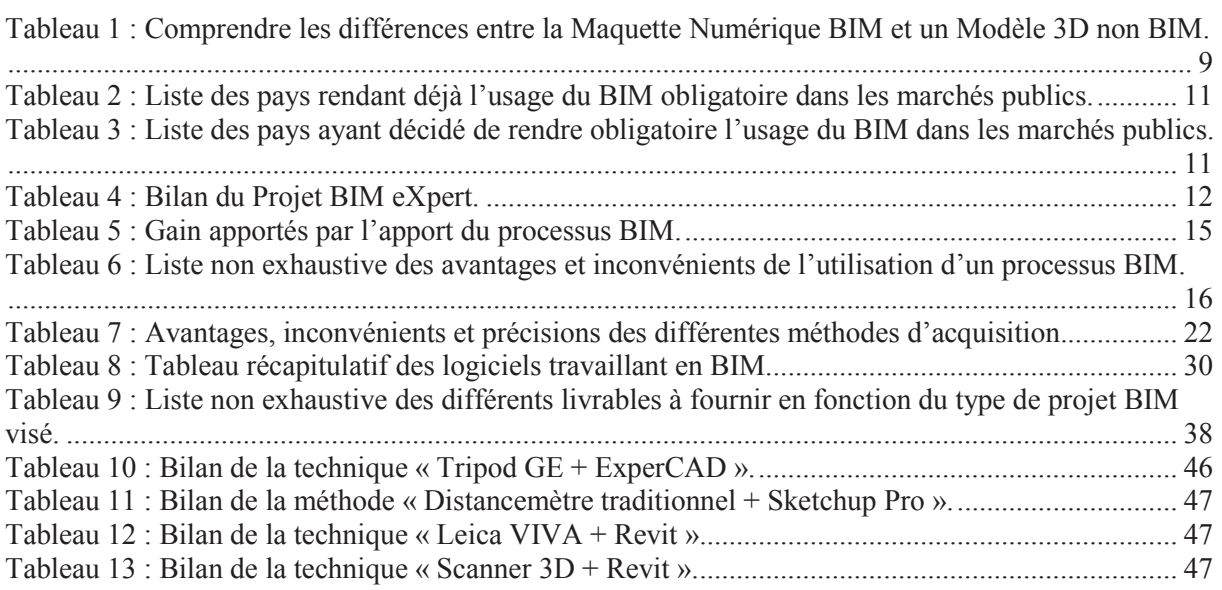

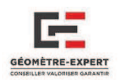

# LISTE DES ANNEXES

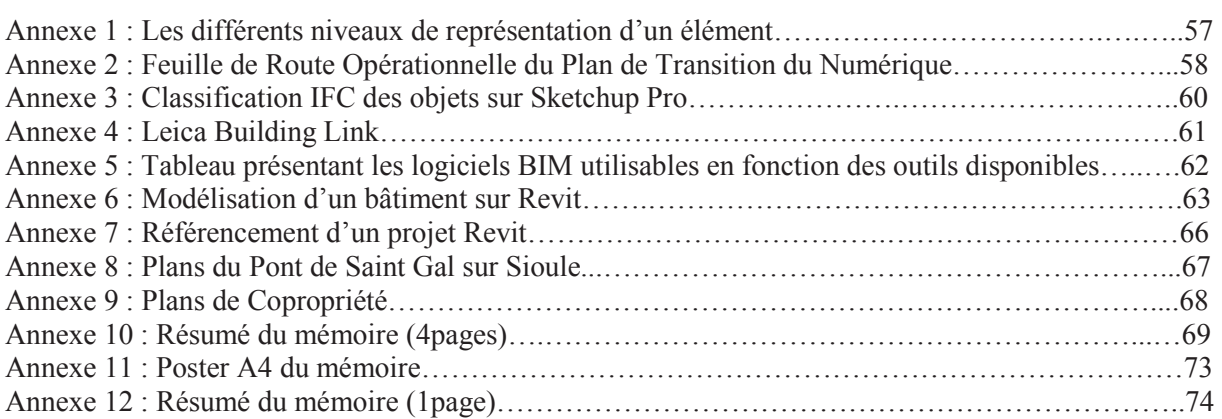

# **Annexe 1: Les différents niveaux de représentation d'un élément.**

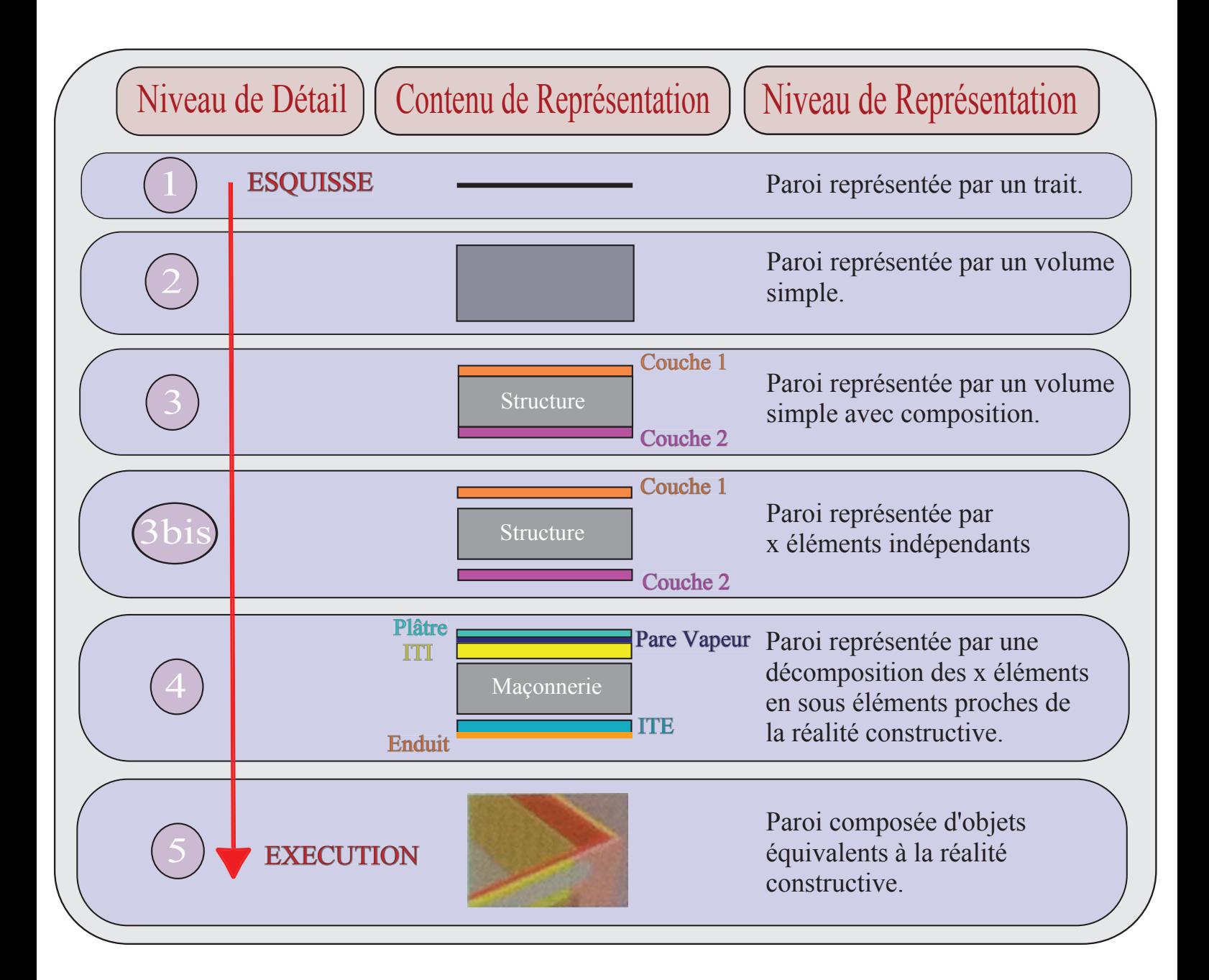

# **Annexe 2 : Feuille de Route Opérationnelle du Plan de Transition Numérique dans le Bâtiment**

Le 11 février 2015, le Comité de Pilotage (mis en place pour établir les stratégies à suivre dans la transition du Numérique du Bâtiment) a présenté la méthode à suivre selon 3 axes majeurs définis à courts et moyens termes.

## **1 - Orientations prioritaires du Plan**

**AXE 1 :** Expérimenter, capitaliser, convaincre pour donner envie à tous les acteurs de s'approprier le numérique ;

**AXE 2 :** Accompagner la montée en compétences numériques des professionnels du bâtiment et impulser le développement d'outils adaptés à toutes les étapes des projets et en accordant une attention toute particulière aux solutions BIM pour les petits projets ;

**AXE 3 :** Développer un écosystème numérique de confiance en encourageant notamment les travaux de normalisation dans le but de faciliter l'interopérabilité des logiciels et un accès standardisé aux informations sur les matériaux, produits, équipements et systèmes.

# 2 - Les actions à engager à court terme  $(1<sup>er</sup>$  et  $2<sup>nd</sup>$  semestres 2015)

### **AXE 1 :** *Expérimenter, capitaliser, convaincre et donner envie.*

- Portail du numérique,
- Réseau des initiatives locales,
- Maîtrise d'ouvrage et BIM.

### **AXE 2 :** *Accompagner les acteurs dans leur montée en compétences numériques et développer des outils adaptés à la taille de tous les projets.*

- Formation initiale et continue (plateformes, MOOC…),
- Outils de bureau et de chantier pour les TPE/PME et artisans (kits BIM),
- Numérisation des processus,
- Numérisation de l'existant,
- Carnet numérique de suivi et d'entretien des logements.

### **AXE 3 :** *Développer un écosystème numérique de confiance.*

- Soutien et promotion des travaux de normalisation (ouvrages et composants).

# **3 - Les actions à engager à moyen terme (1er semestre 2016)**

### **AXE 1 :** *Expérimenter, capitaliser, convaincre et donner envie.*

- Valorisation de la démarche numérique.

### **AXE 2 :** *Accompagner les acteurs dans leur montée en compétences numériques et développer des outils adaptés à la taille de tous les projets.*

- DCE numériques,
- DOE/DIUO numériques.

### **AXE 3 :** *Développer un écosystème numérique de confiance.*

- Dispositif de certification logicielle,
- Superviseur de contraintes,
- Droit du numérique.

# **Annexe 3 : Classification IFC des éléments sous Sketchup Pro.**

Le principal problème de Sketchup est qu'il faut classifier les objets à la main, un par un. Ce travail peut vite se retrouver laborieux lors de gros projets (comme un hôpital par exemple). Voici la marche à suivre pour classifier les objets en IFC. La première étape va consister à créer un objet en 3D, ce sera l'un des murs de notre bâtiment pour notre exemple.

A ce moment, nous n'avons qu'un assemblage de lignes et de surfaces, il s'agit donc de transformer tout cela en un seul et même bloc. Pour cela, nous sélectionnons l'intégralité du sol pour créer un composant « « Mur » (**Figure 1**).

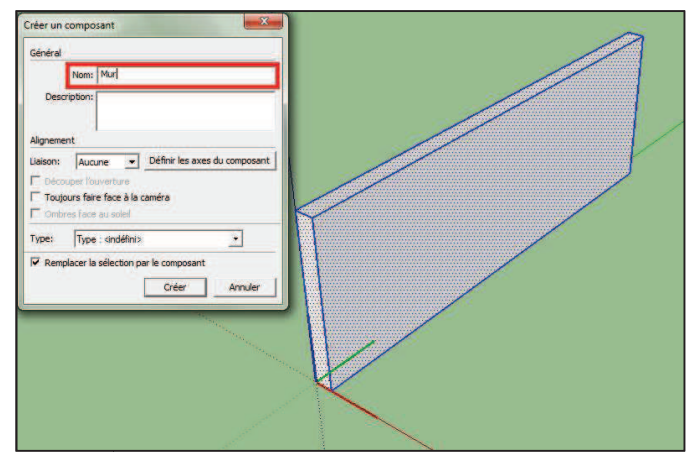

**Figure 1 : Création d'un composant mur.**

Une fois le composant mur créé, il va falloir le renseigner avec les caractéristiques IFC2x3. Pour cela, il faut cliquer sur l'outil classificateur disponible dans le ruban Sketchup (**Figure 2**).

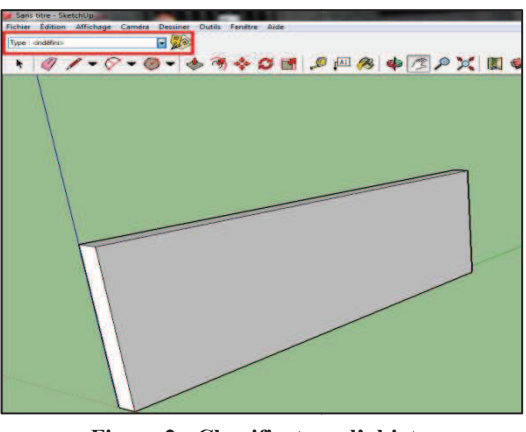

**Figure 2 : Classificateur d'objets d'objets.**

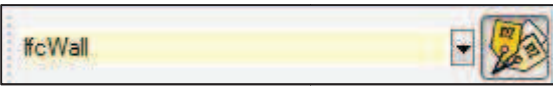

**Figure 3 : Exemple d'utilisation du classificateur classificateur.**

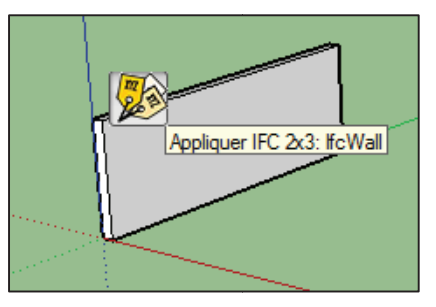

**Figure 4 : Etiquette appliquée au mur.**

Il suffit ensuite de rechercher « « Wall » dans la barre du classificateur, on trouve ainsi l'élément IfcWall (**Figure 3**) que l'on peut ensuite appliquer au mur que nous avions préalablement créé (**Figure 4**). ). Notre mur est ainsi renseigné et peut désormais désormais être exportable en IFC pour être lisible sans aucun problème par les autres logiciels de modélisation tel que Revit.

## **Annexe 4 : Leica Building Link.**

Le module Leica Building Link est notamment utilisable pour l'implantation ou le contrôle des éléments d'infrastructures construites.

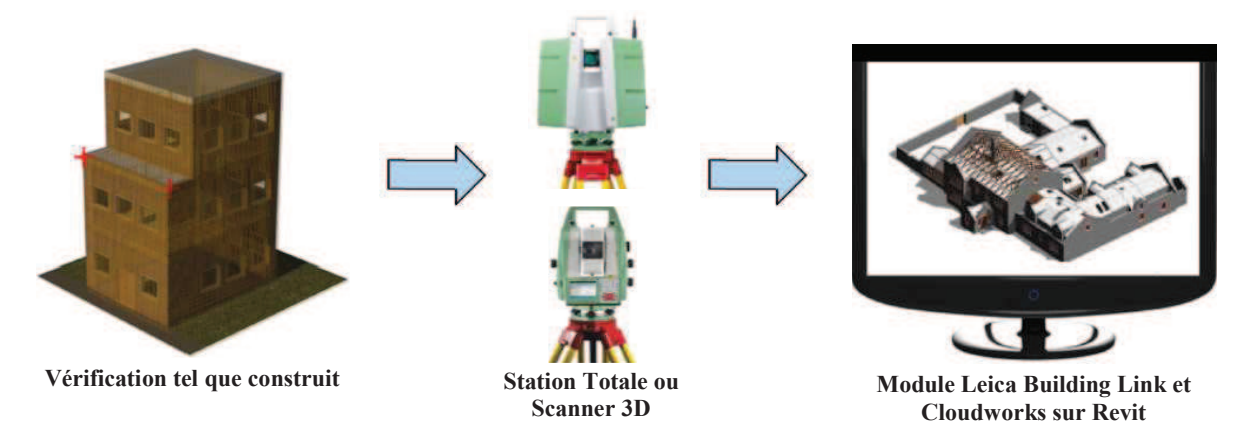

Pour effectuer cette opération, ou simplement pour implanter des points de la maquette sur le terrain, il y a seulement certaines opérations à effectuer. Il faut commencer par activer la commande « Measurement Point » du module Leica (**Figure 1**) puis placer les points sur la maquette, sur le contour du bâtiment par exemple.

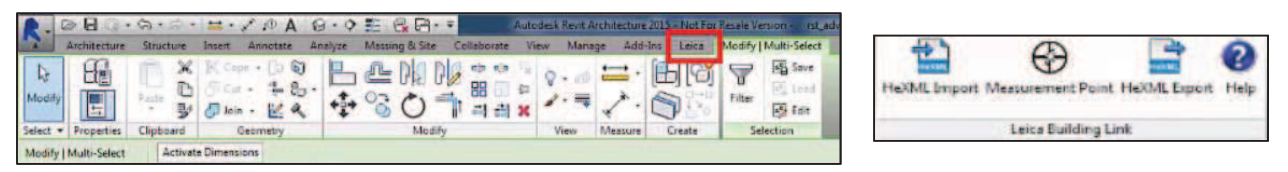

**Figure 1 : Module Leica Building Link.**

Une fois les points positionnés sur la maquette, il faut leur définir un matricule qui sera ensuite lisible sur l'appareil. Pour cela, nous sélectionnons les points de contour du bâtiment puis allons dans les propriétés pour leur attribuer un nom (**Figure 2**).

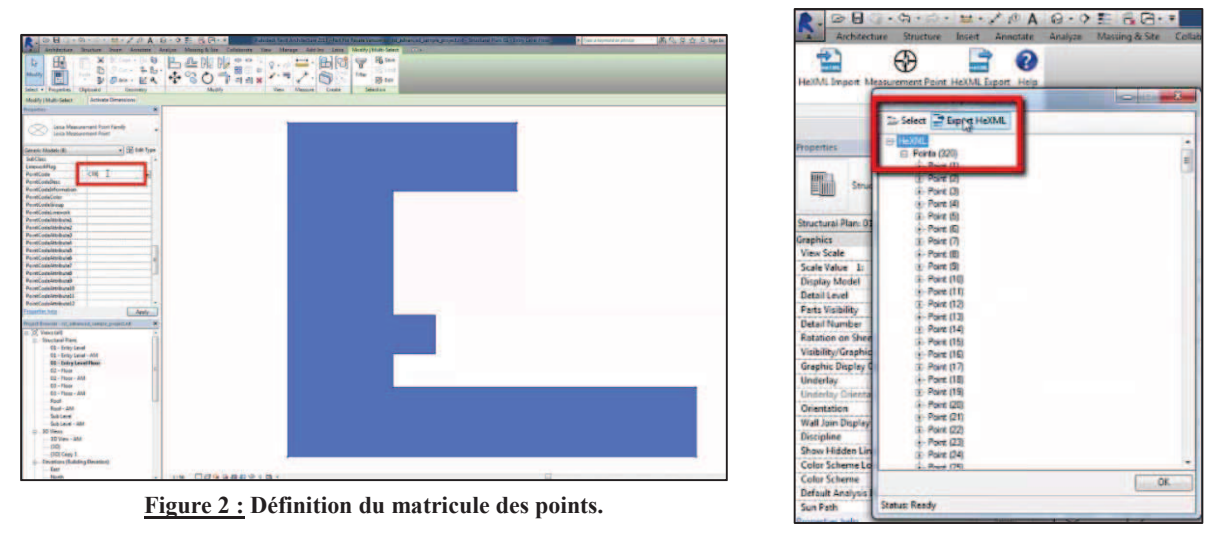

**Figure 3 : Export des points.**

Pour terminer, nous sélectionnons ces points pour les exporter par la suite à l'aide de la commande « HeXML Export » (**Figure 3**). Il ne reste plus qu'à les importer sur une station totale de la gamme VIVA pouvant lire les fichiers de points XML.

# Annexe 5 : Tableau présentant les logiciels BIM utilisables en fonction des outils disponibles.

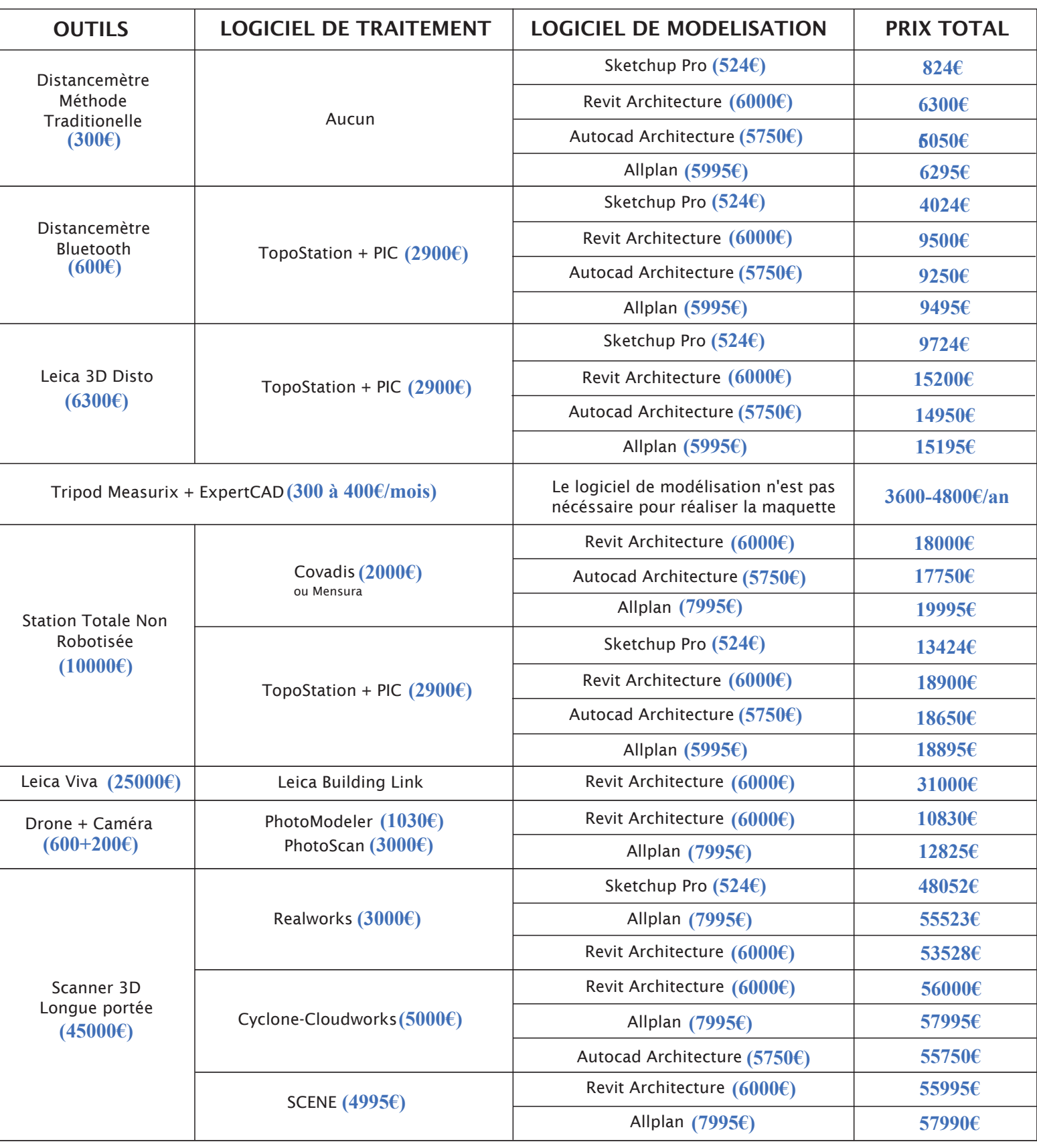

### **Annexe 6 : Modélisation d'un bâtiment sur le logiciel Revit.**

*I - Plan provenant d'Autocad ou du logiciel PIC (format DWG)*

Outils : - Distancemètre + PIC - Tachéomètre + PIC

Dans ce cas, nous allons disposer d'autant de plans qu'il y a d'étages. Le fichier que nous allons importer est un bâtiment comportant quatre étages et une cave, il y aura donc au total cinq plans à importer. Au lancement de Revit, nous allons commencer par créer la vue « Rez-dechaussée » dans l'arborescence du projet (**Figure 1**).

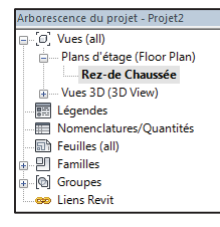

**Figure 1 : Arborescence du projet.**

Nous allons ensuite importer notre premier plan d'intérieur : nous sélectionnons l'onglet « **Insérer** » - « **Importer CAO** » en spécifiant les unités du plan importé (des mètres). Nous obtenons ainsi notre plan DWG dans la vue Rez-de-chaussée.

Il faut ensuite constituer nos quatre autres niveaux. Cela nécessite de créer préalablement une vue Élévation : onglet « **Vue** » - « **Élévation** » - « **Créer une vue élévation** ». On se place ensuite dans la vue Élévation préalablement établie pour créer nos différents niveaux. A noter qu'il est possible de rentrer les élévations NGF ou des élévations projet (**Figure 2**), permettant alors de recaler le projet altimétriquement.

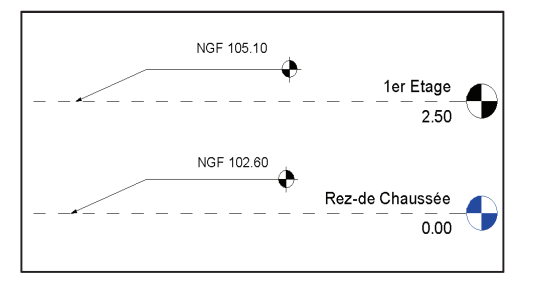

**Figure 2 : Altitude NGF et altitude projet sur Revit.**

 Une fois les cinq étages créés, nous pouvons entamer la réalisation de notre maquette. Nous commençons par intégrer les murs dits « Porteurs » qui représentent la structure du bâtiment, puis ceux « Architecturaux » : les cloisons intérieures. Un mur est caractérisé par sa hauteur (niveau bas : RDC, niveau haut :  $1<sup>er</sup>$  étage dans notre exemple) ainsi que son épaisseur. Voici un exemple en **Figure 3**.

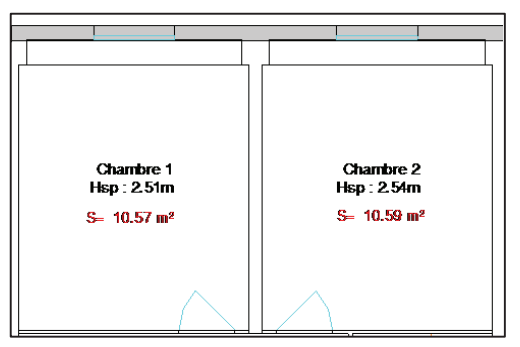

**Figure 3: Modélisation d'un mur porteur.**

 $\bullet\bullet\bullet$ *63*

La modélisation des portes et des fenêtres fonctionne d'après le même principe. Il est possible de modifier leurs dimensions : hauteur, largeur, taille de l'allège (pour la fenêtre) pour s'adapter de la meilleure des manières aux contraintes du levé effectué. Voici le résultat que nous obtenons (**Figure 5**) à partir de notre plan 2D importé (**Figure 4**) du Rez-dechaussée.

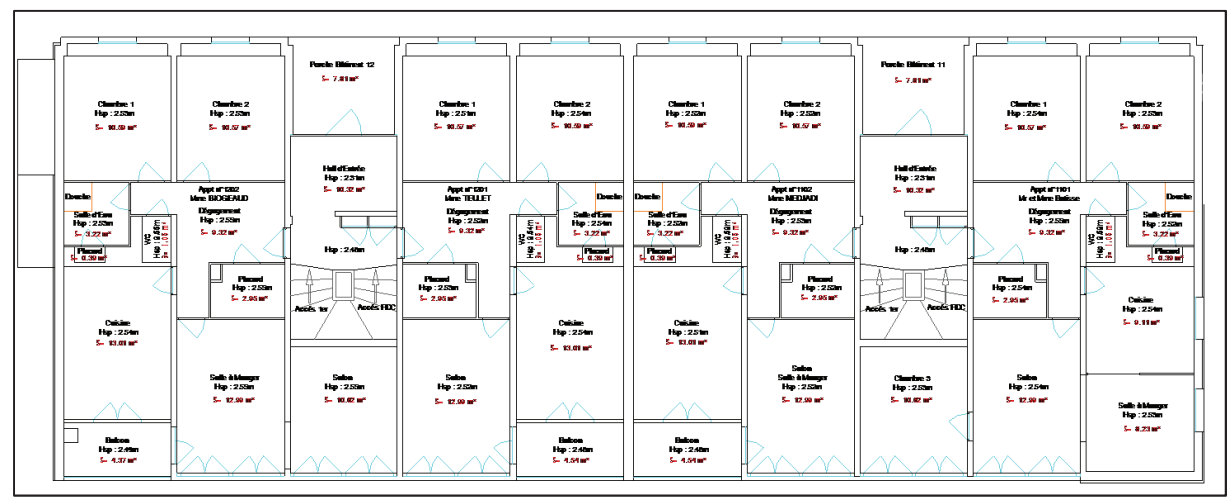

**Figure 4 : Plan 2D du Rez-de-chaussée importé en DWG.** 

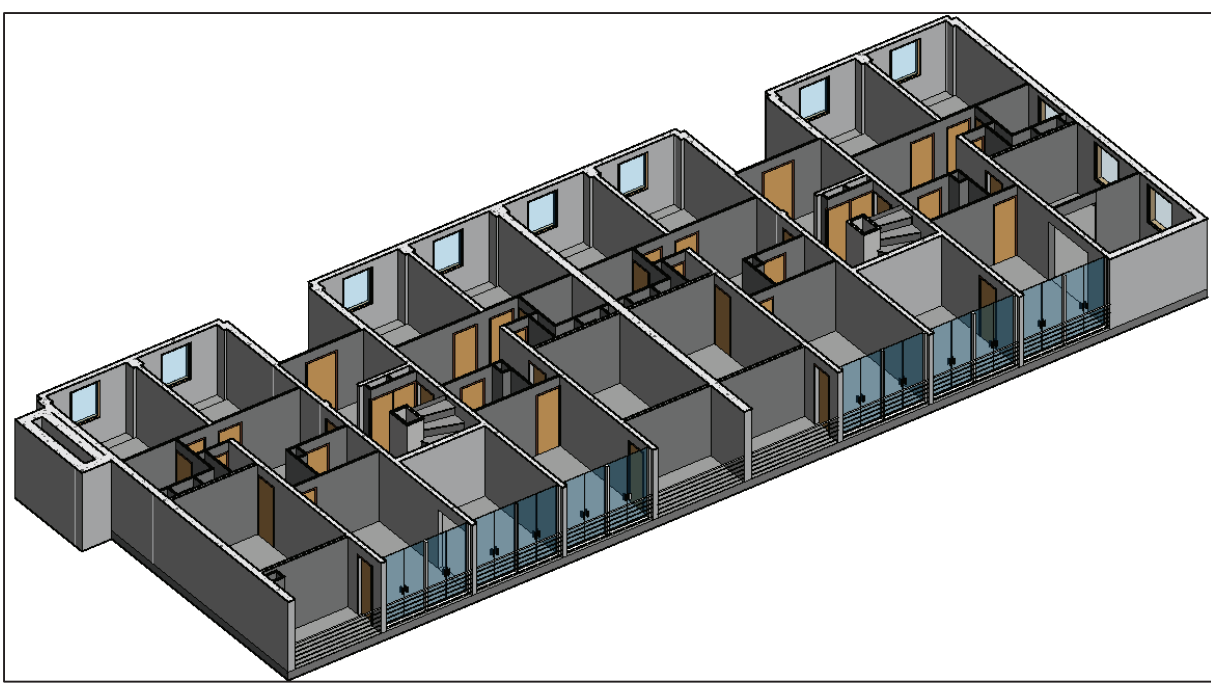

**Figure 5 : Coupe 3D de Rez-de-chaussée.** 

### *II - A partir d'un nuage de points*

Il y a plusieurs techniques envisageables pour travailler à partir d'un nuage sur le logiciel Revit :

### $\triangleright$  Insérer le nuage du bâtiment ou de l'infrastructure directement sur Revit.

Cette méthode nécessite un ordinateur très puissant, car le nuage de points est très lourd (plusieurs centaines de mégaoctets) et sera donc difficile à exploiter. Deux solutions sont néanmoins possibles :

- o Nous pouvons réduire la densité du nuage pour qu'il soit moins volumineux.
- o Il est également possible d'effectuer préalablement (sur le logiciel de traitement) une ou plusieurs coupes horizontales de la zone à modéliser (une coupe horizontale de 10cm d'épaisseur par exemple) qui seront ensuite importées sur Revit et se révèleront plus facile à exploiter (**Figure 6**).

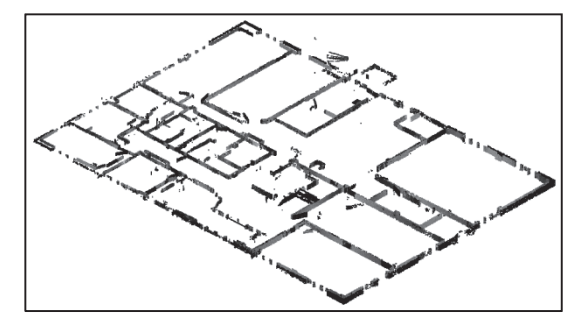

**Figure 6: Coupe horizontale de nuage de points insérée sur Revit**

Utiliser le logiciel Cloudwork pour Revit

A noter que seuls les nuages de points provenant de Scanners Lasers de l'entreprise Leica sont utilisables sur le logiciel Cloudwork. Le nuage de points est intégré dans son ensemble, le logiciel quant à lui facilite son exploitation en permettant d'effectuer diverses coupes horizontales ou verticales à n'importe quel endroit.

### Disposer de « PointSense for Revit »

PointSense est le logiciel, anciennement appelé Virtusurv, qui fonctionne en parallèle de Revit. A partir du nuage de points, tous les éléments (murs, fenêtres, portes, poutres, etc.) vont être renseignés par l'utilisateur sur le logiciel PointSense. Parallèlement, les éléments sélectionnés vont venir s'intégrer sur le logiciel Revit, créant ainsi les éléments de la maquette numérique au fur et à mesure (**Figures 7**, issue du site internet de l'entreprise Kubit : http://www.kubit-france.com/CAD/Products/index.php ).

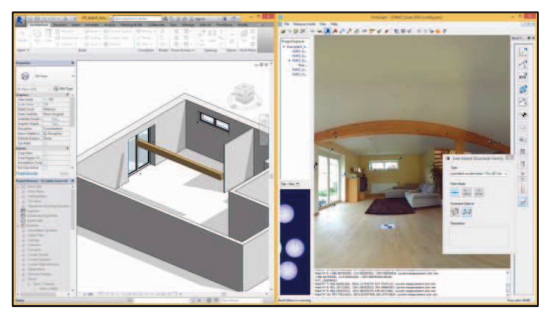

**Figure 7 : Exemple de l'utilisation du logiciel PointSense en parallèle de Revit.**

*65*

# **Annexe 7 : Référencement d'un projet Revit.**

La première chose à faire est de créer un quadrillage (**Figure 1**) passant par l'un des points dont les coordonnées sont connues, pour un chantier sur Clermont-Ferrand, nous prendrons comme exemple les coordonnées dans le système CC46.

|                |  |  |          |          | <b>K-DOBO-G-A-H-YOA 0-9E BB-7</b>                                                                                                 |             |                                                                                          |                                                          | Autodesk Revit 2015 - VERSION ETUDIANTE - Projet2 - Plan d'étage: 1er Etage   F Entrez mot-clé ou expression |           |           | $AR$ $S$ $S$ $R$ $Q$ Seconne                                                                                                    |
|----------------|--|--|----------|----------|----------------------------------------------------------------------------------------------------|-------------|------------------------------------------------------------------------------------------|----------------------------------------------------------|----------------------------------------------------------------------------------------------------|-----------|-----------|----------------------------------------------------------------------------------------------------|
|                |  |  |          |          | Architecture Structure Systèmes Insérer Annoter Analyser Volume-et-site Collaborer Vue Gérer Compléments Site-Designer Modifier C |             |                                                                                          |                                                          |                                                                                                    |           |           |                                                                                                    |
|                |  |  |          |          | Fenetre D <sup>3</sup> Toit • BD Systeme de mur-rideau ED Garde-corps • A Texte 3D                                                |             |                                                                                          | <b>X</b> Pièce                                           | X Surface -                                                                                                  |           |           |                                                                                                    |
| Modifier       |  |  | Poteau - |          | Mur Porte   Composant + 2 Plafond   Quadrillage du mur-rideau   A Rampe d'accès   [], Ligne de modèle                             |             | Secalier . [8] Groupe de modèles . [9] Etiqueter une pièce . [7] Etiqueter une surface . | Séparateur de pièces <sup>12</sup> Séparation de surface |                                                                                                    | face      | - Lucarne | $\begin{array}{cc}\n\bigvee_{\mathbb{Z}}\n\begin{array}{c}\n\mathbb{Z}^{\dagger}\n\\ \n\mathbb{Z}^{\dagger}\n\\ \n\mathbb{Z}^{\dagger}\n\\ \n\mathbb{Z}^{\dagger}\n\end{array}\n\end{array}\n\quad\n\text{My Verticate}\n\begin{array}{c}\n\mathbb{Z}^{\dagger}\n\\ \n\text{Hybrid}\n\\ \n\text{Q}^{\dagger}\n\end{array}\n\quad\n\text{Q}^{\dagger}\n\end{array}$ |
|                |  |  |          |          | Sol - El Meneau                                                                                                    |             |                                                                                          |                                                          |                                                                                                    |           |           |                                                                                                    |
| Sélectionner * |  |  |          | Création |                                                                                                    | Circulation | Modèle                                                                                   |                                                          | Pièce et surface                                                                                             | Ouverture |           | Référence                                                                                                    |

**Figure 1 : Faire un quadrillage sous Revit.**

Une fois le quadrillage créé (**Figure 2**), il faut activer la commande « Spécifier les coordonnées du point » dans l'onglet « Gérer » dans le but de changer les coordonnées de notre point de référence (**Figure 3**).

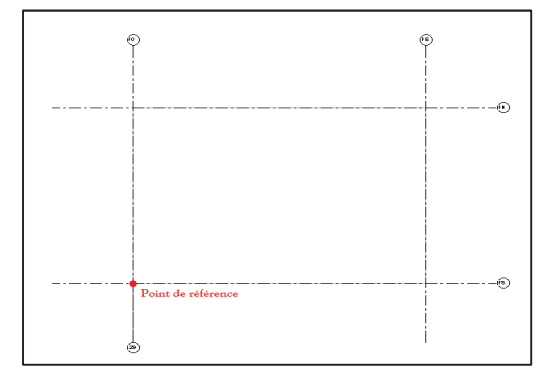

Gérer **Site Designer**  $\overline{\mathscr{S}}$ 膈 ۷ 扁 而 圈-Paramètres 幅supplémentaires Importer les coordonnées Emplace Exporter les coordonnées Spécifier les coordonnées du point Q. Relevé des coordonnées partagées

**Figure 3 : Aspect du quadrillage sous Revit.**

**Figure 2 : Commande pour spécifier les coordonnées d'un point.**

 Ensuite, il suffit simplement de cliquer sur notre point de référence, qui est au croisement des deux axes, pour y renseigner la nouvelle coordonnée (**Figure 4**), les nouvelles coordonnées seront E=1 700 000m et N=5 200 000m. Nous pouvons ensuite positionner une côte sur le point pour s'assurer du bon recalage du projet dans le système de coordonnées souhaité (**Figure 5**).

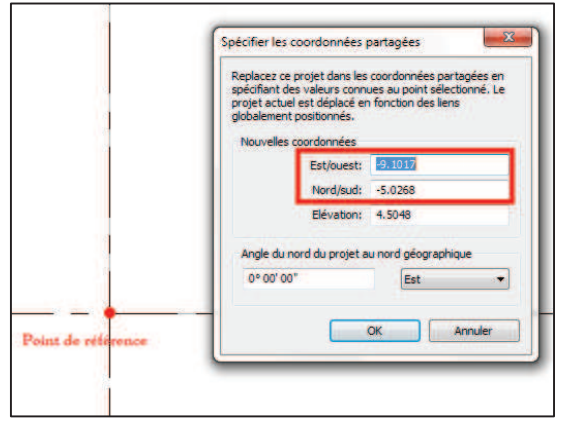

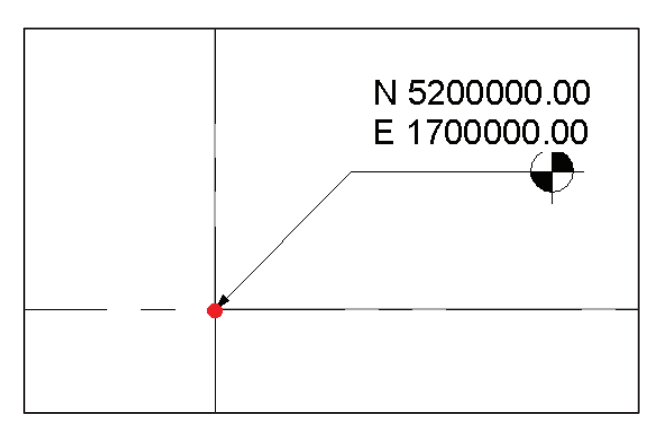

**Figure 4 : Modification des coordonnées. Figure 5 : Vérification du bon recalage du projet.**

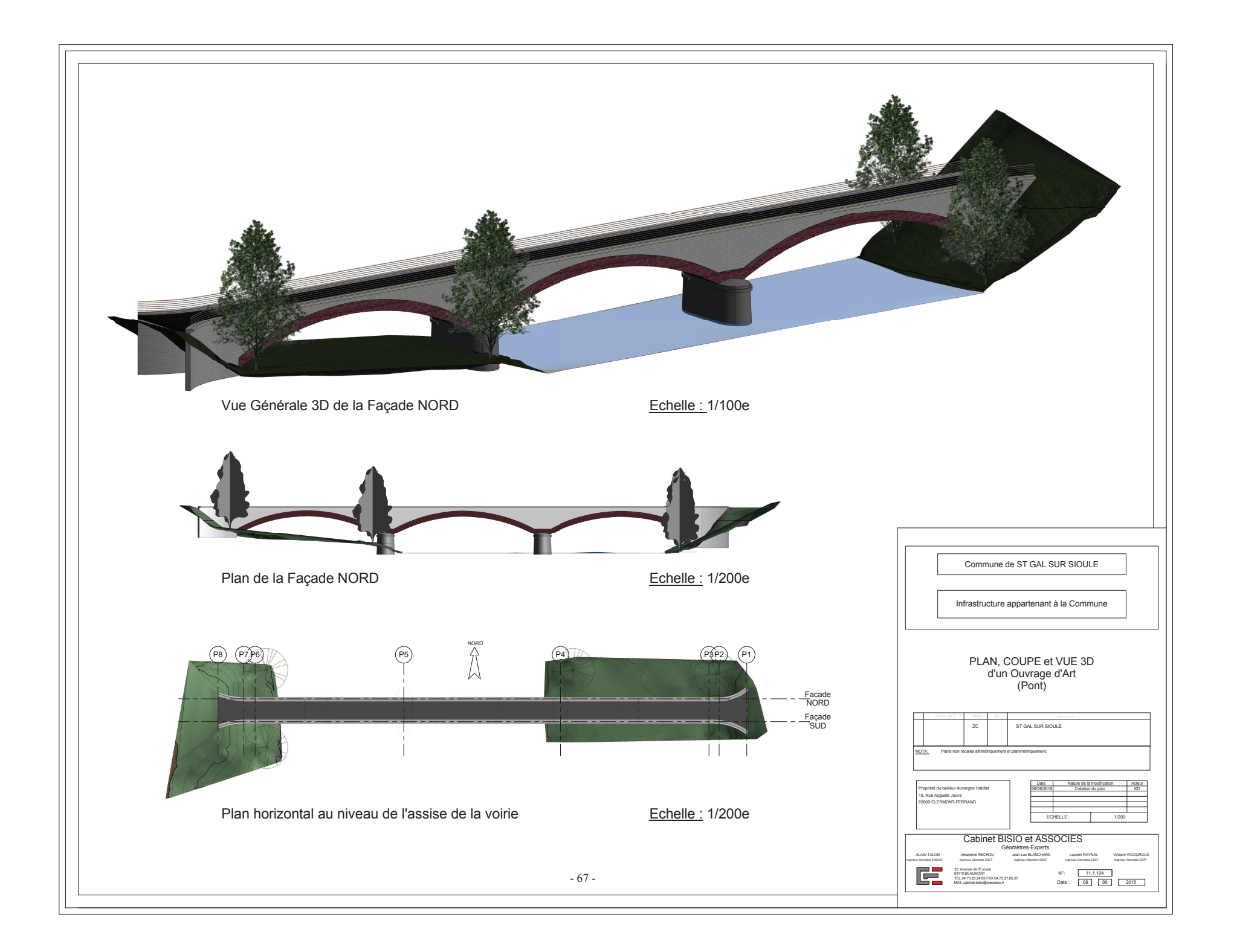

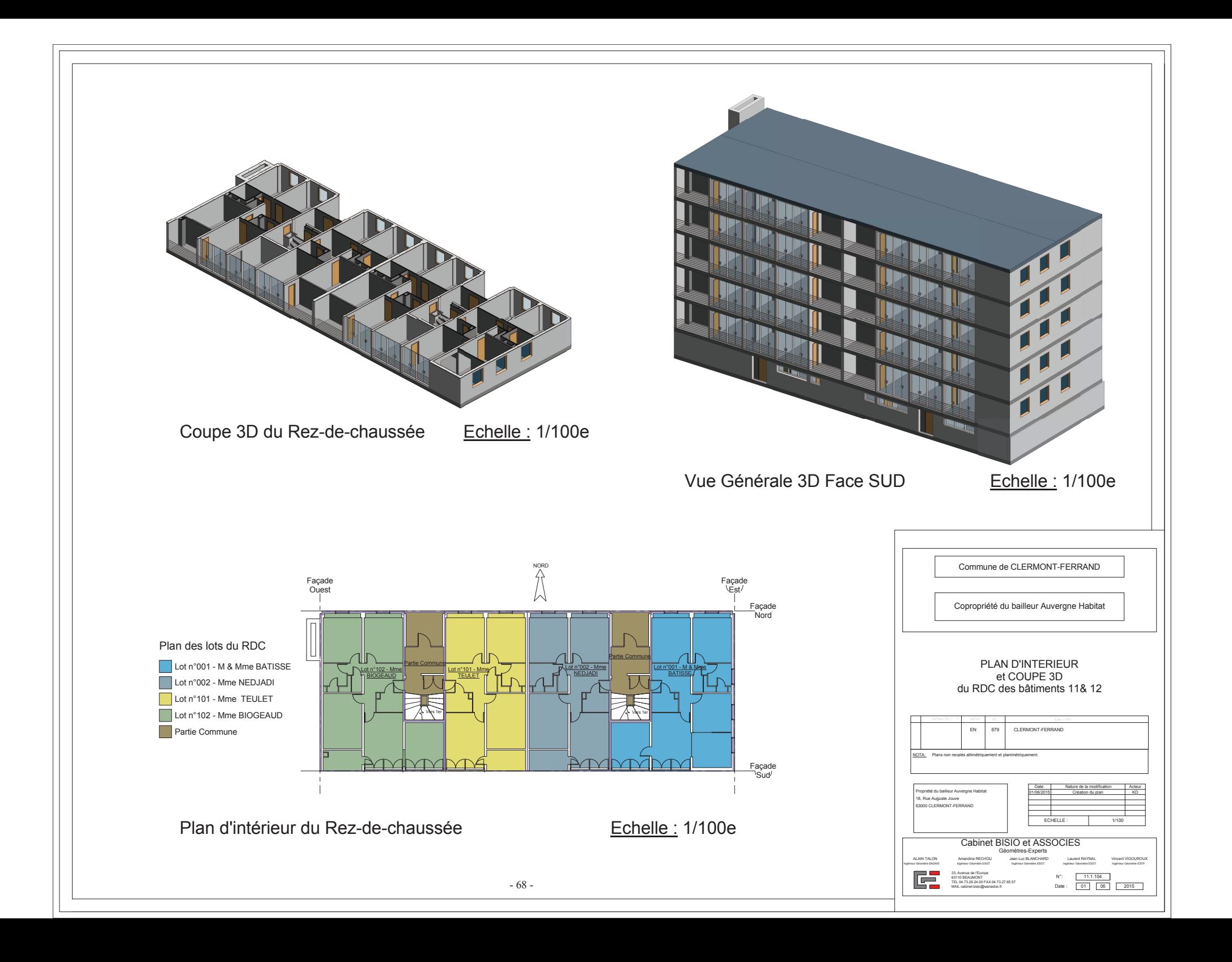

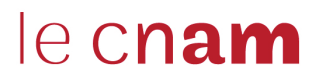

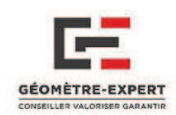

# **« Intégration du Processus BIM dans un cabinet de Géomètres Experts »**

### *Contexte et enjeux*

 A la manière du passage de la table à dessin à la conception assistée par ordinateur, la modélisation 3D commence de plus en plus à se démocratiser dans les différentes professions du milieu de la construction.

 Depuis quelques années déjà, nous entendons parler d'un nouveau processus de modélisation : Le BIM. C'est un procédé qui implique la création de la maquette 3D intelligente d'un bâtiment ou

d'une infrastructure. L'intérêt majeur est de pouvoir y intégrer un ensemble de données et d'informations structurées relatives à son cycle de vie, de sa conception à sa destruction pour en simplifier son utilisation et sa gestion. L'objectif final étant de mettre à jour la maquette tout au long de son cycle de vie en vue d'obtenir une parfaite copie de son homologue construit.

 Cependant, pour être considérée comme un processus BIM, la maquette numérique doit être réalisée de manière collaborative, c'est-à-dire que tous les acteurs vont venir l'enrichir des informations nécessaires (nature de matériaux, éléments fluides, structures) durant toutes les phases du projet. Cette interopérabilité entre les différents acteurs du projet va être possible grâce au format d'échange IFC, qui est le langage informatique commun aux différents logiciels de modélisation BIM.

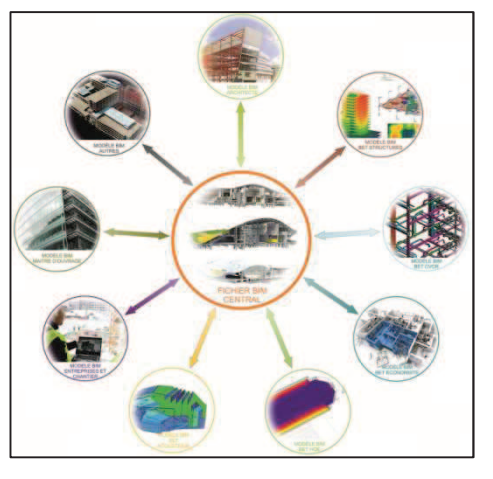

**Figure 1 : Méthode collaborative BIM.**

En s'appuyant sur des techniques de mesures 3D de plus en plus développées, le Géomètre peut apporter de réelles solutions aux Maîtres d'Ouvrages, aux partenaires techniques ou tout autre professionnel impliqué dans un projet de construction.

Dans cette optique, le cabinet souhaite développer une activité de modélisation 3D s'inscrivant dans le principe de la maquette numérique BIM. Avec de nouvelles réglementations sur ce procédé, il est clair que le Géomètre peut avoir un rôle important à jouer. La question est de savoir comment cela peut s'organiser et l'impact qu'aura ce changement sur les travaux et les méthodes de travail du géomètre.

Un autre élément important sera de savoir si ce processus peut être facilement mis en place et à moindre coût, afin de satisfaire aux petites structures disposant de peu de moyens.

### *Plan 2D ou Maquette numérique ?*

 La CAO 2D s'est intégrée parfaitement dans la profession et à su devenir indispensable aux géomètres. Quel pourrait être le réel intérêt de la maquette numérique comparée au plans 2D actuels ?

 De nos jours, les projets sont constitués de dossiers papiers (plans, chiffres, textes…) et il est parfois compliqué de trouver une information parmi tous ces documents. La maquette va palier cela en proposant une représentation ou il sera possible de se déplacer virtuellement et ou toutes les informations nécessaires seront disponibles en quelques clics.

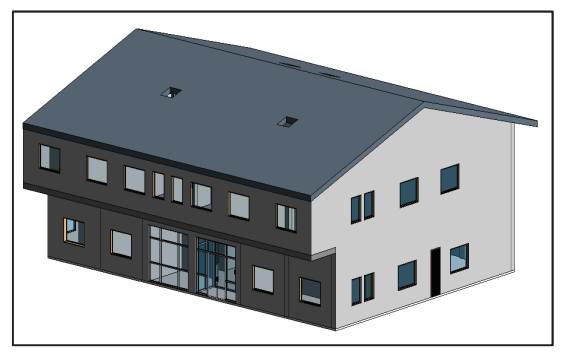

**Figure 2 : Maquette numérique BIM.**

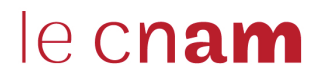

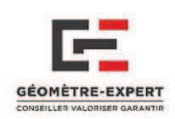

Certes, la réalisation d'une telle entité représente un coût supplémentaire comparé à la Certes, la réalisation d'une telle entité représente un coût supplémentaire comparé à la fourniture de simples plans 2D, mais ces dépenses additionnelles seront nettement compensées par les gains provoqués par son utilisation future. En effet, lorsque l'on sait que *« 75% des dépenses totales* d'une construction sont comprises dans la phase de gestion et d'exploitation du bâtiment »<sup>1</sup> et que « 7% de gains pourraient être réalisés sur le budget maintenance »<sup>2</sup>, on comprend donc l'intérêt certain de disposer de la maquette numérique d'un bâtiment construit ou réhabilité et les gains très importants à moyen et long terme.

*Exemple de son intérêt :* la réhabilitation de la tour Super Montparnasse de Paris 15e a été réalisée en BIM (sur la base d'un relevé de l'existant) et devrait permettre à l'avenir d'économiser environs 227000 227000€/an.

### *Réaliser une maquette numérique*

Le géomètre sera surtout amené à réaliser une maquette numérique dans le cadre de travaux de réhabilitation de rénovation ou de gestion du patrimoine, qui nécessiteront un relevé préalable. Dans les projets neufs, cette tache incombera à l'Architecte.

les projets neufs, cette tache incombera à l'Architecte.<br>Contrairement à l'idée que se font bon nombre d'individus, la modélisation 3D ne passe pas nécessairement par l'utilisation d'un Scanner Laser et cela est un frein qui en contraint plus d'un à mettre cette idée de côté, ne disposant pas de suffisamment de moyens. De nombreu disponibles et peuvent être très efficaces s'ils sont associés aux bons logiciels et aux bonnes méthodes disponibles et peuvent être très efficaces s'ils sont associés aux bons logiciels et aux bonnes méthodes<br>de travail. Nous avons classé ces différents outils dans trois types d'acquisitions, ayant chacun leurs propres caractéristiques. tte numérique dans le cadre de travaux de<br>il nécessiteront un relevé préalable. Dans<br>dividus, la modélisation 3D ne passe pas<br>est un frein qui en contraint plus d'un à<br>nt de moyens. De nombreux outils sont

#### *1- Acquisition point par point*

*Outils :* - Distancemètre laser

- Distancemètre laser Bluetooth + PIC

La méthode « point par point » signifie que l'on va monter notre plan au fur et à mesure en réalisant un ensemble de mesures de distance d'un point à un autre pour obtenir une modélisation 2D de la pièce et des éléments qui la composent (Figure 3). Le plan va donc être en 2D puis sera ensuite inséré sur un logiciel de modélisation pour monter la maquette numérique. Le petit bémol de cette technique reste la précision, qui est de quelques centimètres centimètres.

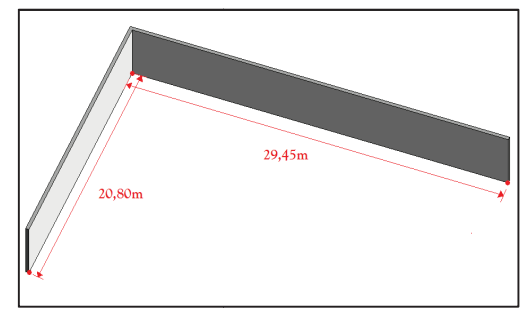

**Figure 3 : Prise de distances.**

#### *2- Acquisition de points multiples*

*Outils :* - Tachéomètre + Covadis ou PIC

- Tripod Measurix + ExperCAD
- Leica 3D Disto + PIC

 $\overline{a}$ 

Le principe ici serait de positionner l'appareil au milieu de la pièce, puis d'utiliser la fonction laser pour viser les élément éléments caractéristiques (les contours de murs, coins de fe fenêtres et de portes, poutres...). Nous disposerions alors de points référencés en 3D qu'il serait ensuite possible d'exploiter d'exploiter (après traitement) sur un logiciel de modélisation 3D.

 $\overline{a}$ 

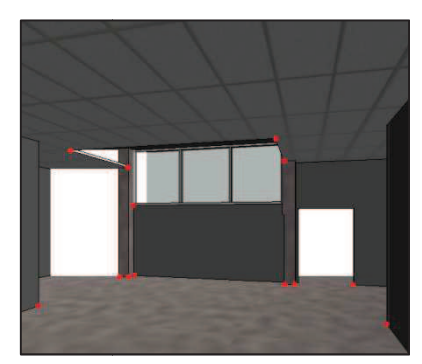

**Figure 4 : Exemple d'éléments caractéristiques à viser avec le laser.**

<sup>&</sup>lt;sup>1</sup> Données issues du magazine Le MONITEUR du 21 Mars 2014.

**<sup>2</sup>**Etude réalisée en 2010 par la Fédération Française du Bâtiment.
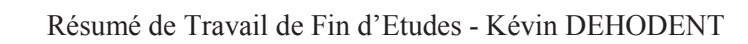

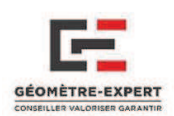

## *3- Acquisition par nuage de points*

### *Outils :* - Scanner Laser 3D

le cnam

- Photogrammétrie : Drone, capteur ou simple appareil photo

 Le nuage de point est sans doute la donnée la plus sûre car elle permet réellement de disposer de l'ensemble des éléments de la pièce, évitant ainsi de retourner sur le terrain en cas d'oubli de côte, ou d'un point en particulier. Malgré la phase de traitement un peu longue, c'est une méthode très intéressante de par sa précision (quelques millimètres sur le levé global d'un bâtiment). De plus, l'arrivée de logiciels de détection de points (PointSense, Trimble Scan Explorer) couplés aux logiciels de modélisation tels que Revit Architecture ou Sketchup Pro facilite considérablement la modélisation à partir du nuage.

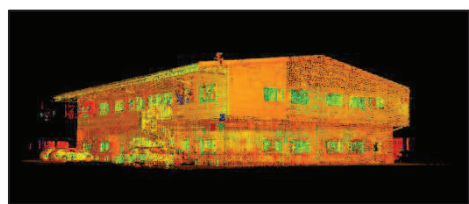

**Figure 5 : Exemple du nuage de point d'un Scanner 3D.** 

# *La place du géomètre dans un projet BIM*

 De part ses connaissances développées en matière de VRD et réseaux, le géomètre pourrait très facilement tirer profit du futur passage du BIM dans ces domaines. Mais il ne faut pas oublier que l'une de ses fonctions principales concerne le domaine du foncier et de la propriété. Il est en devoir d'apporter cette dimension juridique du droit attaché à la propriété qui manque cruellement dans le BIM aujourd'hui. De plus, sa maitrise des logiciels 3D pourrait lui permettre d'apporter son expérience du bâti pour la modélisation de maquettes 3D, et de prétendre au rôle de **BIM Modeler<sup>3</sup>** . Le géomètre pourrait donc être présent dans de nombreuses phases du cycle de vie du bâtiment :

#### *1- Avant projet*

Il va s'occuper de toute la phase précédent les études :

- Délimitation juridique de la parcelle, indication des servitudes et prospects,
- Modélisation 3D du terrain pour les Architectes et bureaux d'études : MNT,
- Géo-Référencement et orientation de la parcelle.

#### *2- Conception du projet*

Le géomètre n'a pas réellement sa place dans la conception d'un bâtiment, plutôt réservée aux Architectes et bureaux d'études. Cependant, il pourrait prétendre au rôle de **BIM Manager<sup>4</sup>** lors de projets d'Aménagement, de Lotissement ou de VRD.

#### *3- Construction du bâtiment*

 $\overline{a}$ 

Comme nous l'avons indiqué précédemment, il pourrait avoir le rôle de BIM Manager dans certains projets. Dans ce cas, il serait chargé de s'assurer de la bonne réalisation des infrastructures comme convenu sur la maquette, comme c'est le cas à l'heure actuelle.

<sup>&</sup>lt;sup>3</sup> Il est chargé de modéliser la maquette numérique et d'y intégrer l'ensemble des informations des autres acteurs (Ingénieurs, Bureaux d'études…)

<sup>&</sup>lt;sup>4</sup> C'est le garant de la bonne exécution d'un projet monté en BIM. Il s'assure de la bonne intégration des éléments sur la maquette, mais aussi de la réalisation convenable de la construction. Il doit également s'occuper de la gestion des données.

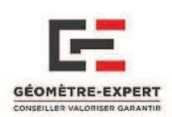

Il se chargerait également de l'implantation de la position du bâtiment, des parcelles, ainsi que du contrôle des différents équipements implantés (gaz, électricité, eau…) dans un souci de bonne réalisation du projet.

## *4- Gestion Exploitation du bâtiment*

le cnam

Dans ce cas, l'intervention s'effectuerait dans le cadre de réhabilitation ou pour de la gestion de patrimoine. Son rôle dépendra donc des souhaits du client et de la définition du contrat. Cela pourrait être :

- Simple fourniture d'un nuage de point,
- Fourniture d'une maquette numérique simple : modélisation des éléments visibles (murs, cloisons, fenêtres et portes),
- Fourniture d'une maquette numérique plus complète : éléments visibles mais également invisibles (canalisations, câbles électriques et réseaux cachés, composition exacte des murs). Dans ce cas là, le géomètre n'aura d'autre choix que de faire appel à d'autres spécialistes (bureaux géotechniques par exemple) pour l'aider dans cette tache.

Dans le cas de la fourniture d'une maquette numérique, le niveau de détail (LOD en Anglais) de cette dernière sera à déterminer conjointement avec le client lors de la rédaction du contrat. Cela pourra aller de la simple fourniture de l'emprise et du volume du bâtiment, au positionnement méthodique des différents éléments (balcons, portes, fenêtres, gardes corps, cloisons, canalisation…)

# *Ouvertures sur les activités d'un cabinet*

 Dans l'ensemble, toutes les activités réalisées par le géomètre pourraient à terme s'intégrer parfaitement dans un processus BIM.

Par exemple, il serait intéressant de voir des bornages s'effectuer de cette manière, car elle permettrait ainsi d'y intégrer tous les documents relatifs aux limites, mais également les servitudes et tout autre élément concernant le droit de propriété. Nous pourrions ainsi disposer d'un terrain riche d'informations facilement consultables par le propriétaire. L'objectif final serait de muter progressivement vers un Cadastre 3D, processus commençant déjà à se développer dans certains pays**<sup>5</sup>** .

Il pourrait en être de même pour les copropriétés, dont les documents relatifs aux tantièmes seraient directement consultables sur la maquette numérique par l'ensemble des propriétaires. De plus, la gestion et l'exploitation du bâtiment seraient nettement améliorées avec l'apport d'une maquette, en particulier pour les prises de décisions du syndic de copropriétaires sur des travaux ou des modifications à réaliser sur la construction.

Cela pourrait aussi très bien convenir pour la gestion du patrimoine remarquable. En effet, il serait très intéressant de disposer d'une maquette pour permettre une meilleure intégration de tous les éléments neufs intégrés aux bâtiments historiques (câbles, tuyauterie, électricité) mais également pour permettre une meilleur gestion du mobilier et des éléments, notamment dans les églises.

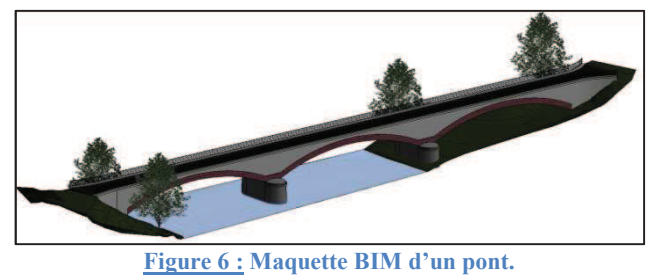

**<sup>5</sup>** Cf. TFE Vivien FUCHS - Visualisation 3D du cadastre québécois : cas d'une copropriété.

 $\overline{a}$ 

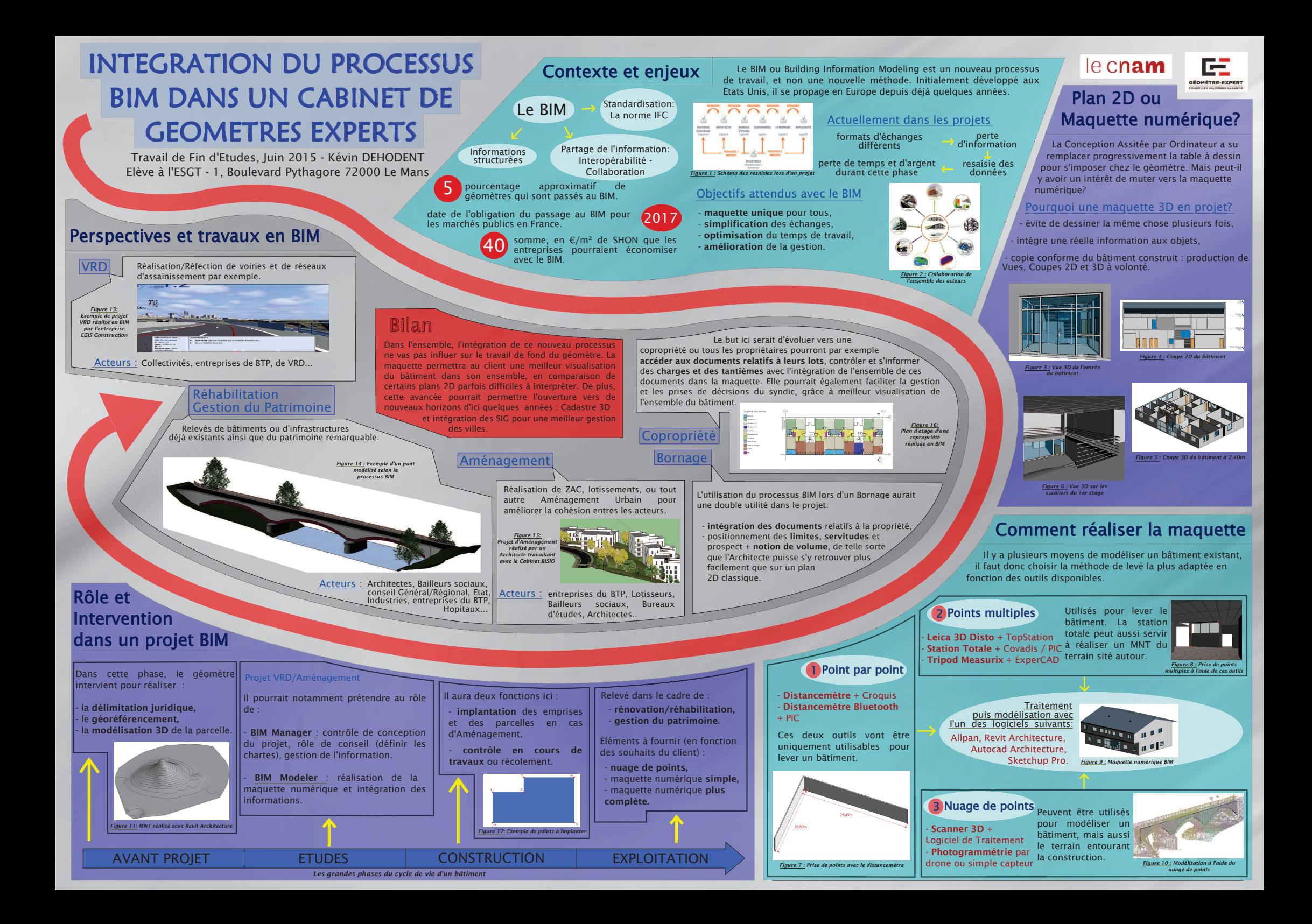

### **Résumé**

Le BIM est un processus de travail basé sur la collaboration et l'interopérabilité. Il consiste à réaliser la maquette numérique 3D d'un bâtiment ou d'une infrastructure, dans le but d'y intégrer un ensemble de données et d'informations structurées.

Ce procédé arrive progressivement en France, et tous les domaines de la construction sont touchés. Pour parvenir à la production d'une maquette 3D, le géomètre devra faire appel aux divers outils à sa disposition, allant du simple distancemètre, jusqu'au Scanner Laser 3D en passant par la Station Totale.

Son implication et son rôle dépendront du projet envisagé, qu'il s'agisse de constructions neuves, de travaux de réhabilitation ou même pour de la simple gestion de patrimoine (Ecoles, Hôpitaux…). Il sera donc important pour lui de se former pour atteindre les futures attentes des maîtres d'ouvrages sur des projets à la fois privés et publics.

Mots clés : BIM, Géomètre, Rôle, Implication, Réhabilitation, Collaboration, Scanner 3D

## **Abstract**

 The BIM process is based on collaboration and interoperability. This practice has been devised for construction modelling to obtain a 3D digital model of the sites, either including a lot of structured information.

 This method has now reached in France, and this will heavily impact the whole of the construction trade. Chartered surveyors will be expected to make use of all the tools available to obtain this 3D digital model: laser rangefinders, 3D scanner and even theodolite.

 The surveyors will be hired in accordance with the expertise and liability specifically required for the project: new constructions, renovations or management of the construction (for facilities such as schools, university, hospitals…). Then, it will be necessary for chartered surveyors to be prepared to work on a BIM project (both in the public and private sectors) from the requirements of the contractor's.

Key words: BIM, Chartered surveyor, Liability, Expertise, Renovation, Collaboration, **3D Scanner**